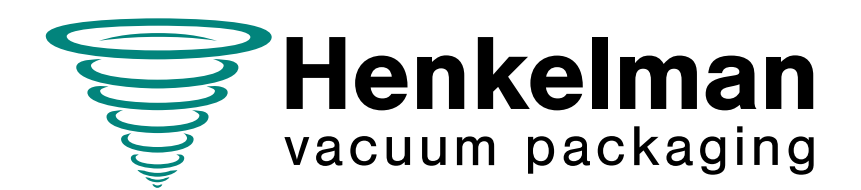

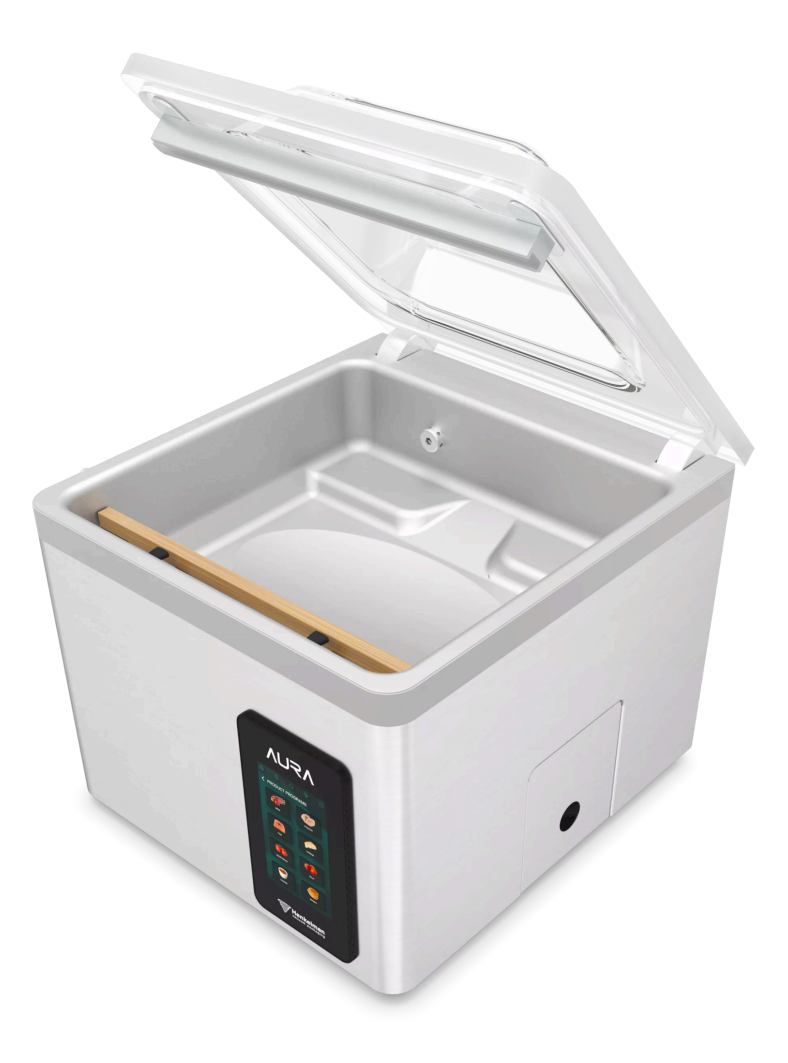

# Benutzerhandbuch Vakuum-Verpackungsmaschine

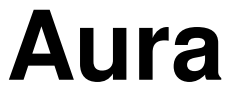

**Art.-Nr. 0894862 Version 03-'24** Übersetzung der Originalbetriebsanleitung

- Die Maschine ist nicht zur Verpackung giftiger, ätzender, reizender oder potenziell explosiver Materialien geeignet.
- Alle für die Bedienung dieser Maschine verantwortlichen Personen müssen mindestens die Kapitel zu Betrieb und Sicherheit in dieser Betriebsanleitung vollständig lesen und verstehen.
- Alle für die Montage, Installation, Wartung und/oder Reparaturen verantwortlichen Personen müssen diese Betriebsanleitung vollständig lesen und verstehen.
- Der Benutzer ist jederzeit und vollständig für die Interpretation und die Verwendung dieser Anleitung verantwortlich. Wenden Sie sich bei Fragen oder Zweifeln hinsichtlich der korrekten Interpretation an den Eigentümer oder den Manager.
- Dieses Handbuch sollte in der Nähe der Maschine und für alle Benutzer leicht zugänglich aufbewahrt werden.
- Alle größeren Wartungsarbeiten, Modifikationen der Maschine und Beobachtungen müssen in einem Logbuch festgehalten werden, vgl. [Logbuch](#page-72-0) auf Seite 73.
- Modifikationen der Installation bzw. der Maschine sind nur mit vorheriger schriftlicher Zustimmung des Lieferanten gestattet.
- Für in diesem Handbuch nicht behandelte besondere Wartungsarbeiten wenden Sie sich an den Lieferanten.
- Halten Sie jederzeit alle in [Sicherheit](#page-8-0) auf Seite 9 aufgeführten Sicherheitsanforderungen ein.
- Die korrekte Funktion und die Sicherheit der Maschine können nur garantiert werden, wenn die empfohlenen Wartungsmaßnahmen zeitgerecht und korrekt durchgeführt werden.
- Die Illustrationen können sich von Ihrer Maschine unterscheiden.

Copyright © Henkelman BV2023-2024

Henkelman BV behält sich das Recht vor, Spezifikationen und/oder Ersatzteile ohne vorherige Ankündigung zu ändern.

Auch der Inhalt dieses Benutzerhandbuchs kann ohne vorherige Ankündigung geändert werden.

Informationen zu Einstellungen, Wartung und Reparaturen, die Sie in diesem Benutzerhandbuch nicht finden, erhalten Sie von der technischen Abteilung Ihres Lieferanten.

Henkelman BV übernimmt keinerlei Haftung für Schäden und/oder Probleme, die durch die Verwendung nicht von Henkelman BV gelieferter Ersatzteile entstehen.

Dieses Benutzerhandbuch wurde mit größter Sorgfalt erstellt. Henkelman BV übernimmt keinerlei Verantwortung für Fehler in diesem Handbuch und/oder für fehlerhafte Interpretationen der Anleitungen.

Alle Rechte vorbehalten. Kein Teil dieser Veröffentlichung darf ohne die vorherige schriftliche Zustimmung von Henkelman BV reproduziert, in Computerdatenbanken gespeichert oder in irgendeiner Form, ob elektronisch, mechanisch, durch Fotokopie, Aufzeichnung oder in anderer Weise, öffentlich gemacht werden. Dies gilt auch für alle zugehörigen Zeichnungen und Diagramme.

## **Inhalt**

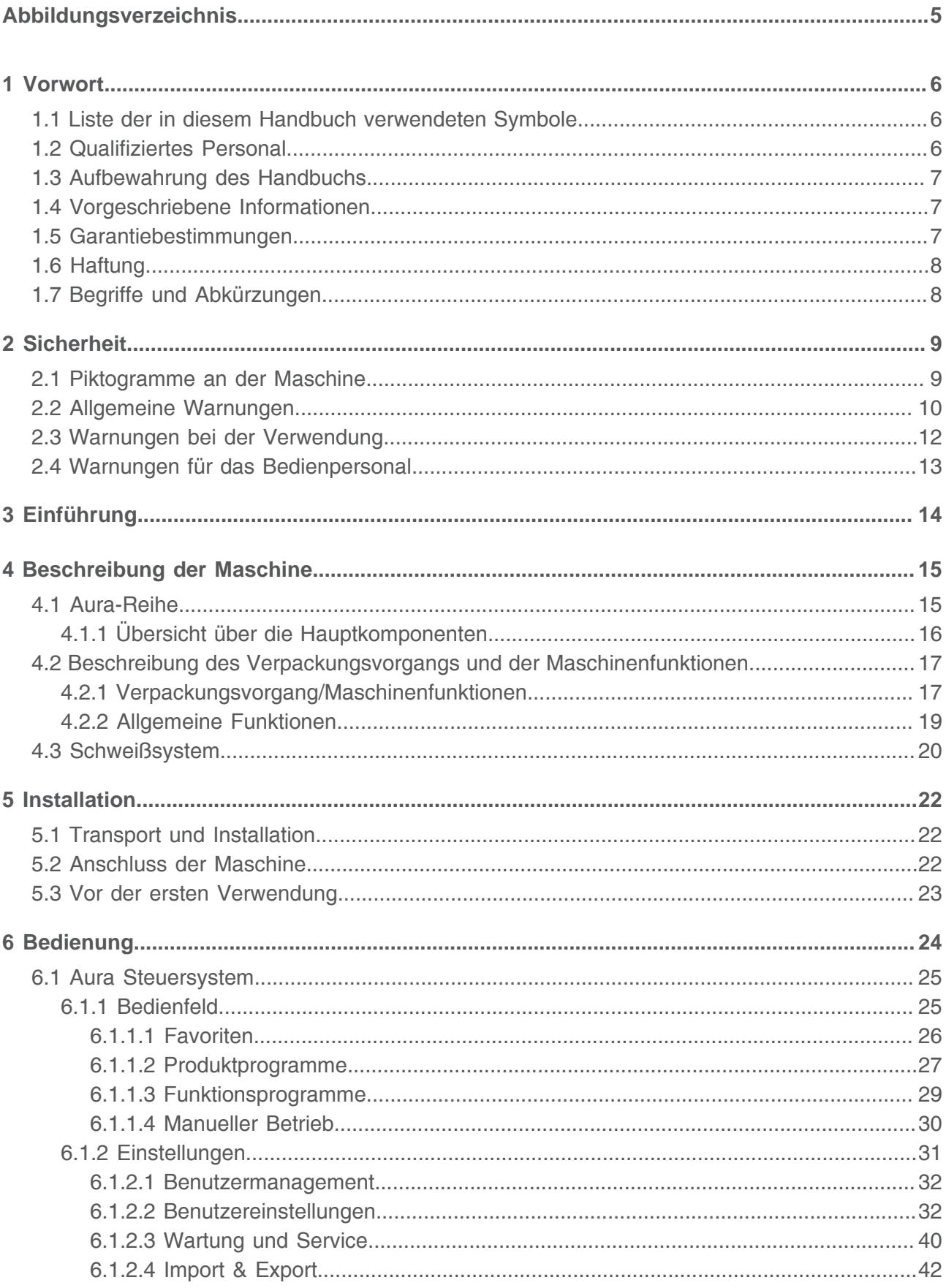

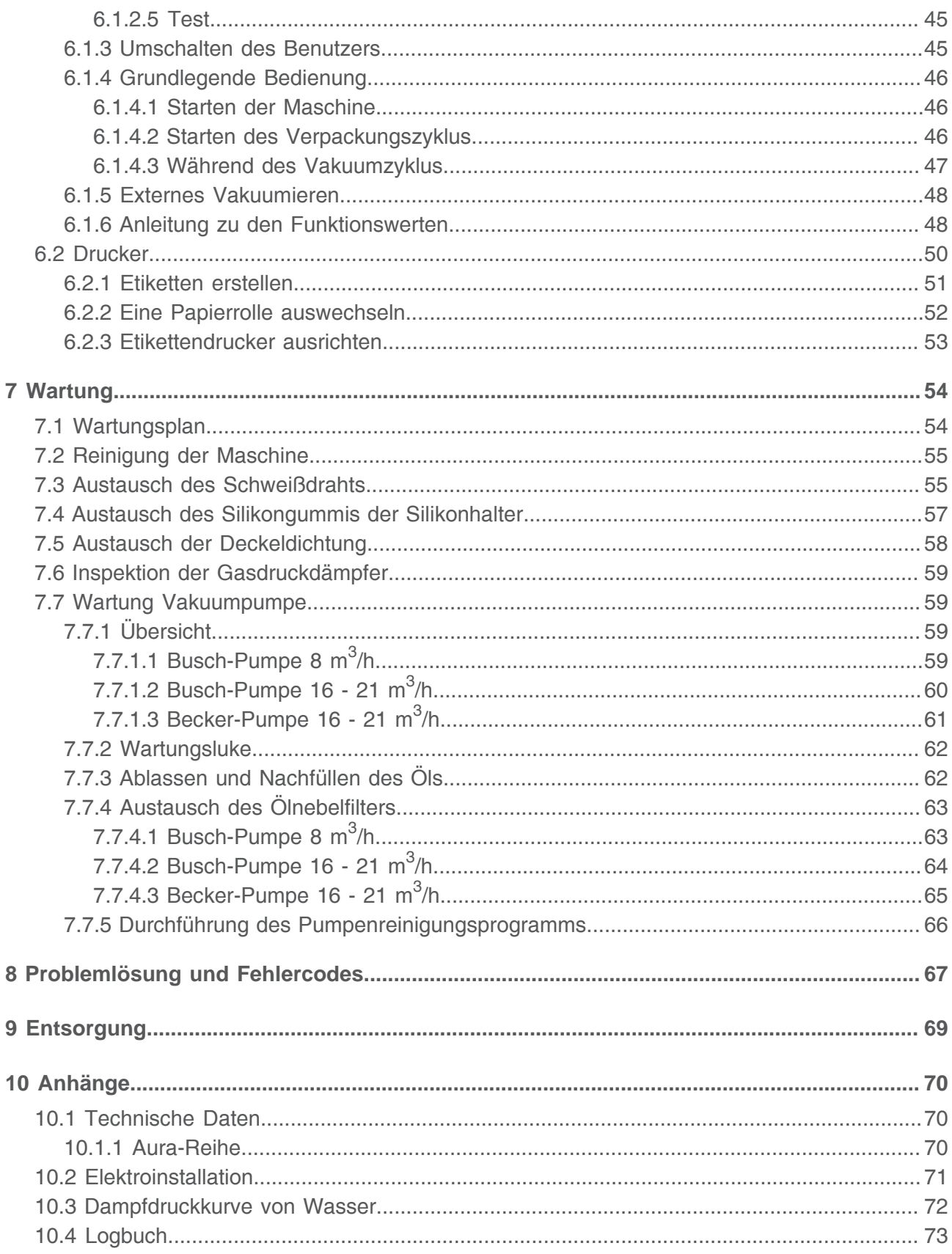

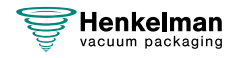

# <span id="page-4-0"></span>**Abbildungsverzeichnis**

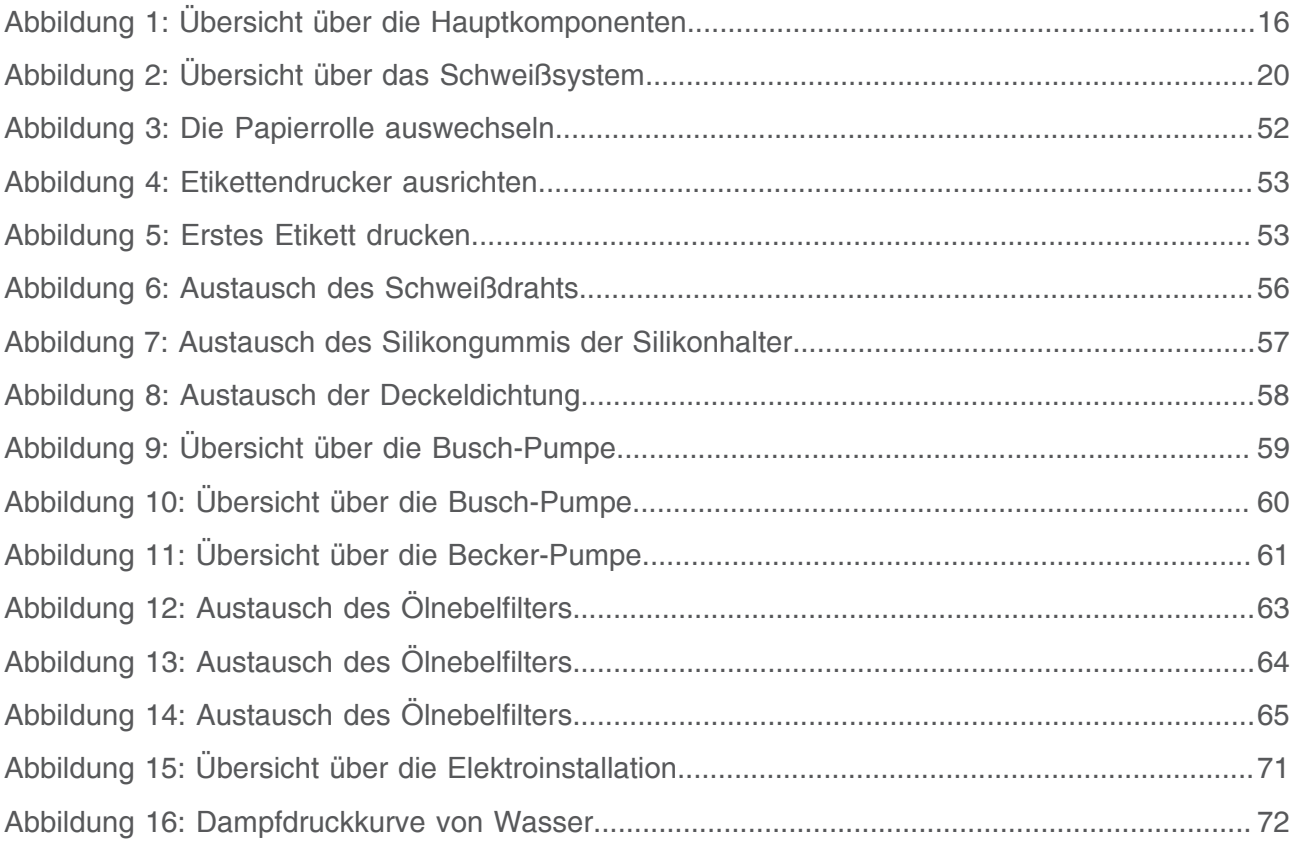

## <span id="page-5-0"></span>**1 Vorwort**

Dies ist das Handbuch für die Baureihe Henkelman Vakuum-Verpackungsmaschine: Aura.

Dieses Handbuch richtet sich an alle Personen, die mit der Maschine arbeiten oder sie warten.

Es enthält Informationen und Anleitungen zu Installation, Betrieb und Wartung der Maschine. Wir empfehlen, dieses Handbuch sorgfältig zu lesen, bevor Sie die Maschine verwenden, und alle Verfahren und Anleitungen streng zu befolgen. Dadurch stellen Sie sicher, dass Sie die Maschine optimal nutzen, und vermeiden Unfälle und ernsthafte Verletzungen.

## <span id="page-5-1"></span>**1.1 Liste der in diesem Handbuch verwendeten Symbole**

Für alle Bedienvorgänge, bei denen Gefahren für die Sicherheit des Bedieners und/oder Technikers bestehen, und bei denen besonders vorsichtig vorgegangen werden muss, werden die folgenden Symbole verwendet.

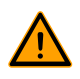

Weist auf eine gefährliche Situation hin, die wenn sie nicht vermieden wird, bei Nichtbeachtung der Sicherheitsanweisungen zu schweren Verletzungen oder zum Tod und/oder möglicherweise zu Sachschäden führen kann.

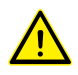

Weist auf eine gefährliche Situation hin, die wenn sie nicht vermieden wird, bei Nichtbeachtung der Sicherheitsanweisungen zu geringfügigen oder mittelschweren Verletzungen und/oder möglicherweise zu Sachschäden führen kann.

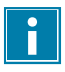

Weist auf zusätzliche Informationen hin, die nützlich sind, um eine Aufgabe zu erledigen oder um Probleme zu vermeiden.

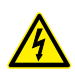

Dieses Symbol warnt vor hoher Spannung.

## <span id="page-5-2"></span>**1.2 Qualifiziertes Personal**

Dieses Dokument ist für qualifizierte Mitarbeiter bestimmt.

Der Begriff "qualifiziertes Personal" definiert hier Personen, die die Maschine, die sichere Installation, den sicheren Betrieb und die sichere Wartung gut kennen. Qualifiziertes Personal ist körperlich in der Lage, die erforderlichen Aufgaben auszuführen, sind mit allen relevanten lokalen Sicherheitsregeln und -vorschriften vertraut und wurden geschult, um die Maschine sicher zu installieren, zu bedienen und zu warten. Es liegt in der Verantwortung des Unternehmens, dass die Maschine installiert, betreibt oder wartet, dafür zu sorgen, dass ihr Personal diese Anforderungen erfüllt.

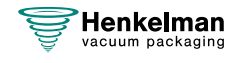

## <span id="page-6-0"></span>**1.3 Aufbewahrung des Handbuchs**

Dieses Handbuch ist Teil des Produkts. Bewahren Sie das Handbuch in der unmittelbaren Umgebung des Produkts auf. Geben Sie allen Bedienern und Technikern, die mit der Vakuum-Verpackungsmaschine zu tun haben, eine Kopie des Handbuchs.

## <span id="page-6-1"></span>**1.4 Vorgeschriebene Informationen**

Die Henkelman Aura Vakuum-Verpackungsmaschine wurde gemäß den folgenden Richtlinien entwickelt:

- 2006/42/EU: Maschinenrichtlinie
- 2014/30/EU: EMV-Richtlinie

Die EG-Erklärung ist im Lieferumfang der Maschine enthalten. Ein Exemplar ist auf Anfrage erhältlich, bitte wenden Sie sich an den Hersteller.

### <span id="page-6-2"></span>**1.5 Garantiebestimmungen**

Die Garantie unterliegt den folgenden Einschränkungen. Der Garantiezeitraum der von Henkelman BV gelieferten Produkte beträgt ab dem auf dem Kaufvertrag angegebenen Datum. Diese Garantie ist auf Fertigungs- und Verarbeitungsdefekte beschränkt und deckt daher nicht Maschinenausfälle ab, die durch Teile des Produkts verursacht werden, die Verschleißprozessen unterliegen. Der normale Verschleiß, der bei der Verwendung dieses Produkts zu erwarten ist, fällt daher nicht unter die Garantie.

- Die Verantwortung von Henkelman BV beschränkt sich auf das Ersetzen defekter Teile; wir erkennen keine Ansprüche auf der Grundlage anderer Schäden oder Kosten an.
- Die Garantie verfällt bei zu spät oder nicht erfolgten Wartungsmaßnahmen automatisch.
- Wenn Sie Zweifel hinsichtlich der Wartungsmaßnahmen haben, oder wenn die Maschine nicht korrekt funktioniert, wenden Sie sich stets an Ihren Lieferanten.
- Die Garantie gilt nicht, wenn der Defekt durch inkorrekte oder nachlässige Verwendung der Maschine oder durch nicht im Einklang mit den in diesem Handbuch gegebenen Anweisungen erfolgte Wartungsmaßnahmen verursacht ist.
- Die Garantie verfällt bei Reparaturen oder Modifikationen der Maschine durch Dritte.
- Durch externe Faktoren/Unfälle verursachte Defekte fallen nicht unter die Garantie.
- Wenn wir im Rahmen der sich aus dieser Garantie ergebenden Verpflichtungen Teile ersetzen, gehen die ersetzten Teile in unser Eigentum über.

Die Bestimmungen zu Garantie und Haftung sind Teil der Allgemeinen Geschäftsbedingungen für den Verkauf, die Sie auf Anfrage erhalten können.

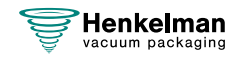

## <span id="page-7-0"></span>**1.6 Haftung**

- Jegliche Haftung, sofern nicht gesetzlich vorgeschrieben, wird ausdrücklich ausgeschlossen.
- Unsere Haftung überschreitet in keinem Fall den Gesamtwert der jeweiligen Maschine.
- Mit Ausnahme der gültigen gesetzlichen Regelungen zur öffentlichen Ordnung sowie nach Treu und Glauben haften wir nicht für Schäden jeglicher Art, die der Gegenpartei oder einer Drittpartei direkt oder indirekt entstehen können, einschließlich entgangener Gewinne, Schäden an beweglichem und unbeweglichem Eigentum oder Personenschäden.
- Wir übernehmen keinerlei Haftung für Schäden, die durch die Nutzung des Produkts oder durch seine Nichteignung für den Zweck, für den die Gegenpartei das Produkt erworben hat, verursacht werden

## <span id="page-7-1"></span>**1.7 Begriffe und Abkürzungen**

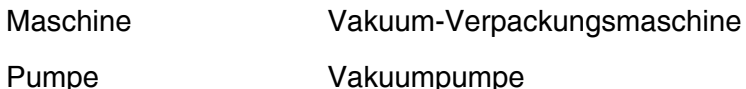

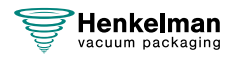

## <span id="page-8-0"></span>**2 Sicherheit**

Ihr Vakuum-Verpackungsmaschine wurde sorgfältig entworfen und gefertigt, damit Sie es sicher verwenden können. Dies wird durch die EG-Konformitätserklärung unterstrichen. Es gibt jedoch immer Gefahren und Sicherheitsrisiken, die nicht vollständig beseitigt werden können. Diese Gefahren und Risiken sind mit den Gebrauchsfunktionen der Maschine und seiner Verwendung durch den Benutzer verbunden. Dieser Abschnitt behandelt Sicherheitshinweise und -maßnahmen, wie diese markiert sind und welche Anforderungen Benutzer erfüllen müssen. Es ist sehr wichtig, dass Sie mit diesen Sicherheitshinweisen und -anforderungen vertraut sind und sie jederzeit einhalten!

## <span id="page-8-1"></span>**2.1 Piktogramme an der Maschine**

An der Maschine befinden sich Piktogramme und Warnungen, die Benutzer auf mögliche Gefahren aufmerksam machen.

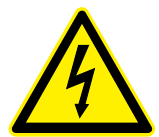

Warnzeichen "Hohe Spannung"

• An der Rückseite der Maschine

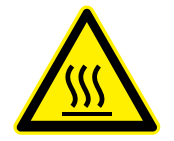

Warnzeichen "Heiß"

• An den Schweißleisten und an der Vakuumpumpe

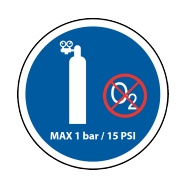

Warnzeichen "Gasanschluss" (optional)

Anschluss von Sauerstoff nur an eine Maschine mit Sauerstoffpumpe. Es sind nur Gase für Ernährungszwecke oder inerte Gase erlaubt.

• An der Rückseite der Maschine

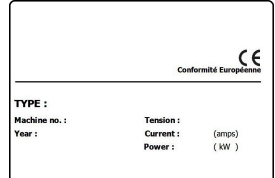

Maschinenplakette

• An der Rückseite der Maschine

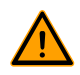

Prüfen Sie regelmäßig, ob die Piktogramme und Markierungen klar erkennbar und lesbar sind. Wenn dies nicht der Fall ist, tauschen Sie sie aus.

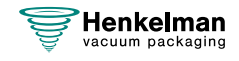

## <span id="page-9-0"></span>**2.2 Allgemeine Warnungen**

- 
- Alle für die Bedienung dieser Maschine verantwortlichen Personen müssen mindestens die Kapitel [Sicherheit](#page-8-0) auf Seite 9 und [Bedienung](#page-23-0) auf Seite 24 vollständig lesen und verstehen.
- Die Nichtbeachtung der Sicherheitsanweisungen kann erhebliche Verletzungen nach sich ziehen.
- Verpacken Sie niemals Produkte, die durch das Vakuum beschädigt werden können.
- Vakuumieren Sie niemals lebende Tiere.
- Garantie und/oder Haftung verfallen, wenn durch Reparaturen und/oder Modifikationen, die nicht vom Lieferanten oder einem seiner Vertriebshändler autorisiert sind, Schäden entstehen.
- Wenden Sie sich bei Fehlfunktionen an den Lieferanten.
- Eine Hochdruckreinigung ist nicht zulässig. Dadurch können die Elektronik oder andere Komponenten beschädigt werden.
- Achten Sie darauf, dass kein Wasser in den Lüftungseinlass der Kammer oder in den Auslass der Pumpe eindringt. Dies verursacht irreparable Beschädigungen der Pumpe.
- Der Arbeitsbereich rund um die Maschine muss sicher sein. Der Eigentümer der Maschine muss die erforderlichen Vorsichtsmaßnahmen treffen, um die Maschine in sicherer Weise betreiben zu können.
- Die Maschine darf nicht in einer explosionsgefährdeten Umgebung betrieben werden.
- Die Maschine wurde so entwickelt, dass die Produktion unter normalen Umgebungsbedingungen sicher ist.
- Der Eigentümer der Maschine muss dafür sorgen, dass die Anweisungen in diesem Handbuch tatsächlich eingehalten werden.
- Die vorhandenen Sicherheitseinrichtungen dürfen nicht entfernt werden.
- Die korrekte Funktion und die Sicherheit der Maschine können nur garantiert werden, wenn die empfohlenen Wartungsmaßnahmen zeitgerecht und korrekt durchgeführt werden.
- Wenn Arbeiten an der Maschine durchgeführt werden müssen, muss diese von der Stromversorgung getrennt und gegen versehentlichen erneuten Anschluss geschützt werden; dies gilt auch für die Luft- und die Gaszufuhr, sofern vorhanden.
- Netzkabel und Stecker müssen jederzeit erreichbar sein. Wenn ein Fehler auftritt, muss der Netzstecker gezogen werden.
- Arbeiten an der Elektroinstallation dürfen nur von qualifizierten Experten durchgeführt werden.
- Es müssen interne Prozeduren und Überwachungseinrichtungen vorhanden sein, um sicherzustellen, dass alle relevanten Stromanschlüsse getrennt sind.
- Die Maschine darf während Reinigungs-, Inspektions-, Reparatur- und Wartungsarbeiten nicht in Betrieb sein und muss durch Ziehen des Netzsteckers von der Stromversorgung getrennt sein.
- Führen Sie niemals Schweißarbeiten an der Maschine durch, ohne zuvor die Kabelverbindung oder die Elektrokomponenten getrennt zu haben.

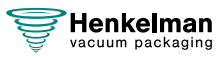

- Verwenden Sie das Netzteil der Steuereinheit niemals zum Anschluss anderer Maschinen.
- Alle elektrischen Anschlüsse müssen gemäß dem Schaltdiagramm mit den Klemmleisten verbunden werden.

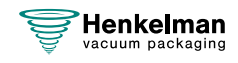

## <span id="page-11-0"></span>**2.3 Warnungen bei der Verwendung**

- 
- Stellen Sie vor dem Starten der Maschine sicher, dass keine Installationsarbeiten durchgeführt werden, und dass die Maschine einsatzbereit ist.
- Die Maschine darf nicht von dazu nicht berechtigten Personen bedient werden. Dies sollte von dem/den Maschinenbediener(n) überwacht werden.
- Wenden Sie sich sofort an den Servicetechniker Ihrer technischen Abteilung oder an Ihren Händler, wenn etwas nicht in Ordnung zu sein scheint – etwa wenn ungewöhnliche Vibrationen oder Geräusche auftreten.
- Bei Verwendung der Begasungsoption muss die Gaszufuhr abgestellt werden, wenn die Maschine nicht mehr benutzt wird. Der Arbeitsbereich muss ebenfalls ausreichend belüftet sein.
- Die Maschine darf nicht verwendet werden, wenn der Kunststoffdeckel sichtbare Schäden oder Risse aufweist. Wenden Sie sich für eine professionelle Wartung an Ihren Händler.
- Die Komponenten des Schweißsystems können sehr heiß werden. Eine Berührung dieser Komponenten kann zu Verletzungen führen.
- Von unsachgemäßer Verwendung, wie das Ausschalten der Maschine, während ein Vakuum erzeugt wird, wird dringend abgeraten. Derartige Aktionen können Ölaustritte in die Vakuumkammer zur Folge haben.

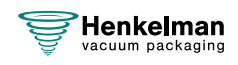

## <span id="page-12-0"></span>**2.4 Warnungen für das Bedienpersonal**

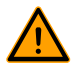

- Alle Bediener müssen mindestens 18 Jahre alt sein.
- Nur dazu berechtigte Personen dürfen an und mit der Maschine arbeiten.
- Personen dürfen nur Arbeiten durchführen, für die sie ausgebildet wurden. Dies gilt für Wartung und normale Verwendung.
- Die Maschine darf nur von dazu ausgebildeten Personen bedient werden.
- Die Maschine darf während des Betriebs nie unbeaufsichtigt sein.
- Die Bediener müssen mit allen möglichen Umständen vertraut sein, damit bei einem Notfall schnell und effektiv reagiert werden kann.
- Wenn ein Bediener Fehler oder Risiken bemerkt oder mit den Sicherheitsmaßnahmen nicht einverstanden ist, muss dies sofort dem Eigentümer oder dem Vorgesetzten mitgeteilt werden.
- Es müssen Sicherheitsschuhe getragen werden.
- Es muss geeignete Arbeitskleidung getragen werden.
- Alle Mitarbeiter müssen die Sicherheitsregeln befolgen, um Gefahren für sich und andere zu vermeiden. Befolgen Sie immer genauestens alle Arbeitsanweisungen.

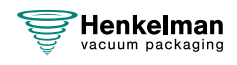

## <span id="page-13-0"></span>**3 Einführung**

Henkelman BV ist ein Lieferant hochmoderner Vakuumverpackungsmaschinen. Unsere Maschinen werden zur Erfüllung der höchsten Standards entwickelt und gefertigt. Sie kombinieren ein elegantes und funktionales Design mit optimaler Benutzerfreundlichkeit und äußerster Langlebigkeit. Nach dem Anschluss an die Stromversorgung ist der Verpackungsprozess ein Kinderspiel. Das intelligente Design sorgt jederzeit für die Einhaltung aller Hygienevorschriften.

Die Aura-Serie besteht aus hochwertigen Tischmodellen, die für den professionellen Einsatz konzipiert wurden und sich durch Benutzerfreundlichkeit und minimalen Wartungsbedarf auszeichnen. Diese Modelle wurden speziell für die Anforderungen von Fachleuten entwickelt und bieten nicht nur eine außergewöhnliche Leistung, sondern auch eine intuitive und problemlose Bedienung für den Benutzer. Darüber hinaus wurde bei der Konstruktion besonderer Wert auf die Wartungsfreundlichkeit gelegt, d. h. die routinemäßige Instandhaltung ist einfach und effizient.

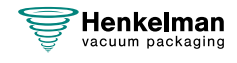

## <span id="page-14-0"></span>**4 Beschreibung der Maschine**

Dieser Abschnitt enthält eine kurze Einführung in die Maschine sowie eine Übersicht über ihre Hauptkomponenten und -funktionen. Wenn in diesem Handbuch detaillierte Informationen verfügbar sind, wird auf die jeweiligen Abschnitte verwiesen.

## <span id="page-14-1"></span>**4.1 Aura-Reihe**

Grundsolide Vakuumverpackungsmaschinen für grundlegende Verpackungsanforderungen. Die Aura-Reihe präsentiert kompakte Tischmodelle mit "Jumbo"-Ergebnissen.

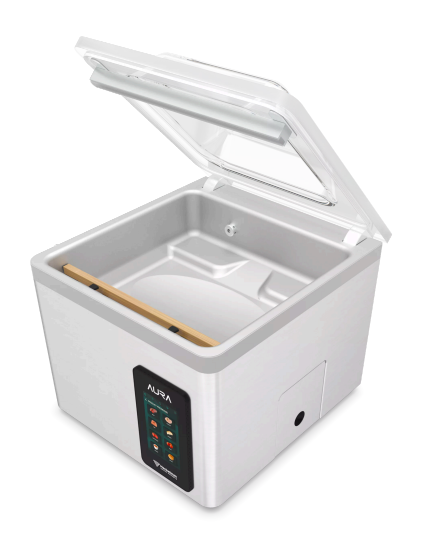

Alle Aura-Modelle sind wie folgt ausgestattet:

- Vorprogramme für eine breite Palette von Produkten
- Standard mit Dampfsensor
- Standard mit Doppelschweissung
- Standard mit Softbelüftung
- Standardlieferung mit Einsatzplatten
- Kostenlos: Trennschweissung und Breitschweissung
- Erwerbbare Option: Begasung

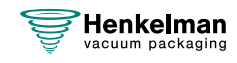

### <span id="page-15-0"></span>**4.1.1 Übersicht über die Hauptkomponenten**

Die nachfolgende Abbildung zeigt die Hauptkomponenten der Aura-Baureihe. Das abgebildete Modell kann sich von Ihrer Maschine unterscheiden.

<span id="page-15-1"></span>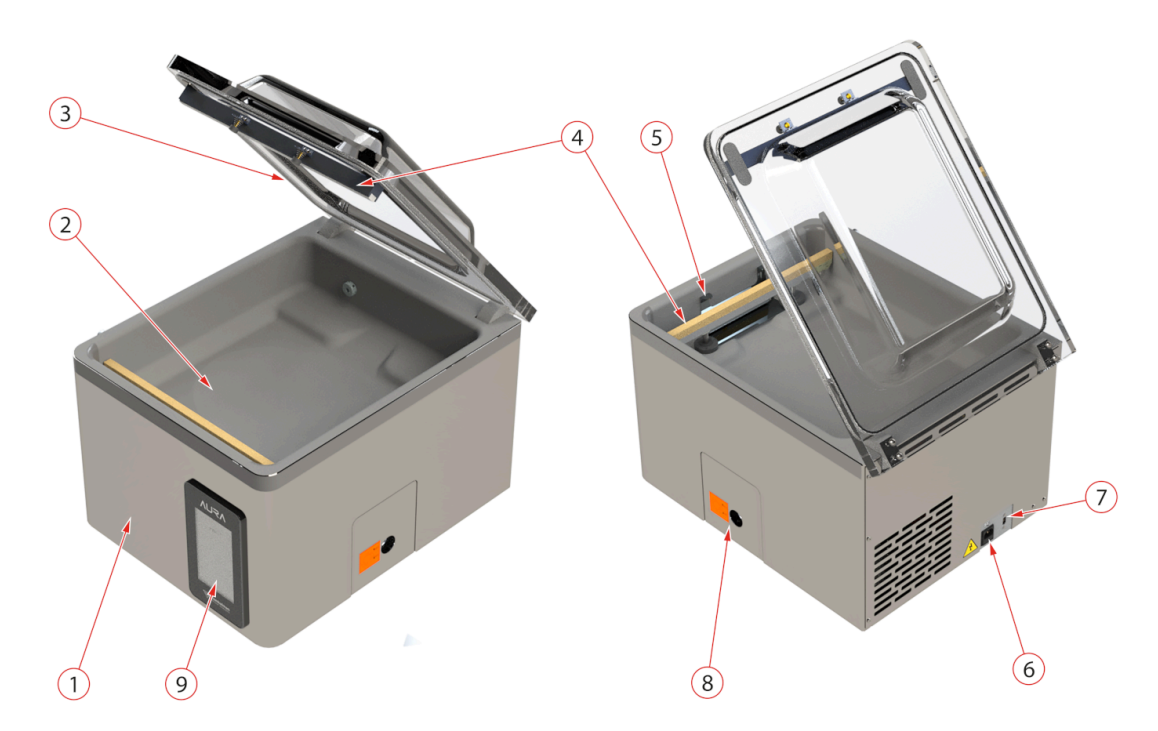

Abbildung 1: Übersicht über die Hauptkomponenten

#### **1. Maschinengehäuse**

Das Maschinengehäuse enthält alle für die Funktion der Maschine erforderlichen Komponenten.

#### **2. Vakuumkammer**

Die zu verpackenden Produkte werden in der Kammer auf dem Maschinentisch platziert, die Öffnungen der Vakuumbeutel an der Schweißposition.

#### **3. Deckel**

Der Deckel verschließt die Vakuumkammer während der Vakuumierung. Ein Gummi im Deckel sorgt für korrekten Verschluss. Im Deckel sind Silikonhalter als Gegenstreben zur Schweißleiste(n) montiert.

#### **4. Schweißsystem**

Je nach Modell sind ein, zwei oder drei Schweißleisten in der Vakuumkammer angebracht. Diese verschließen den Vakuumbeutel.

#### **5. Vakuumbeutelhalter**

Dieses System hält das offene Ende des Vakuumbeutels an Ort und Stelle.

#### **6. Stromanschluss**

Dieser dient zum Anschluss der Maschine an die Stromversorgung.

#### **7. Schutzschalter**

Der Schutzschalter schützt vor Überlast und Kurzschlüssen.

#### **8. Vakuumpumpe**

Die Vakuumpumpe erzeugt das Vakuum. Die Klappe kann abgenommen werden, um Zugang zur Vakuumpumpe zu erhalten.

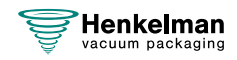

#### **9. Bedienfeld**

 $\boxed{1}$ 

<span id="page-16-0"></span>Dies dient zur Bedienung der verfügbaren Steuerfunktionen.

#### **4.2 Beschreibung des Verpackungsvorgangs und der Maschinenfunktionen**

Dieser Abschnitt enthält eine Übersicht über den Verpackungsvorgang und die verfügbaren Maschinenfunktionen.

Unter [Konfiguration von Produktprogrammen](#page-34-0) auf Seite 35 finden Sie Informationen zur Einstellung der korrekten Werte für die Parameter.

#### <span id="page-16-1"></span>**4.2.1 Verpackungsvorgang/Maschinenfunktionen**

Dieser Abschnitt beschreibt den Verpackungsvorgang und die Maschinenfunktionen. Vgl. [Bedienung](#page-23-0) auf Seite 24 für die Realisierung der einzelnen Schritte des Vorgangs.

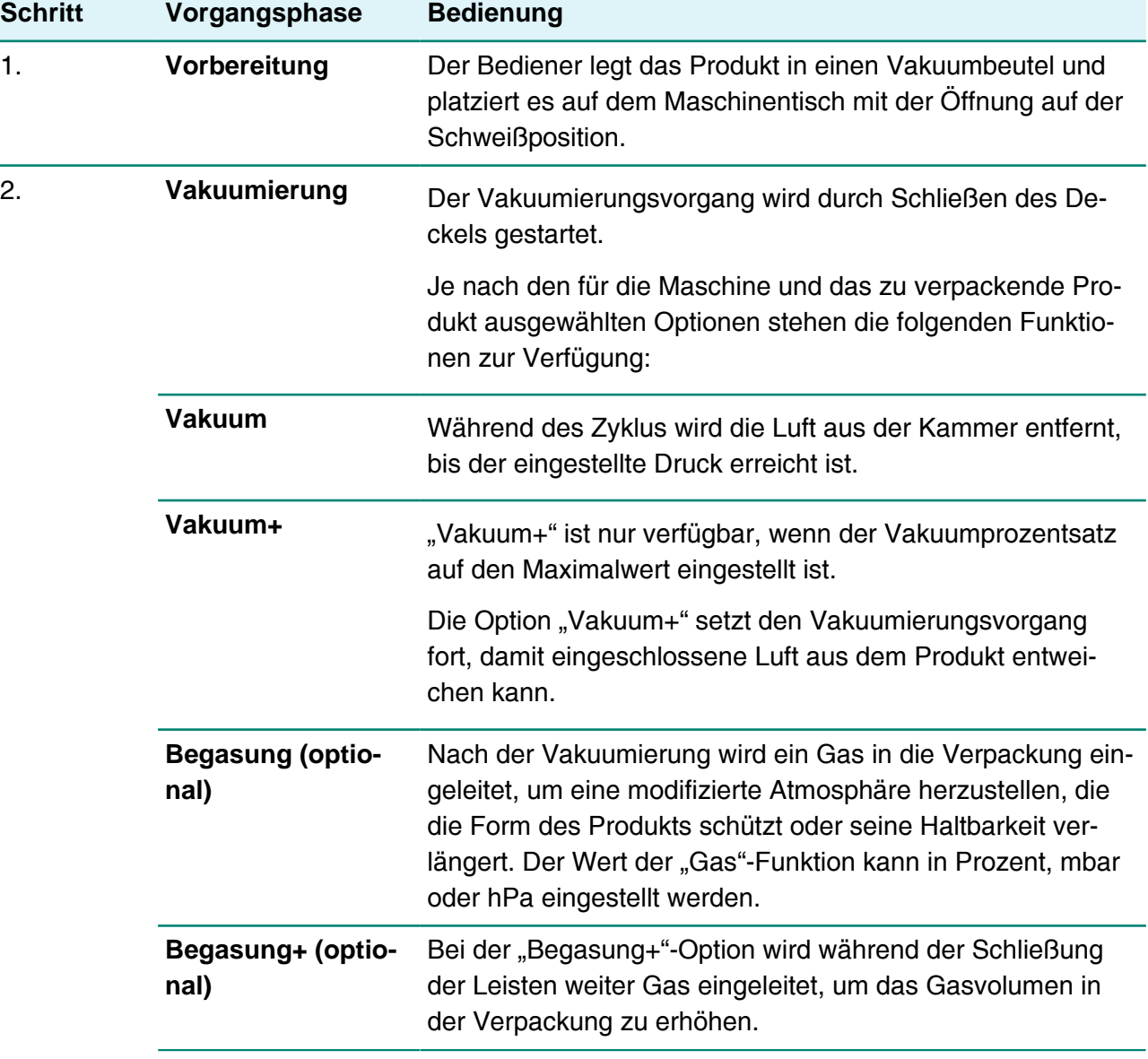

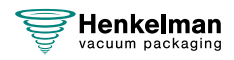

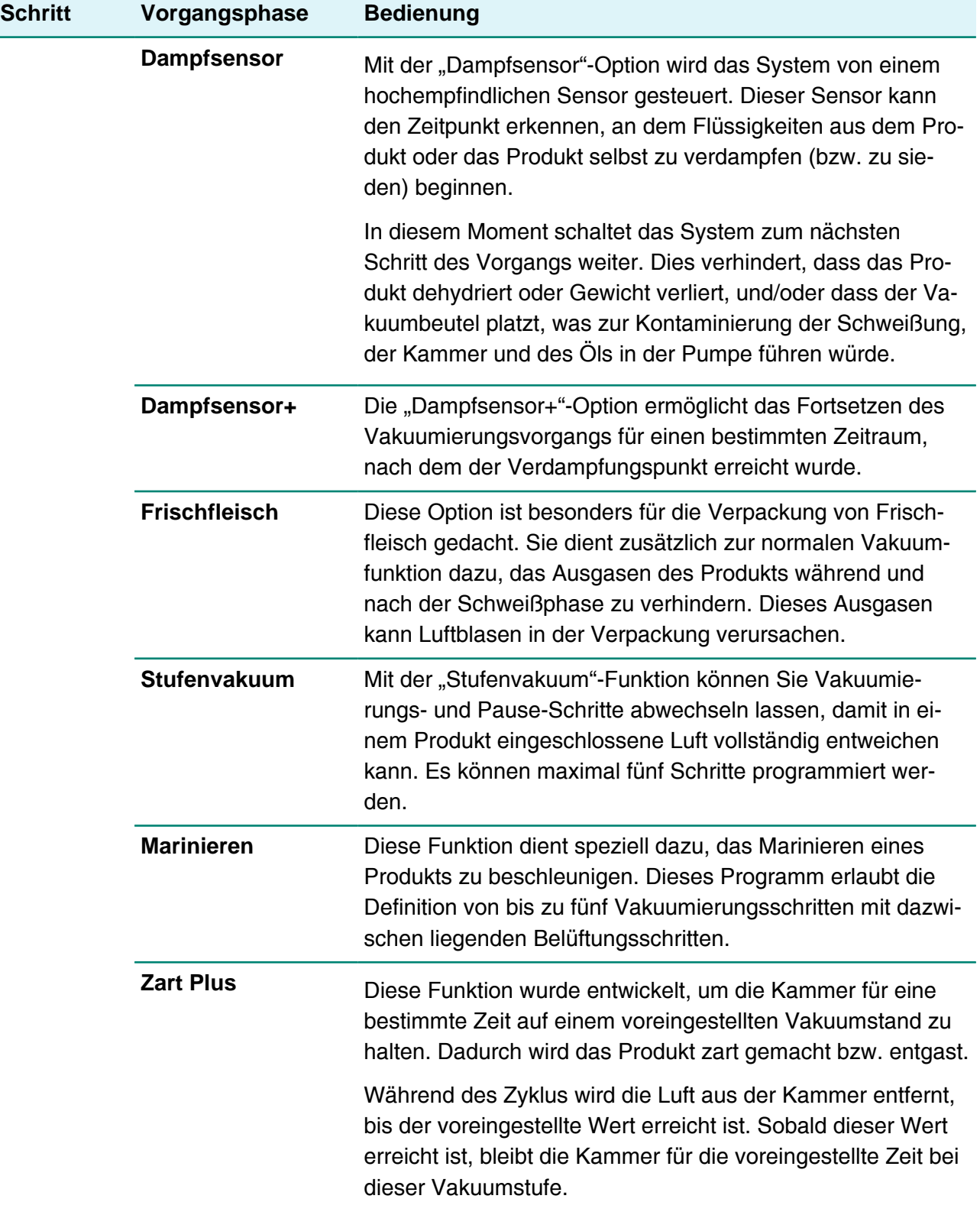

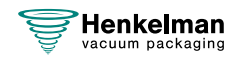

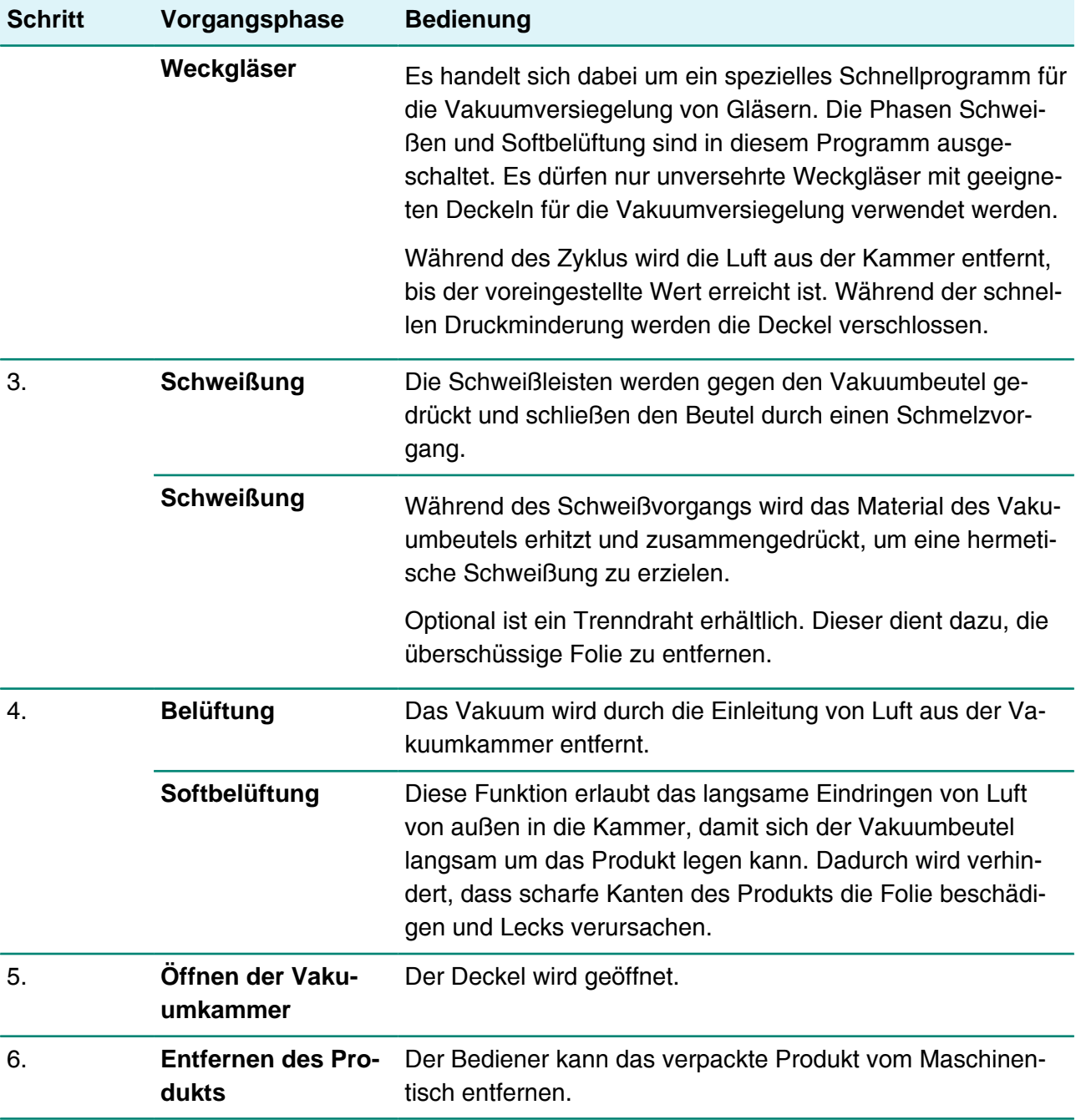

## <span id="page-18-0"></span>**4.2.2 Allgemeine Funktionen**

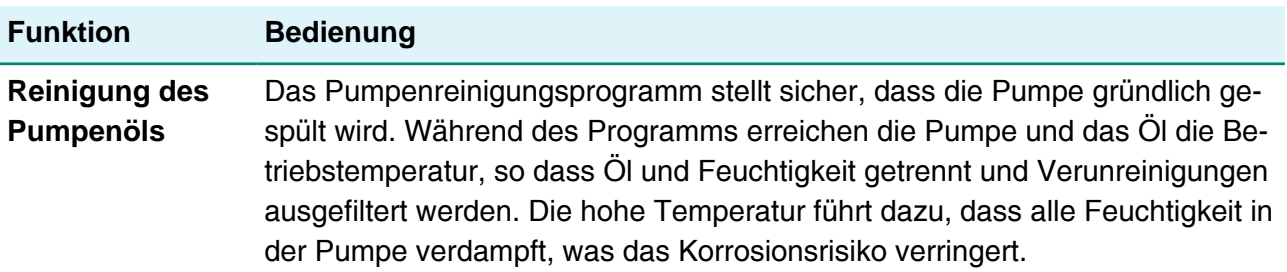

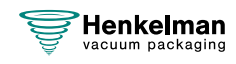

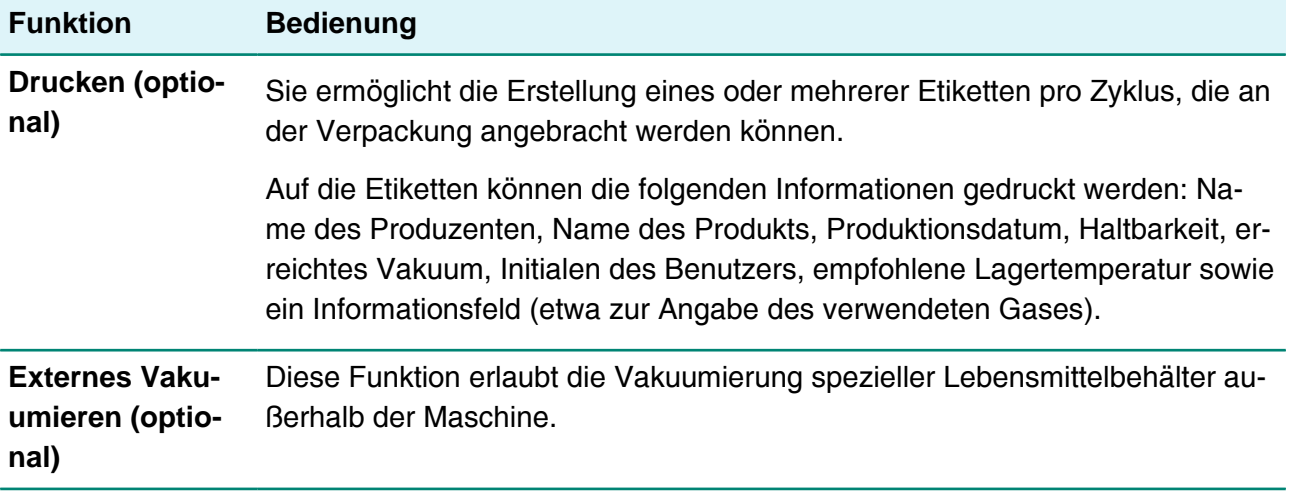

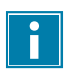

Es dürfen nur unversehrte Weckgläser mit geeigneten Deckeln für die Vakuumversiegelung verwendet werden.

### <span id="page-19-0"></span>**4.3 Schweißsystem**

Das Schweißsystem verschließt die Öffnung(en) des Beutels, um das Vakuum und/oder das Gas im Beutel zu bewahren. Das Ende des Beutels kann optional von der Schweißleiste abgetrennt werden.

<span id="page-19-1"></span>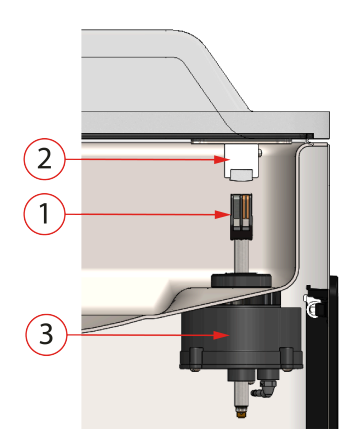

Abbildung 2: Übersicht über das Schweißsystem

#### **1. Schweißleiste**

Die Schweißleiste besteht aus folgenden Komponenten:

- Schweißdrähte: Während des Schweißvorgangs werden die Schweißdrähte für eine bestimmte Zeit aufgeheizt, wodurch die Ränder des Vakuumbeutels miteinander verschmolzen werden.
- Trenndrähte (optional): Ein Trenndraht wird so aufgeheizt, dass die Folie des Beutels teilweise geschmolzen wird, damit die überschüssige Folie des Vakuumbeutels einfach entfernt werden kann.

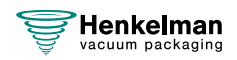

• Teflonband: Schweiß- und Trenndrähte sind mit Teflonband bedeckt, damit der Beutel nicht an der Schweißleiste haften bleibt.

Unter [Austausch des Schweißdrahts](#page-54-1) auf Seite 55 finden Sie ausführlichere Informationen zur Wartung.

#### **2. Silikonhalter**

Gegenüber der Schweißleiste befindet sich ein Silikonhalter, der Gegendruck auf die Zylinder ([Austausch des Silikongummis der Silikonhalter](#page-56-0) auf Seite 57) ausübt.

#### **3. Schweißmechanismus**

Die Schweißleisten werden von Zylindern gegen den Vakuumbeutel gedrückt. Durch die Verbindung des Zylindereinlasses mit dem äußeren Atmosphärendruck drücken sie die Schweißleiste auf den Beutel.

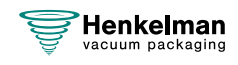

## <span id="page-21-0"></span>**5 Installation**

Informationen zu den Spezifikationen der Maschine finden Sie unter [Technische Daten](#page-69-1) auf Seite 70.

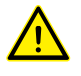

Lesen Sie vor der Installation der Maschine sorgfältig die Sicherheitsanweisungen unter [Sicherheit](#page-8-0) auf Seite 9. Die Nichtbeachtung der Sicherheitsanweisungen kann erhebliche Verletzungen nach sich ziehen.

## <span id="page-21-1"></span>**5.1 Transport und Installation**

Die Maschine muss in aufrechter Position bewegt und transportiert werden.

**1.** Platzieren Sie die Maschine auf einer flachen und ebenen Oberfläche. Dies ist von entscheidender Bedeutung für den problemlosen Betrieb der Maschine.

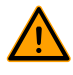

Stellen Sie Maschinen mit Kunststoffabdeckungen nicht in der Nähe von Wärmequellen auf.

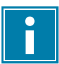

Modelle Achten Sie auf ausreichenden Raum (mindestens 15 cm) rund um die Maschine, um eine ausreichende Belüftung zu gewährleisten.

**2.** Überprüfen Sie, ob das Gehäuse der Maschine vorhanden und korrekt angebracht ist.

## <span id="page-21-2"></span>**5.2 Anschluss der Maschine**

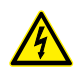

Arbeiten an der Elektroinstallation dürfen nur von qualifizierten Experten durchgeführt werden.

Vergewissern Sie sich, dass die Stromversorgung der Maschine mit der auf dem Typenschild angegebenen Spannung und Stromstärke übereinstimmt.

- **1.** Bringen Sie das Anschlusskabel an der Maschine an. Informationen zum korrekten Elektroanschluss finden in [Technische Daten](#page-69-1) auf Seite 70.
- **2.** Schließen Sie die Maschine an eine geerdete Wandsteckdose an, um Brände oder Stromschläge zu vermeiden.

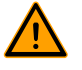

- Das Stromkabel muss jederzeit frei sein, und es darf nichts darauf gelegt oder gestellt werden.
- Der Netzstecker muss jederzeit erreichbar sein. Wenn ein Fehler auftritt oder wenn Wartungsarbeiten an der Maschine vorgenommen werden, muss der Netzstecker gezogen werden.
- Tauschen Sie das Stromkabel bei Beschädigungen sofort aus.

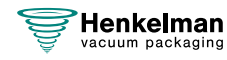

**3.** Optional: Schließen Sie die Gaszufuhr für das Begasungssystem an.

## <span id="page-22-0"></span>**5.3 Vor der ersten Verwendung**

Weitere Informationen zu diesen Schritten finden Sie in [Wartung Vakuumpumpe](#page-58-1) auf Seite 59.

Vor der ersten Verwendung müssen die folgenden Schritte ausgeführt werden:

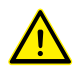

Andernfalls kann es zu irreparablen Schäden der Maschine kommen.

- **1.** Prüfen Sie am Schauglas, ob der Ölstand in der Pumpe ausreicht.
- **2.** Optional: Wenn der Ölstand nicht ausreichend ist, füllen Sie Öl nach.
- **3.** Starten Sie die Maschine Weitere Informationen finden Sie in [Bedienung](#page-23-0) auf Seite 24.

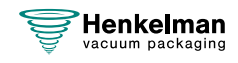

## <span id="page-23-0"></span>**6 Bedienung**

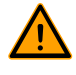

- Alle für die Bedienung dieser Maschine verantwortlichen Personen müssen mindestens die Kapitel [Sicherheit](#page-8-0) auf Seite 9 und [Bedienung](#page-23-0) auf Seite 24 vollständig lesen und verstehen.
- Die Nichtbeachtung der Sicherheitsanweisungen kann erhebliche Verletzungen nach sich ziehen.

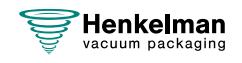

## <span id="page-24-0"></span>**6.1 Aura Steuersystem**

### <span id="page-24-1"></span>**6.1.1 Bedienfeld**

Über das Bedienfeld wird das Gerät bedient und Programme werden gewechselt. Auf diesem Bildschirm stehen dem Benutzer 9 Tasten zur Verfügung, über die er auf die verschiedenen Funktionen zugreifen kann.

#### **1. Favoriten**

Wenn diese Taste gedrückt wird, wird dem Benutzer die Liste der gespeicherten Favoriten angezeigt. Vgl. [Favoriten](#page-25-0) auf Seite 26.

#### **2. Produktprogramme**

Wenn Sie diese Taste drücken, werden Sie bei der Auswahl des idealen Programms unterstützt. Weitere Einzelheiten siehe:[Produktprogramme](#page-26-0) auf Seite 27.

#### **3. Funktionsprogramme**

Wenn Sie diese Taste drücken, haben Sie schnellen Zugriff auf eine Auswahl von Funktionen, die nicht direkt mit einem bestimmten Produkt zusammenhängen. Weitere Einzelheiten siehe [Funktionsprogramme](#page-28-0) auf Seite 29.

#### **4. Manueller Betrieb**

Ermöglicht es dem Benutzer, das Programm vollständig nach seinen Wünschen zu definieren. Weitere Einzelheiten siehe: [Manueller Betrieb](#page-29-0) auf Seite 30.

#### **5. Einstellungen**

Das Einstellungsmenü enthält eine Vielzahl von Optionen und Funktionen, die nicht täglich geändert werden müssen, wie Import/Export, Wartungstests, Einheiten, Sprachen und vieles mehr.

Abhängig von der Berechtigungsstufe können Einstellungen, für die eine Anmeldung vorliegt, gelesen oder geschrieben werden. Siehe [Einstellungen](#page-30-0) auf Seite 31

#### **6. Umschalten des Benutzers**

Um eine Hierarchie in der Software zu schaffen, können mehrere Benutzerebenen eingerichtet werden. So kann z. B. der Küchenchef die Programme anpassen und verfeinern, während die Küchenhilfe nur die Voreinstellungen verwenden kann. Siehe [Umschalten des Benutzers](#page-44-1) auf Seite 45

#### **7. Start**

Wenn Sie diese Taste drücken, kehren Sie immer zum Hauptbildschirm zurück.

#### **8. Reinigen der Pumpe**

Wenn diese Taste gedrückt wird, erscheint ein Dialogfeld mit Informationen über den Pumpenkonditionierungszyklus; der

Zyklus kann auch von dieser Position aus durch Schließen Genkelman<br>Ges Deckels gestartet werden.

#### **9. Standby-Taste**

Dient dazu, die Anzeige des Aura auszuschalten.

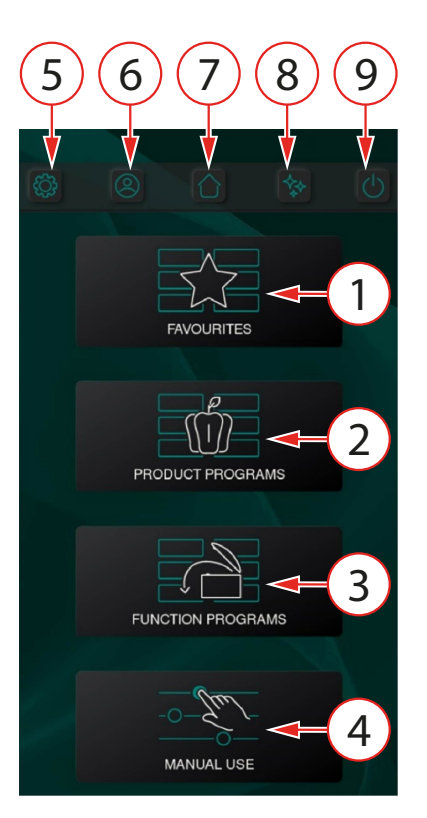

#### <span id="page-25-0"></span>**6.1.1.1 Favoriten**

Zur Unterstützung des Benutzers steht eine Liste mit Favoriten zur Verfügung. Dies ermöglicht es dem Benutzer, eine bestimmte Anzahl von Programmen auf der Kurzwahltaste zu speichern.

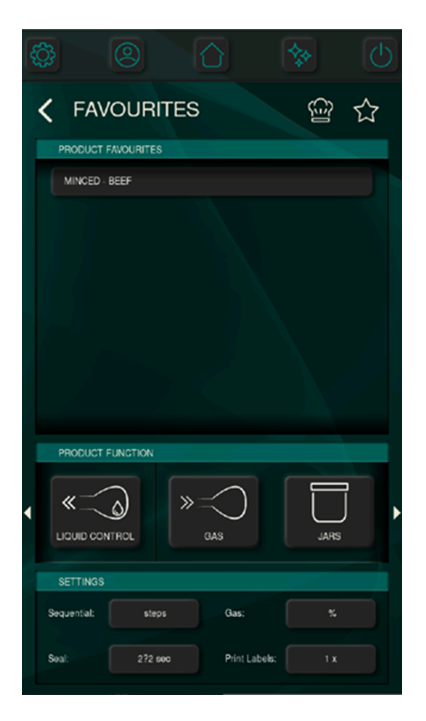

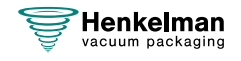

#### <span id="page-26-0"></span>**6.1.1.2 Produktprogramme**

Zur Unterstützung des Benutzers sind eine Reihe von Produktprogrammen vordefiniert. Benutzer werden bei der Auswahl des idealen Programms angeleitet, beginnend mit der Produktkategorie.

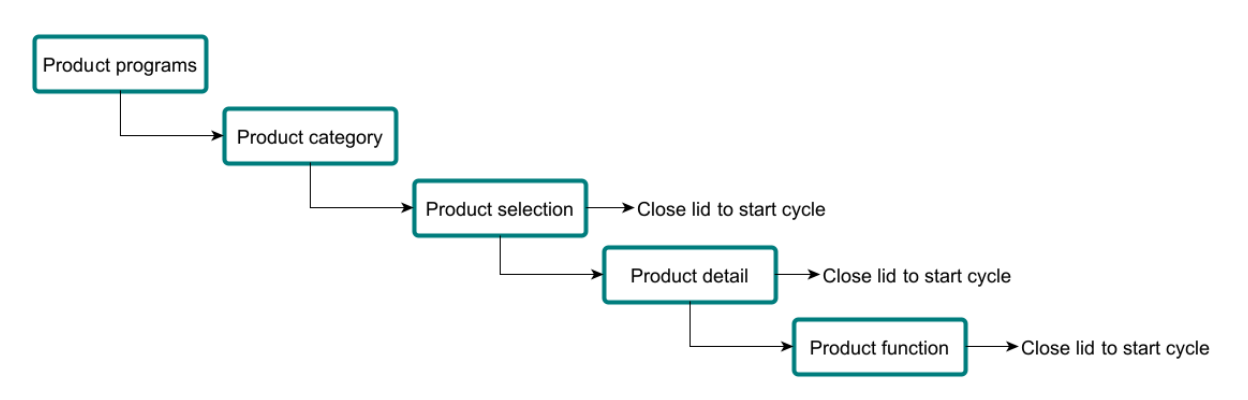

Von der Startseite aus können **Produktprogramme** ausgewählt werden.

Anschließend kann die **Produktkategorie ausgewählt werden.**

Im darauffolgenden Schritt wird die **Produktauswahl** vorgenommen. Jetzt kann der Deckel geschlossen werden, um die Vakuumierung zu starten.

Wenn eine größere Verfeinerung erwünscht ist, kann ein **Produktdetail** ausgewählt werden. Es werden dann die Voreinstellungen an die jeweiligen Bedürfnisse angepasst.

Zuletzt kann eine **Produktfunktion** hinzugefügt werden, wie etwa Marinieren, Zermürben oder Sequenziell.

Durch Schließen des Deckels nach jeder Verfeinerung wird der Vakuumzyklus gestartet.

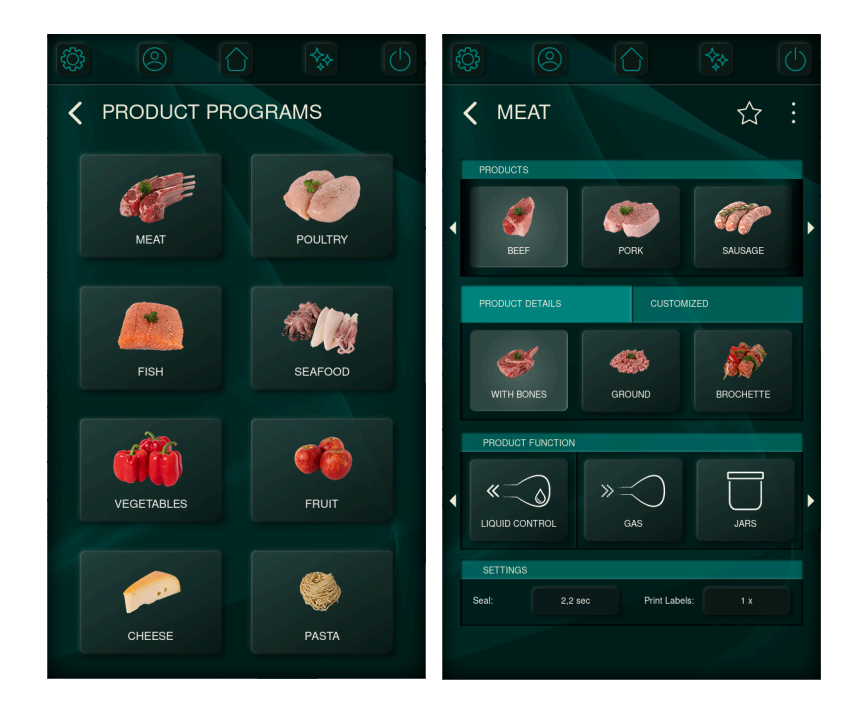

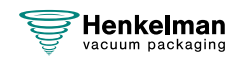

#### **6.1.1.2.1 Anmerkung des Küchenchefs**

Als Hilfestellung bei der Auswahl kann eine Anmerkung des Küchenchefs hinzugefügt werden. Diese spezielle Anmerkung kann Hinweise darauf enthalten, was bei der Verpackung des Produkts zu beachten ist, welche zusätzlichen Produktfunktionen empfohlen werden und vieles mehr.

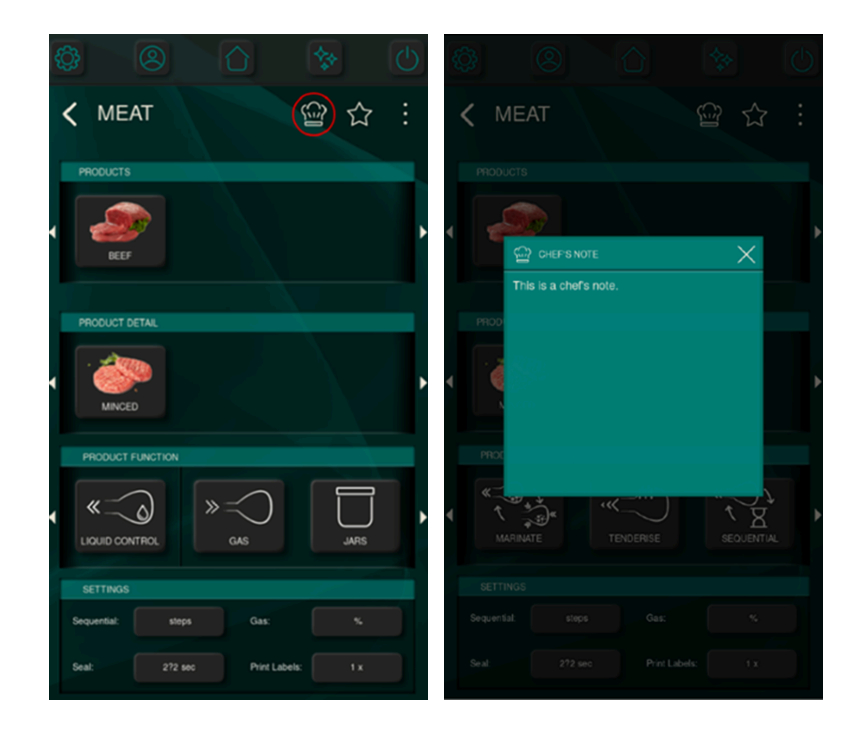

#### **6.1.1.2.2 Markieren von Favoriten**

Wenn das Stern-Symbol gedrückt wird, wird das ausgewählte Programm als Favorit markiert und zur Liste der Produktfavoriten hinzugefügt, die über den Startbildschirm leicht zugänglich ist. Dies ermöglicht es dem Benutzer, eine bestimmte Anzahl von Programmen auf der Kurzwahltaste zu speichern.

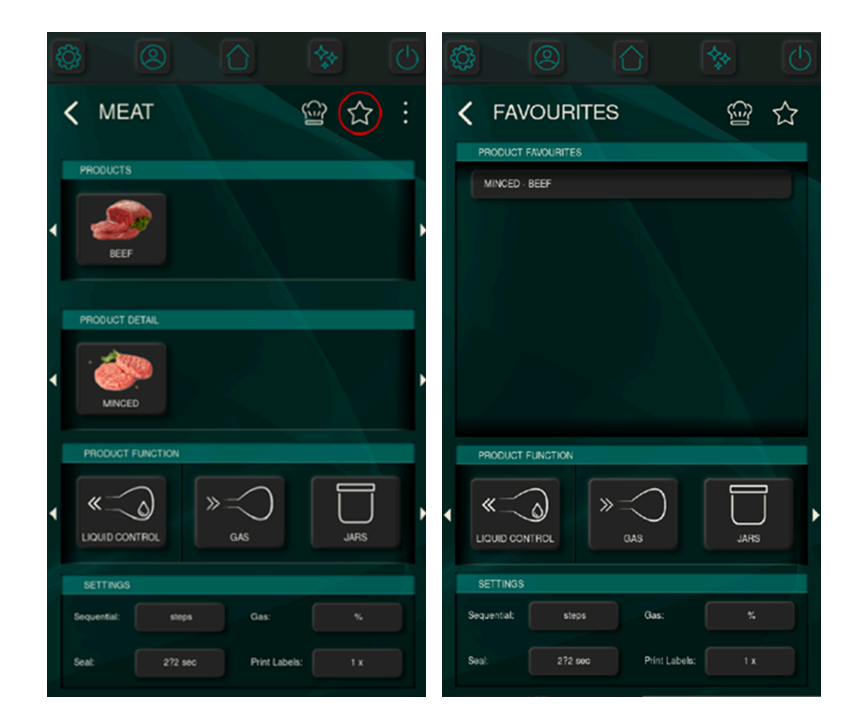

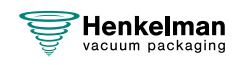

#### <span id="page-28-0"></span>**6.1.1.3 Funktionsprogramme**

Das Menü Funktionsprogramme bietet schnellen Zugriff auf eine Auswahl von Funktionen, die nicht direkt mit einem bestimmten Produkt zusammenhängen. Die Anzahl der im Funktionsprogramm verfügbaren Parameter ist auf das Wesentliche reduziert, so dass der Benutzer den Prozess schnell starten kann.

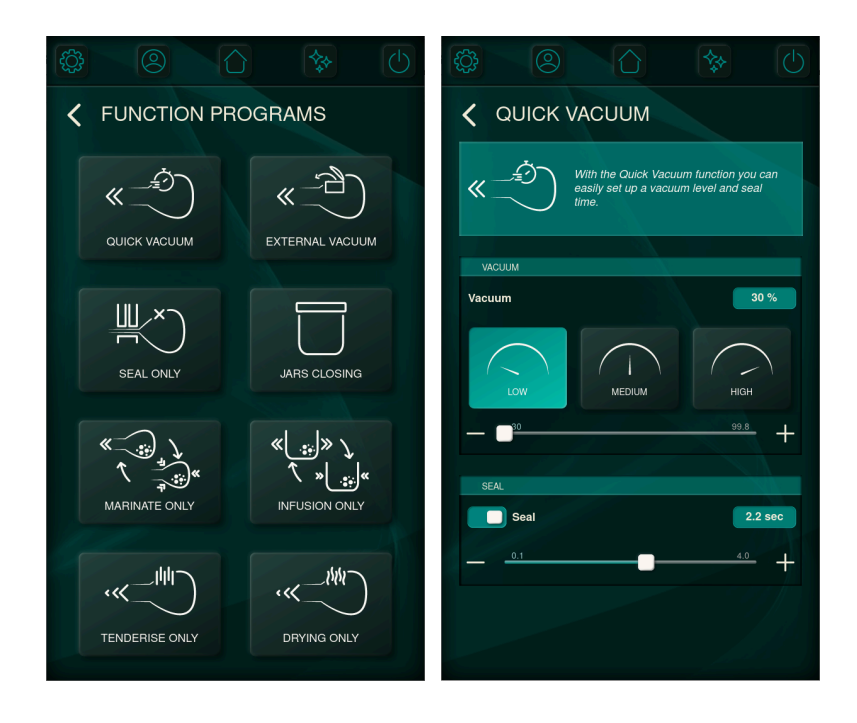

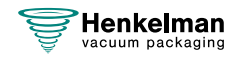

#### <span id="page-29-0"></span>**6.1.1.4 Manueller Betrieb**

Die Auswahl von "MANUELLER BETRIEB" auf dem Startbildschirm ermöglicht es dem Benutzer, die Programme vollständig nach seinen Wünschen zu definieren. Wenn Sie sich durch die Menüs bewegen, finden Sie alle veränderbaren Parameter für Vakuumieren, Begasung<sup>[1](#page-29-1)</sup>, Schweißung, Belüftung, Druck von Etiketteninformationen<sup>[2](#page-29-2)</sup> sowie die Parameter, die die Produktfunktionen wie Zermürben und Marinieren definieren.

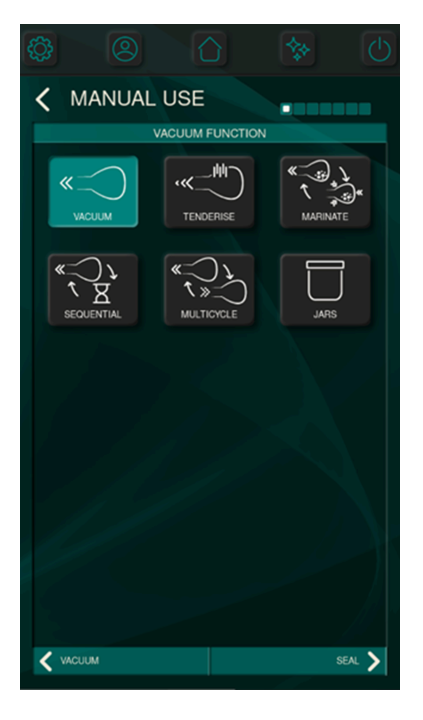

Verwenden Sie niemals ein Gasgemisch mit mehr als 20 % Sauerstoff oder eines anderen explosiven Gases. Dies kann lebensgefährliche Explosionen verursachen. Es sind nur Gase für Ernährungszwecke oder inerte Gase erlaubt.

<span id="page-29-2"></span><span id="page-29-1"></span><sup>2</sup> Wenn ein Etikettendrucker angeschlossen ist.

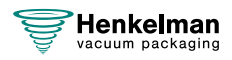

<sup>1</sup> Wenn das Gassystem installiert ist.

### <span id="page-30-0"></span>**6.1.2 Einstellungen**

Der Zugriff auf das Einstellungsmenü ist direkt über den Startbildschirm möglich, wie in Kapitel [Bedienfeld](#page-24-1) auf Seite 25 gezeigt.

Im Einstellungsmenü finden Sie Optionen, die nicht täglich angepasst werden müssen. Dieses Menü bietet auch erweiterte Anpassungsmöglichkeiten für diejenigen, die ihre Voreinstellungen feinabstimmen möchten.

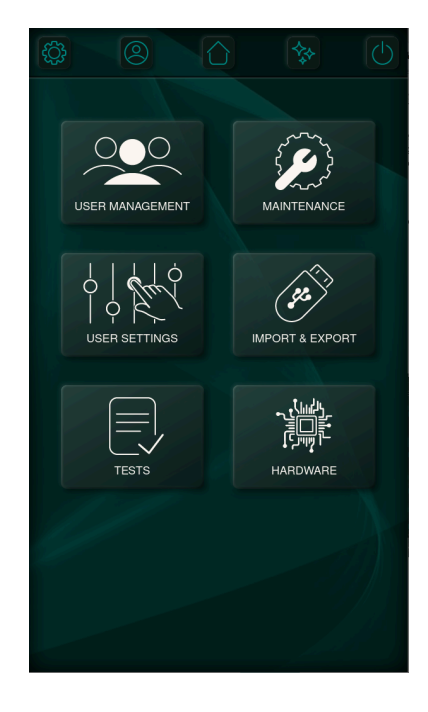

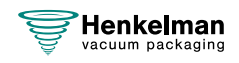

#### <span id="page-31-0"></span>**6.1.2.1 Benutzermanagement**

Das Menü Benutzermanagement ermöglicht die Erstellung, Änderung und Anzeige von Benutzerprofilen. Es bietet verschiedene Rollen, die auf die Bedürfnisse der Benutzer zugeschnitten sind. Einfache Benutzer können grundlegende Vorgänge durchführen, wie etwa Programme ausführen, und die Maschine so unkompliziert bedienen. Im Gegensatz dazu haben Eigentümer erweiterte Rechte, die es ihnen ermöglichen, die Systemeinstellungen zu verfeinern, bestehende Programme zu ändern und neue Programme zu erstellen.

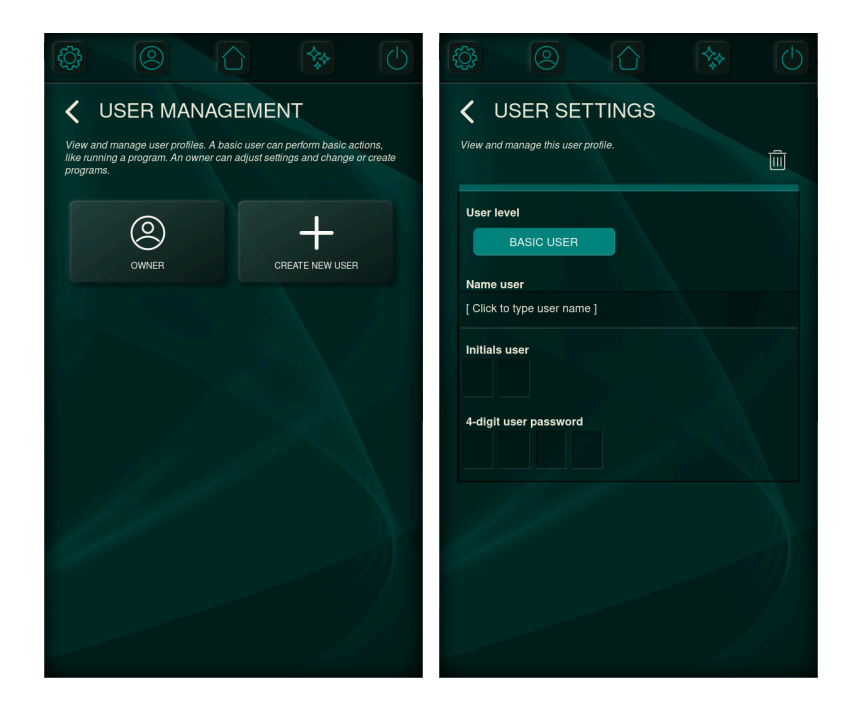

#### <span id="page-31-1"></span>**6.1.2.2 Benutzereinstellungen**

Im Menü Benutzereinstellungen können die Benutzer auf eine zweite Ebene der Personalisierung zugreifen. Diese fortgeschrittene Anpassungsebene ermöglicht es dem Benutzer, Eigenschaften der Anzeige zu ändern, einschließlich der Sichtbarkeit von Programmen und Funktionen.

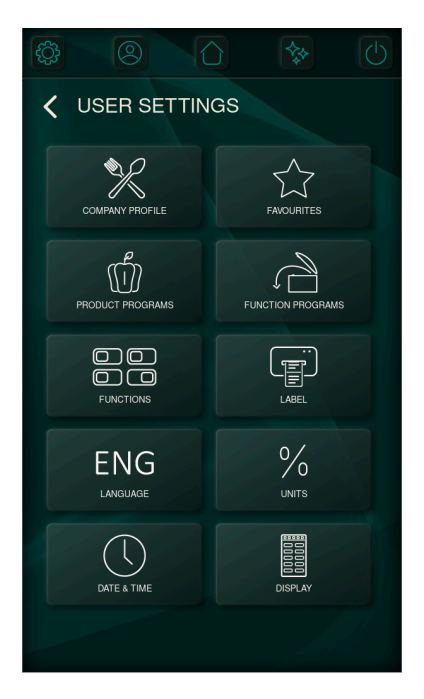

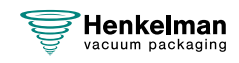

#### **6.1.2.2.1 Unternehmensprofil**

Durch die Auswahl eines Unternehmensprofils erreichen Sie eine besser passende Erstkonfiguration der Programme und Funktionen. Diese Konfiguration kann in den [Benutzereinstellungen](#page-31-1) auf Seite 32Einstellungen weiter angepasst werden.

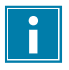

Beachten Sie, dass die Auswahl eines Unternehmensprofils alle manuellen Konfigurationen rückgängig macht.

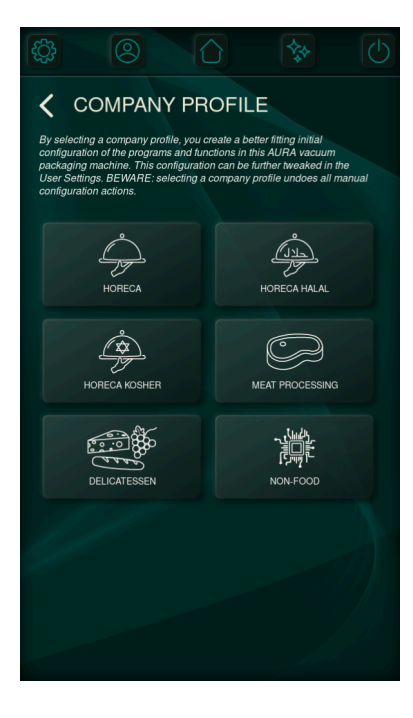

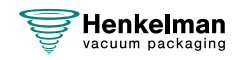

#### **6.1.2.2.2 Konfiguration von Favoriten**

In diesem Menü können Sie die im Favoritenmenü aufgeführten Produktprogramme konfigurieren. Mit den Aufwärts- und Abwärtstasten können Sie die Reihenfolge, in der die Programme im Favoritenmenü auf dem Startbildschirm erscheinen, ändern. Wenn Sie ein Produkt aus der Liste entfernen möchten, wählen Sie einfach das Programm aus und deaktivieren Sie die Stern-Taste. Alle in diesem Menü vorgenommenen Änderungen werden automatisch gespeichert, wenn Sie das Menü verlassen, damit Ihre Einstellungen erhalten bleiben.

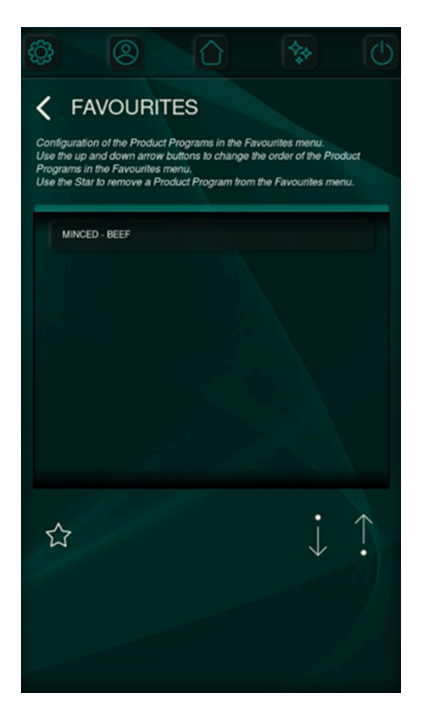

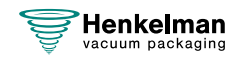

#### <span id="page-34-0"></span>**6.1.2.2.3 Konfiguration von Produktprogrammen**

Um die Effizienz und den Benutzerkomfort zu verbessern, können Produktprogramme geordnet, ausgeblendet und gelöscht werden.

Verwenden Sie die Augen-Taste, um ein Produktprogramm ein- oder auszublenden. Ausgeblendete Programme sind im Produktprogrammmenü nicht sichtbar. Verwenden Sie die Pfeiltasten nach links und rechts, um die Reihenfolge der Produktprogramme zu ändern. Mit dem Mülleimer-Symbol können Sie ein Programm endgültig löschen (nur bei benutzerdefinierten Programmen möglich).

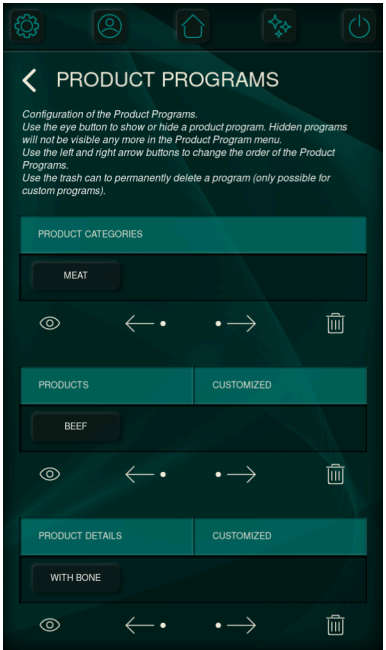

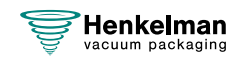

#### **6.1.2.2.4 Konfiguration von Funktionsprogrammen**

Die Optimierung der Anordnung von Funktionsprogrammen und das Ausblenden nicht benötigter Programme verbessert das Gesamterlebnis für den Benutzer. Mit den Pfeiltasten nach oben und nach unten können Sie die Reihenfolge der Funktionen festlegen, während Sie mit der Augen-Taste Funktionen ausblenden können, die Sie nicht benötigen.

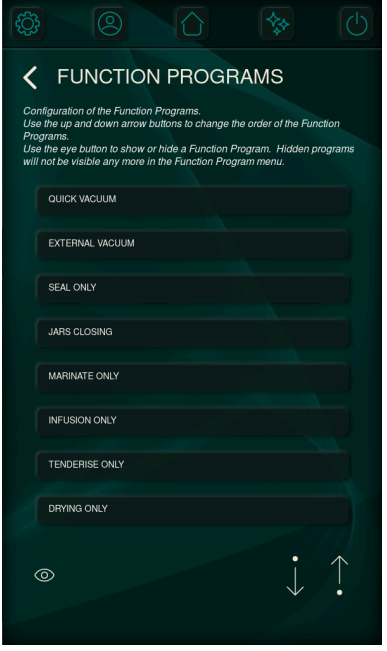

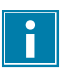

Funktionsprogramme können nicht gelöscht werden

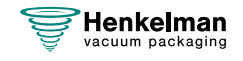
### **6.1.2.2.5 Konfiguration von Funktionen**

Die Anzahl der zur Verfügung stehenden Funktionen wird im Funktionsmenü festgelegt. Wenn eine Funktion ausgeschaltet ist, wird sie unsichtbar und kann nicht weiter konfiguriert werden, es sei denn, sie wurde bereits in bestehenden Programmen verwendet

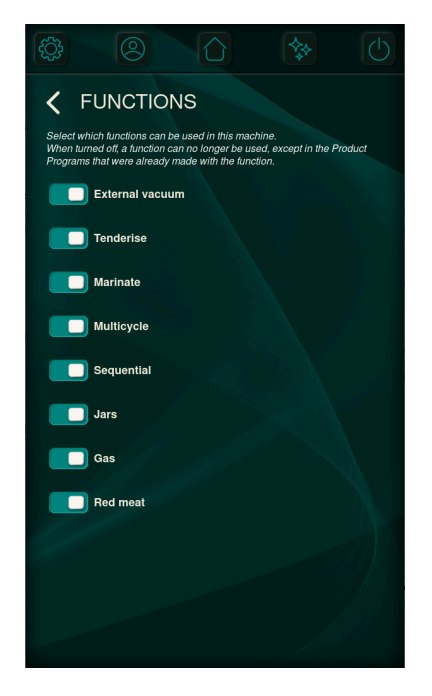

### **6.1.2.2.6 Konfiguration von Etiketten**

Wenn das Gerät mit einem Etikettendrucker ausgestattet ist, kann ein Standardetikett definiert werden. Allerdings können druckbare Informationen im Arbeitsablauf des manuellen Betriebs oder der Produktprogramme noch geändert werden.

### **Druckbare Etikettendaten:**

- Kunde
- Information
- Datum
- Verfallsdatum basierend auf der Haltbarkeit
- Lagertemperatur
- Erreichtes Vakuum
- Benutzername

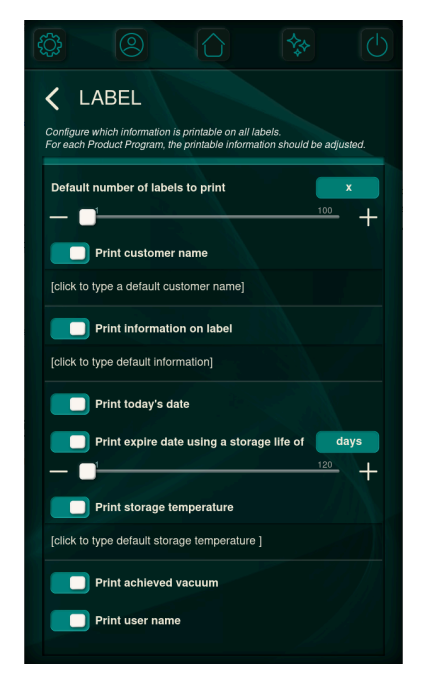

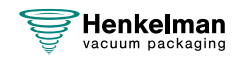

### **6.1.2.2.7 Konfiguration von Datum und Uhrzeit, Sprache und Einheiten**

Die Datums- und Zeiteinstellungen können auf alle Standardformate umgestellt werden. Das eingestellte Datum und die Uhrzeit sind auch mit den HACCP-Daten verknüpft und können auf die Etiketten gedruckt werden.

Es kann zwischen verschiedenen Sprachen und Einheiten gewählt werden.

Die Einheiten für Temperatur und Vakuum bestimmen auch die Art und Weise, wie sie auf den gedruckten Etiketten dargestellt werden.

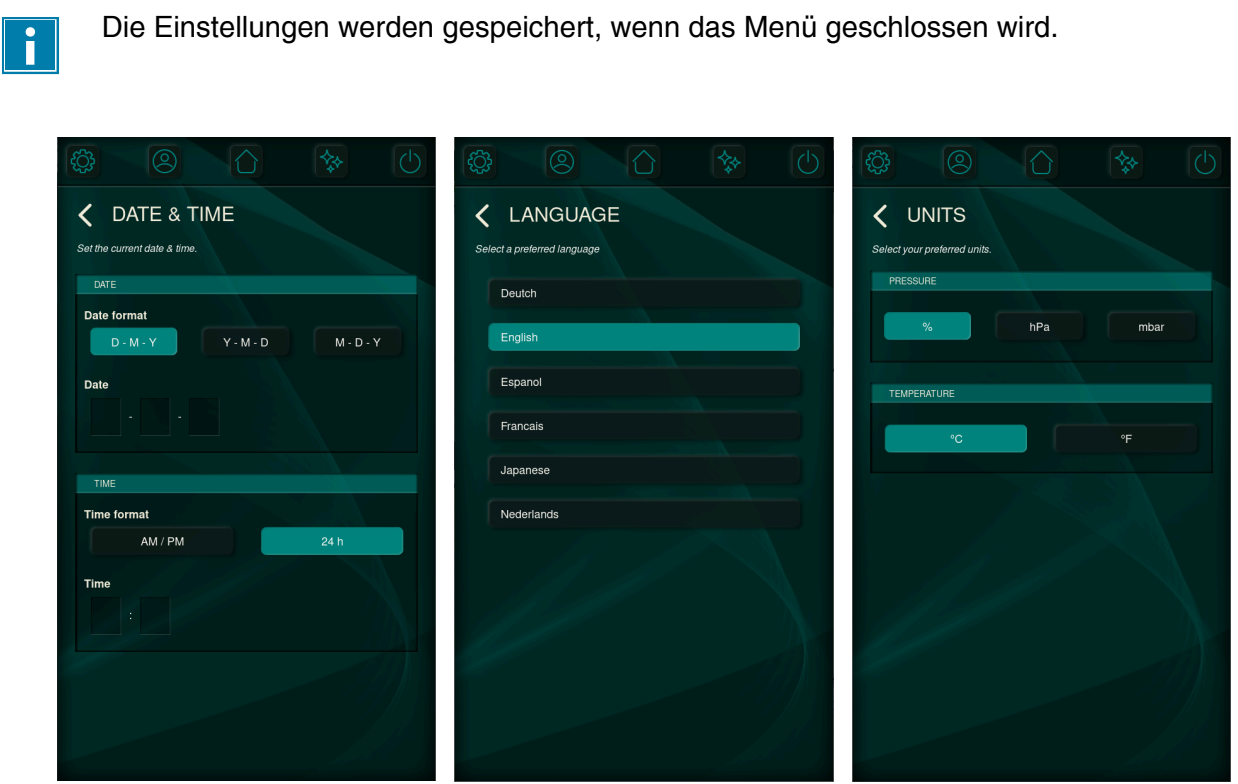

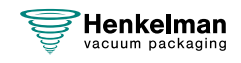

### **6.1.2.2.8 Konfiguration der Anzeige**

Je nach der Umgebung, in der die Maschine eingesetzt wird, kann eine bestimmte Helligkeit gewünscht werden. Der Bildschirm zur Konfiguration der Anzeige bietet Einstellungen für:

- Helligkeit
- Inaktivitäts-Timer zum Dimmen des Displays
- Inaktivitäts-Timer zum Abschalten des Displays
- Farbe der LED, die anzeigt, dass sich das Gerät im Standby-Modus befindet. Die Farbe dieser LED kann durch Auswahl einer der vier voreingestellten Optionen angepasst werden

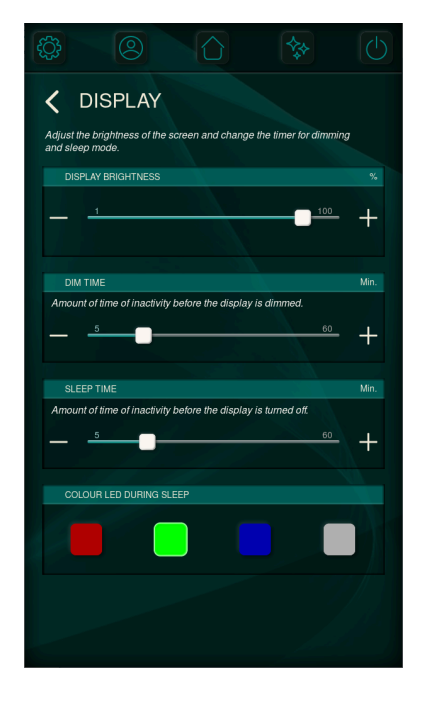

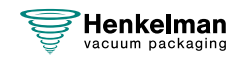

### **6.1.2.3 Wartung und Service**

Die Maschine ist mit mehreren Wartungsanzeigen ausgestattet, um eine optimale Leistung zu gewährleisten. Diese Anzeigen signalisieren, wenn es an der Zeit ist, das Öl zu wechseln, den Ölnebelfilter auszutauschen oder wenn das Pumpenreinigungsprogramm eingeleitet werden sollte.

In den zugrundeliegenden Menüs sind die folgenden Informationen und Einstellungen verfügbar:

- Wann die letzte Bedienung stattfand
- Welches Intervall voreingestellt ist
- Rücksetzen des Intervalls

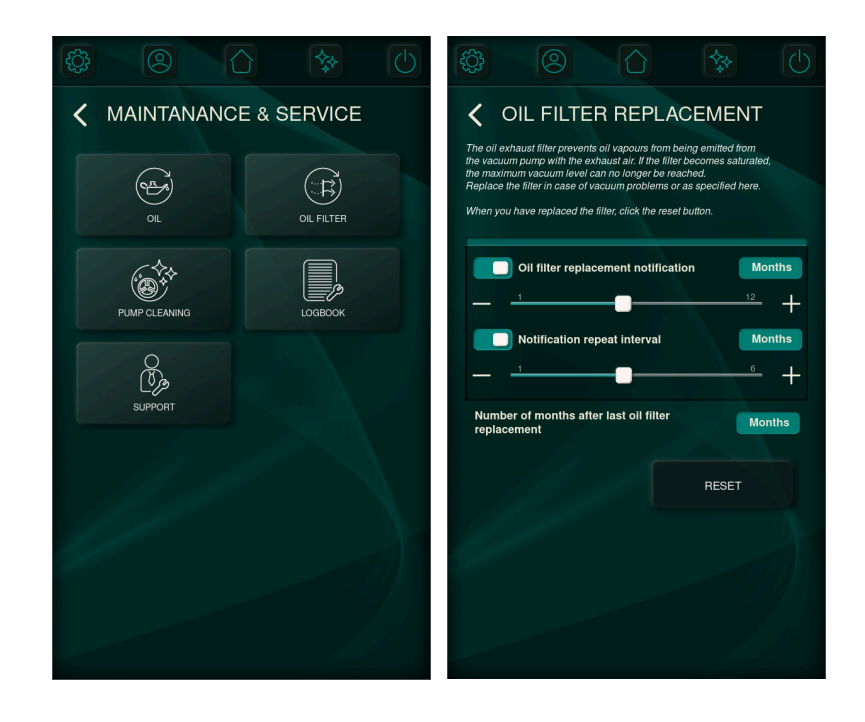

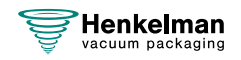

### **6.1.2.3.1 Logbuch**

Es wurde ein Logbuch integriert, um Wartungsdienstleistern die Verwaltung von Wartungsdaten zu erleichtern. Es enthält eine Zusammenfassung der Wartungszyklen und der aufgezeichneten Protokolle. Wartungsdienstleister können Benutzer bitten, dieses Logbuch gemeinsam zu nutzen, indem sie die Protokolle auf ein USB-Laufwerk exportieren und per E-Mail weiterleiten.

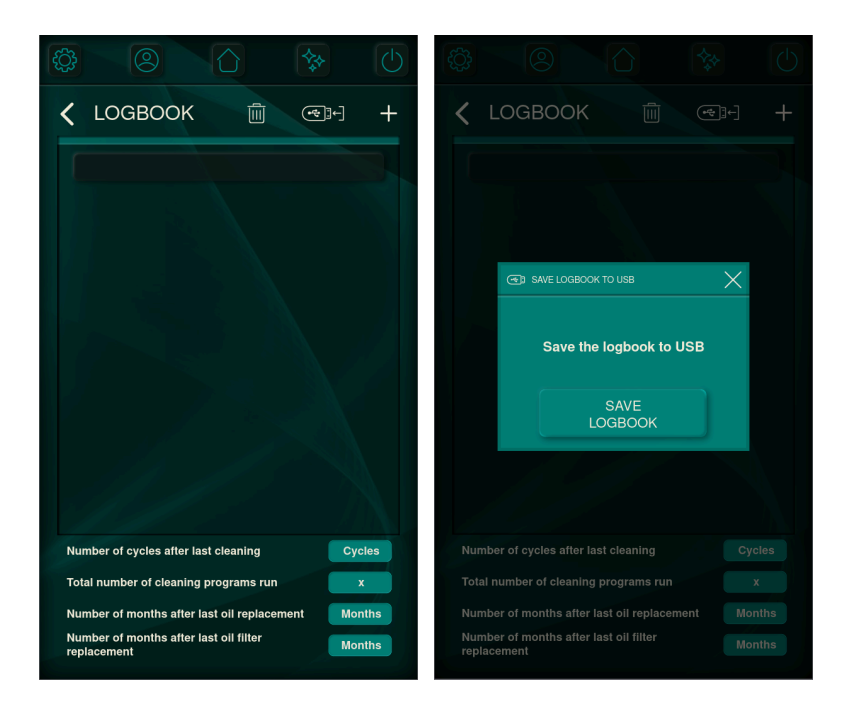

#### **6.1.2.3.2 Support**

Wenn Sie Hilfe mit der Maschine benötigen, finden Sie im Support-Menü die Kontaktdaten des Händlers, der für die Installation oder Lieferung der Maschine zuständig ist. Alternativ können Sie den QR-Code scannen, um die Support-Website aufzurufen und weitere Informationen zu erhalten.

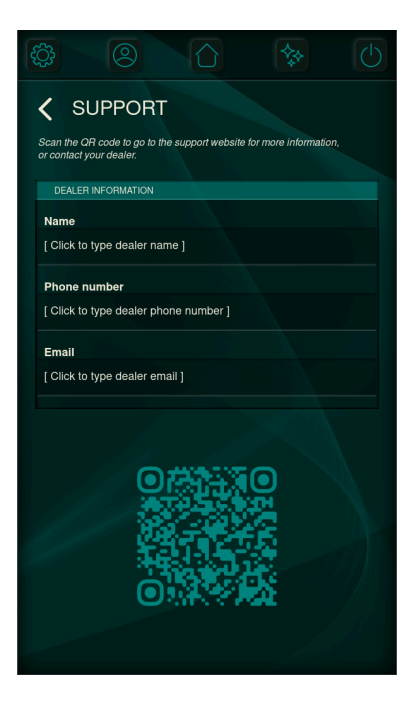

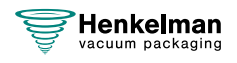

### **6.1.2.4 Import & Export**

Durch verschiedene Import- und Exportmöglichkeiten können die Maschinen leicht auf den neuesten Stand gebracht werden. In Verbindung mit der kontinuierlichen Verbesserung der Software, der Vorprogramme und der Funktionen führt dies zu einer besseren allgemeinen Benutzererfahrung.

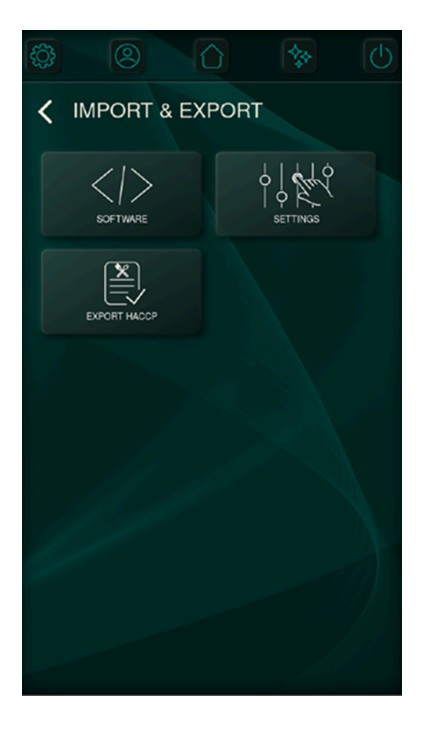

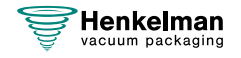

### **6.1.2.4.1 Software-Updates**

Software-Updates lassen sich in zwei Kategorien einteilen: GUI (Grafische Benutzeroberfläche) und Firmware. Die Firmware ist für den Betrieb und die Kommunikation des Aura mit den Hardwarekomponenten zuständig, während die grafische Benutzeroberfläche die visuelle Schnittstelle und die Interaktion mit den verschiedenen Bildschirmelementen bestimmt.

Die aktuellen Firmware- und GUI-Versionen werden auf dem Bildschirm angezeigt. Die Aktualisierung kann durch Einstecken eines USB-Laufwerks, das die jeweilige GUI oder Firmware enthält, und anschließendes Drücken der entsprechenden Taste durchgeführt werden.

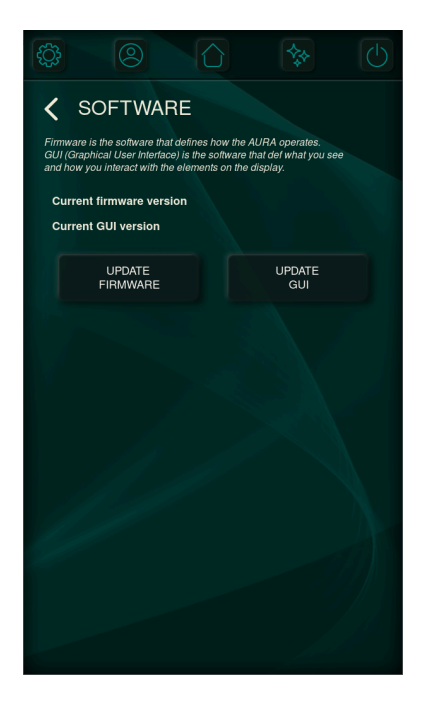

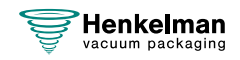

### **6.1.2.4.2 Importieren und Exportieren von Einstellungen**

Einstellungen definieren alle Dinge, die konfigurierbar, anpassbar und einstellbar sind. Eine Einstellungsdatei kann aus allen Einstellungen bestehen, aber auch nur aus einigen Einstellungen, wie (einigen) Produktprogrammen oder Kontaktangaben.

Das Importieren und Exportieren von Einstellungen ermöglicht eine schnelle und einfache Synchronisierung von Maschinen. Wenn Sie einen USB-Stick einstecken und importieren/ exportieren, werden die gewünschten Informationen gelesen/geschrieben.

Durch das Zurücksetzen auf die Werkseinstellungen werden alle manuell vorgenommenen Einstellungen auf die Standardwerte zurückgesetzt.

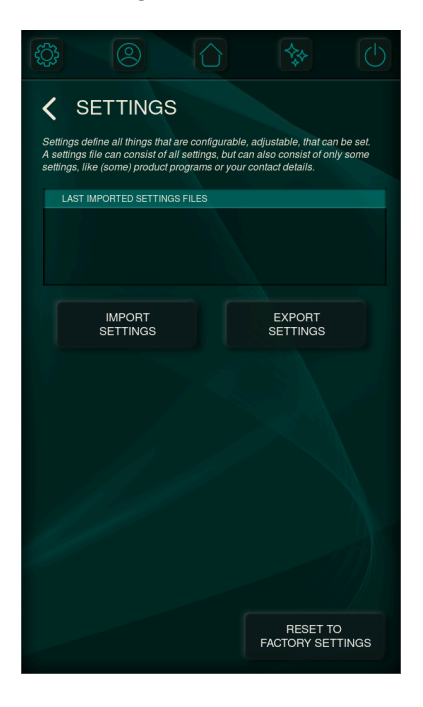

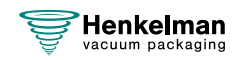

### **6.1.2.5 Test**

Es wurden verschiedene Tests integriert, um Fehlfunktionen zu erkennen oder den Zustand der Maschine zu bewerten. Diese Tests reichen von einem einfachen Leistungstest über eine Dichtheitsbeurteilung bis hin zu einer umfassenden Wartungsanalyse. Sie können:

- das Vorhandensein und das Ausmaß von Undichtheiten der Maschine aufdecken
- den endgültigen Vakuumdruck aufzeigen und wie lange es dauert, ihn zu erreichen
- die ordnungsgemäße Funktion der zahlreichen Hardware-Komponenten bestätigen

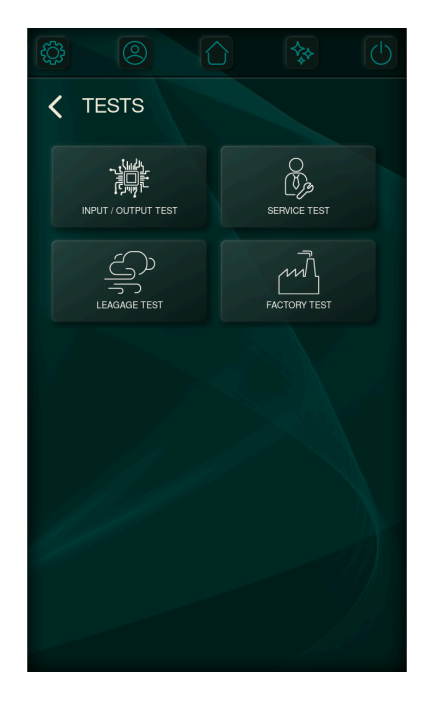

### **6.1.3 Umschalten des Benutzers**

Das Menü zum Umschalten des Benutzers kann über den Startbildschirm aufgerufen werden, wie in Kapitel [Bedienfeld](#page-24-0) auf Seite 25 beschrieben.

Der Zugriff auf die relevanten Einstellungen wird auf der Grundlage der Berechtigungsstufe des angemeldeten Benutzers gewährt. Der Standard-Eigentümercode ist **1324.**

Neue Benutzerprofile können erstellt werden. Dies ist in Kapitel [Benutzermanagement](#page-31-0) auf Seite 32 erläutert.

Benutzerinformationen können auf das Etikett gedruckt werden und werden für HACCP-Zwecke gespeichert.

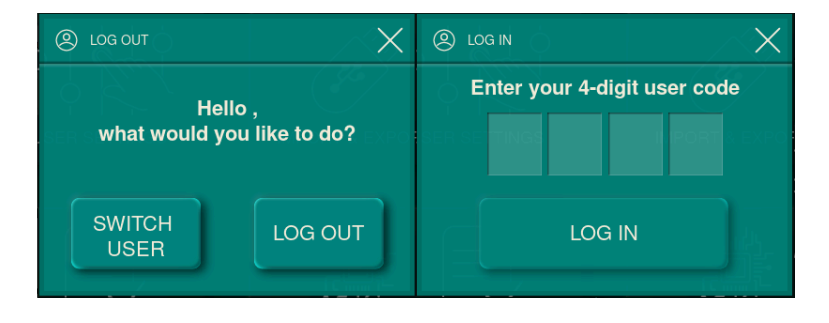

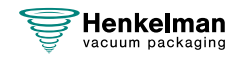

### **6.1.4 Grundlegende Bedienung**

#### <span id="page-45-0"></span>**6.1.4.1 Starten der Maschine**

**1.** Schließen Sie die Maschine an die Stromversorgung an (siehe [Elektroinstallation](#page-70-0) auf Seite 71). Die Anzeige leuchtet auf und ist einsatzbereit.

Muss die Unterdruckpumpe (Vakuumpumpe) gereinigt werden, zeigt die Maschine nach dem Einschalten die Warnmeldung "pump cleaning needed/Pumpenreinigung erforderlich" an. Schließen Sie die Geräteabdeckung während die Warnung angezeigt wird, um das Pumpenreinigungsprogramm sofort auszuführen. Siehe [Durchführung des](#page-65-0) [Pumpenreinigungsprogramms](#page-65-0) auf Seite 66

### **6.1.4.2 Starten des Verpackungszyklus**

Die Maschine muss gemäß [Starten der Maschine](#page-45-0) auf Seite 46 gestartet werden, bevor ein Verpackungszyklus gestartet werden kann.

- **1.** Wählen Sie das gewünschte Programm aus.
- **2.** Legen Sie das/die Produkt(e) in den Vakuumbeutel.
- **3.** Legen Sie den Vakuumbeutel in/auf die Vakuumkammer. Achten Sie darauf, dass die Öffnung korrekt auf der Schweißposition liegt / die Öffnungen korrekt auf den Schweißpositionen liegen.
- **4.** Schließen Sie den Deckel. Der Verpackungszyklus wird gestartet.

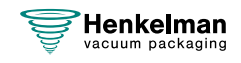

### **6.1.4.3 Während des Vakuumzyklus**

Wenn der Deckel geschlossen ist, beginnt der Vakuumzyklus. Der Zyklus kann jederzeit mit der **STOPP**-Taste beendet werden. Einzelne Schritte können durch Drücken der Taste **Nächster Schritt** übersprungen/vorzeitig beendet werden.

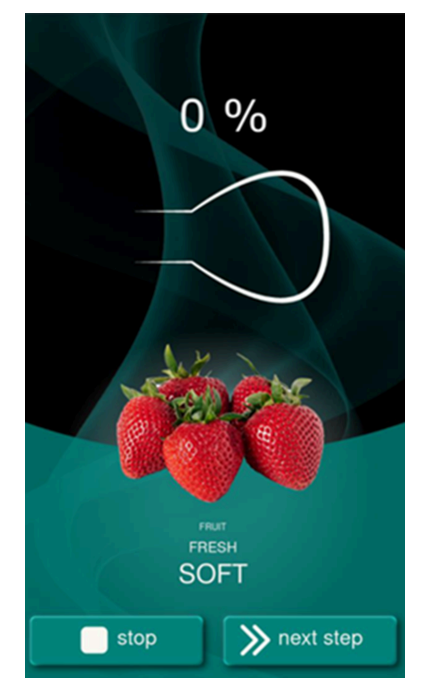

Bei der Verpackung von Produkten, die Feuchtigkeit enthalten, etwa von Suppen oder Saucen, muss der Vakuumierungsvorgang genau überwacht werden. In dem Moment, in dem sich Blasen bilden oder das Produkt zu sieden beginnt, muss sofort zum nächsten Schritt im Zyklus weitergeschaltet werden. Die Aktivierung des Dampfsensors hilft bei der Erkennung des Verdampfungspunkts und verhindert das Verschütten und Austrocknen.

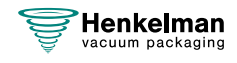

 $||\cdot||$ 

### **6.1.5 Externes Vakuumieren**

Mit der Funktion "Externes Vakuumieren" können spezielle Lebensmittelbehälter außerhalb der Maschine vakuumiert werden.

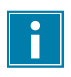

Prüfen Sie zuvor, ob der jeweilige Gastronorm-Behälter einem Vakuum standhalten und dieses halten kann.

Gehen Sie zur Einstellung der Option "Externes Vakuumieren" wie folgt vor.

- **1.** Wählen Sie das Programm **Externes Vakuum**.
- **2.** Schließen Sie den externen Vakuumschlauch an die Maschine an, indem Sie den Adapter über den Saugeinlass (1) in der Vakuumkammer platzieren.
- **3.** Um den externen Vakuumschlauch an den Lebensmittelbehälter anzuschließen
	- **a.** Verbinden Sie den Adapter (3) des externen Vakuumschlauchs mit dem Ventil des Lebensmittelbehälters.
	- **b.** Schieben Sie das Schiebeventil (2) zum Schlauch (geschlossene Position).
- **4.** Drücken Sie auf die Taste **Start**, um den Vakuumzyklus zu starten. Der Lebensmittelbehälter wird vakuumiert.
- **5.** Schieben Sie das Schiebeventil des Adapters zum Gastronorm-Behälter (geöffnete Position) und entfernen Sie den externen Vakuumschlauch vom Lebensmittelbehälter.
- Wählen Sie das Programm **Externes Vakuum**. Vgl. [Funktionsprogramme](#page-28-0) auf Seite 29.
- Schließen Sie den externen Vakuumschlauch an die Maschine an, indem Sie den Adapter über den Saugeinlass (1) in der Vakuumkammer platzieren.
- Um den externen Vakuumschlauch an den Lebensmittelbehälter anzuschließen:
	- **1.** Verbinden Sie den Adapter (3) des externen Vakuumschlauchs mit dem Ventil des Lebensmittelbehälters.
	- **2.** Schieben Sie das Schiebeventil (2) zum Schlauch (geschlossene Position).

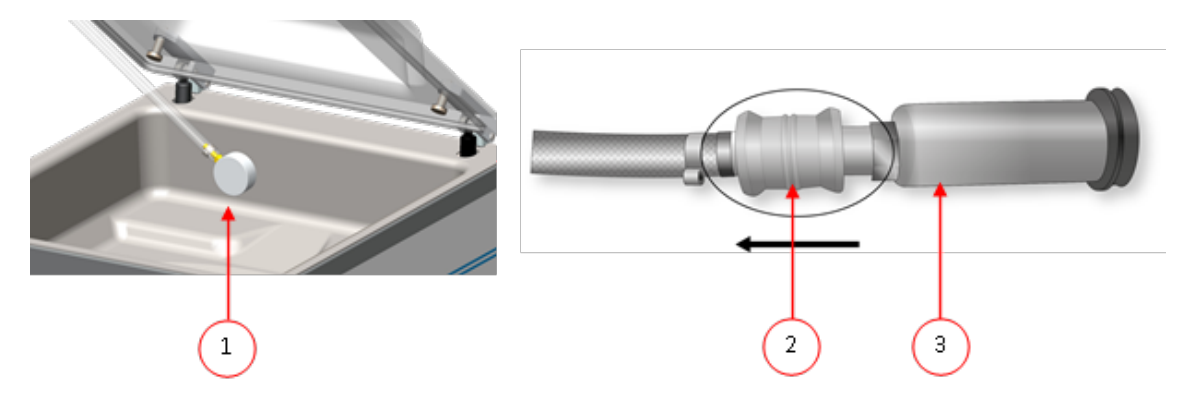

### **6.1.6 Anleitung zu den Funktionswerten**

Sie können für jede Funktion Werte einstellen, wenn Sie über die Eigentümerberechtigung verfügen. Zum besseren Verständnis der Konsequenzen eines eingestellten Werts erläutert die nachfolgende Tabelle die jeweiligen Folgen der Einstellung eines niedrigen und eines hohen Wertes für die jeweilige Funktion.

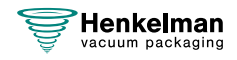

Bei den Tabellenwerten unten können Sie sich an folgender Faustregel orientieren. Die Werte können je nach Luftfeuchte leicht variieren.

- 99 % = 10 mbar
- $0 % = 1013$  mbar

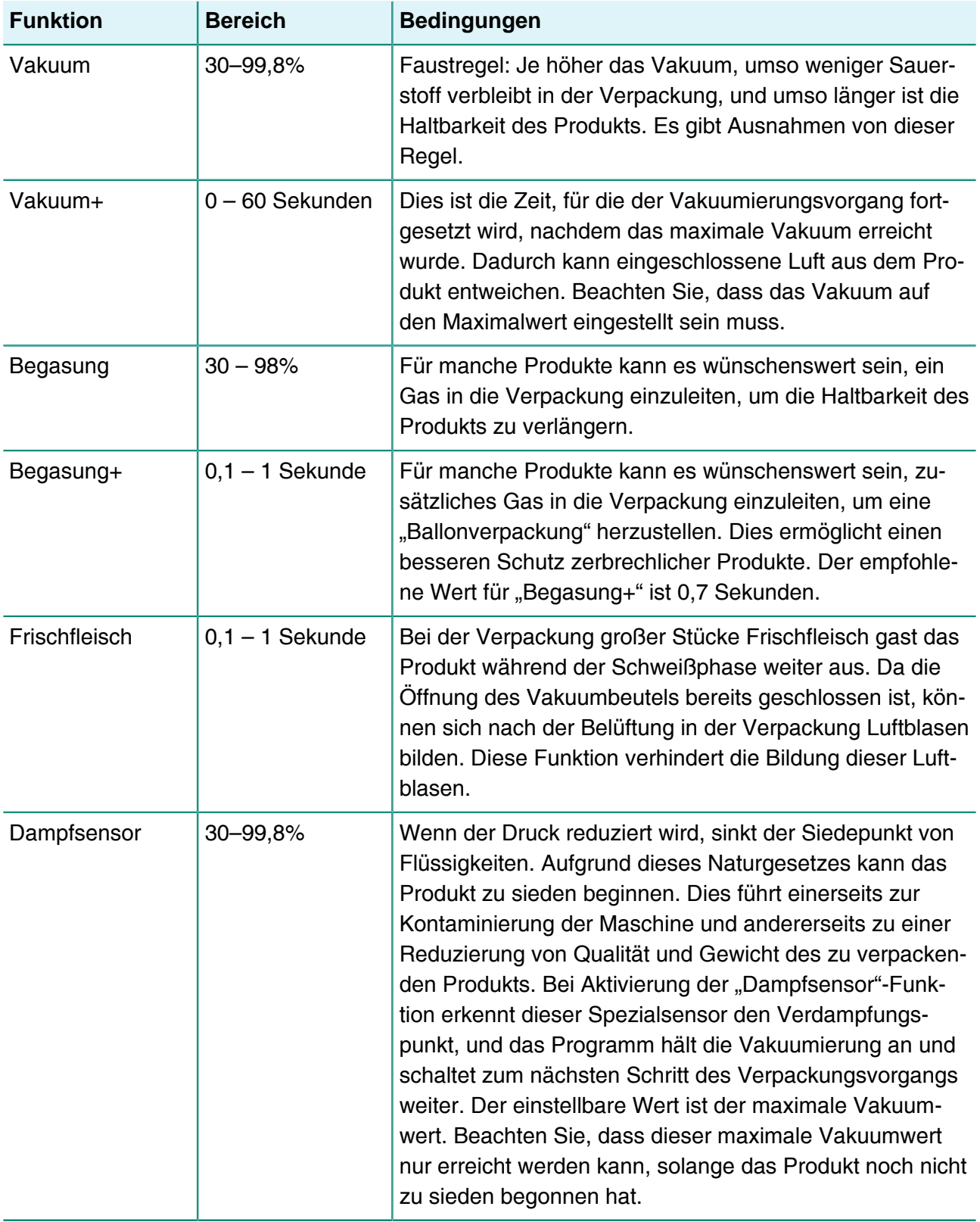

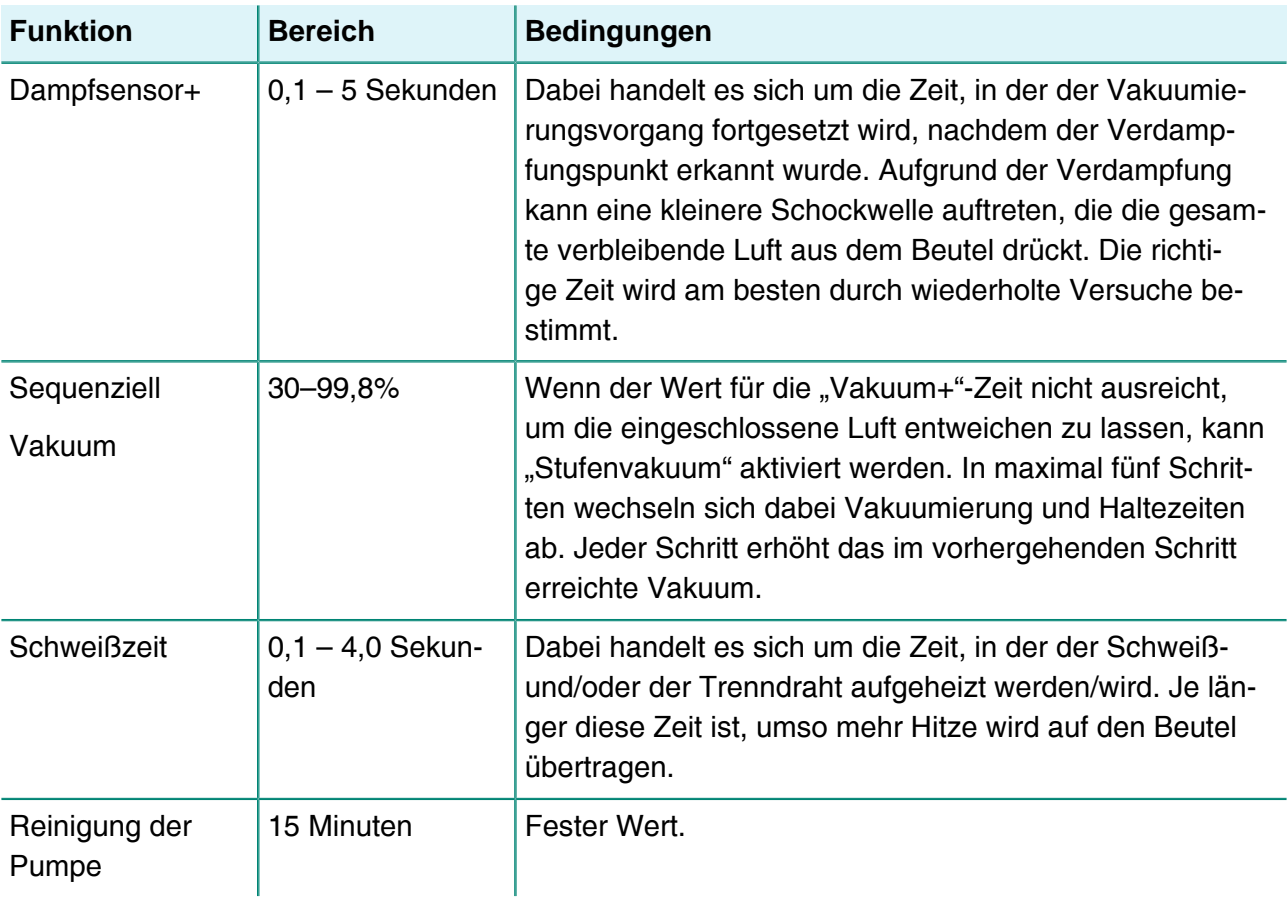

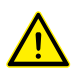

Das Vakuum in der Kammer muss zum Zeitpunkt der Schweißung mindestens bei 30 % liegen.

Wenn der Druck reduziert wird, sinkt der Siedepunkt von Flüssigkeiten (siehe [Dampfdruckkurve](#page-71-0) [von Wasser](#page-71-0) auf Seite 72). Das kann zur Folge haben, dass ein Produkt anfängt zu kochen. Dies kann das Gerät kontaminieren und das Gewicht und die Qualität des zu verpackenden Produkts reduzieren.

Bei der Verpackung von Produkten, die Feuchtigkeit enthalten, etwa von Suppen oder Saucen, muss der Vakuumierungsvorgang genau überwacht werden. Wenn sich Blasen bilden oder das Produkt zu sieden beginnt, muss sofort zum nächsten Schritt im Zyklus gewechselt werden. Ein höheres Vakuum wird erreicht, wenn die Produkte ausreichend abgekühlt werden, bevor mit der Vakuumierung begonnen wird.

Bei der Verpackung von Produkten, die Feuchtigkeit enthalten, muss mindestens einmal pro Woche das Pumpenreinigungsprogramm ausgeführt werden. Wenn täglich feuchtigkeitshaltige Produkte vakuumiert werden, sollte das Pumpenreinigungsprogramm am Ende jedes Tages ausgeführt werden.

# **6.2 Drucker**

An die Maschine kann ein Drucker angeschlossen werden, der Verpackungsetiketten druckt.

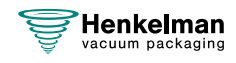

### **6.2.1 Etiketten erstellen**

Etiketten können in den Menüs hinzugefügt werden, bevor ein Programm gestartet wird. Um Etiketten hinzuzufügen/zu bearbeiten, drücken Sie auf die Etiketten-Taste und geben Sie die gewünschten Informationen ein:

- **1.** Kunde
- **2.** Etikett-Nr.
- **3.** Name
- **4.** Info
- **5.** Haltbarkeit
- **6.** Lagertemperatur
- **7.** Name des Kunden drucken J/N
- **8.** Infos drucken J/N
- **9.** Erreichtes Vakuum drucken J/N
- **10.** Ablaufdatum drucken J/N
- **11.** Benutzer drucken J/N
- **12.** Lagertemperatur drucken J/N

Sie können auch die Anzahl der benötigten Etiketten pro Zyklus angeben. Wenn Sie nach dem Abschluss des Zyklus ein zusätzliches Etikett benötigen, wählen Sie die Option **Etikett drucken** aus. Das zuletzt gedruckte Etikett wird dann erneut gedruckt.

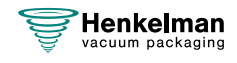

## **6.2.2 Eine Papierrolle auswechseln**

Gehen Sie wie folgt vor, um eine Papierrolle in den Drucker zu legen.

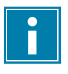

Obwohl der Innendurchmesser der Etikettenrolle größer als die Halterung ist, kann die Rolle problemlos benutzt werden.

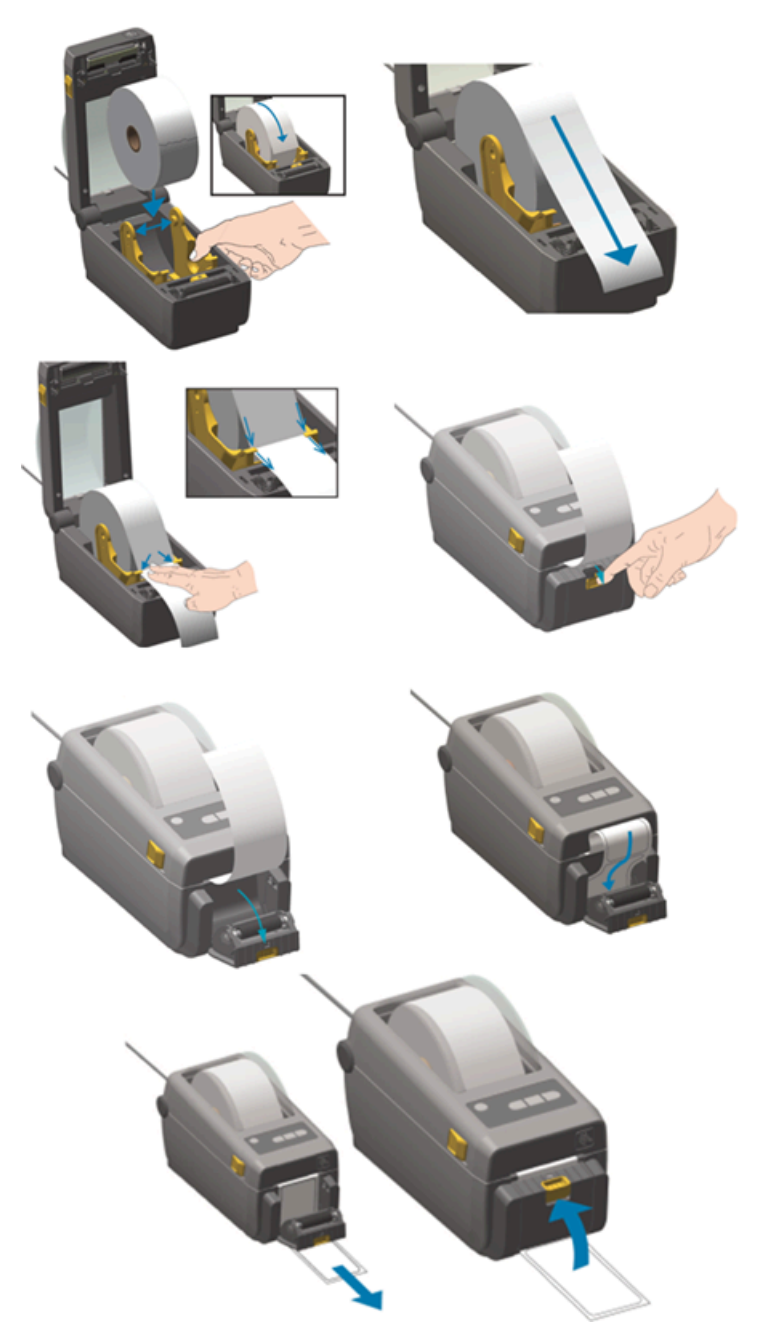

Abbildung 3: Die Papierrolle auswechseln

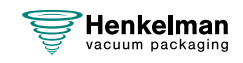

### **6.2.3 Etikettendrucker ausrichten**

- **1.** Schalten Sie den Etikettendrucker ein. Vergewissern Sie sich, dass die Statusanzeige grün leuchtet.
- **2.** Halten Sie die Tasten **Pause** und **Abbrechen** 2 Sekunden gleichzeitig gedrückt.

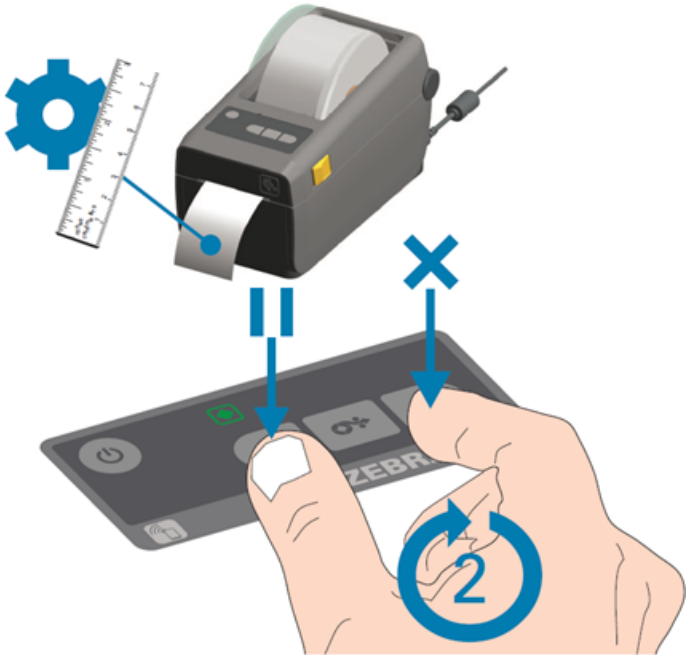

Abbildung 4: Etikettendrucker ausrichten

Der Etikettendrucker druckt mehrere Etiketten und ermittelt die korrekte Positionierung.

**3.** Halten Sie die Tasten **Vorschub** und **Abbrechen** 2 Sekunden gleichzeitig gedrückt.

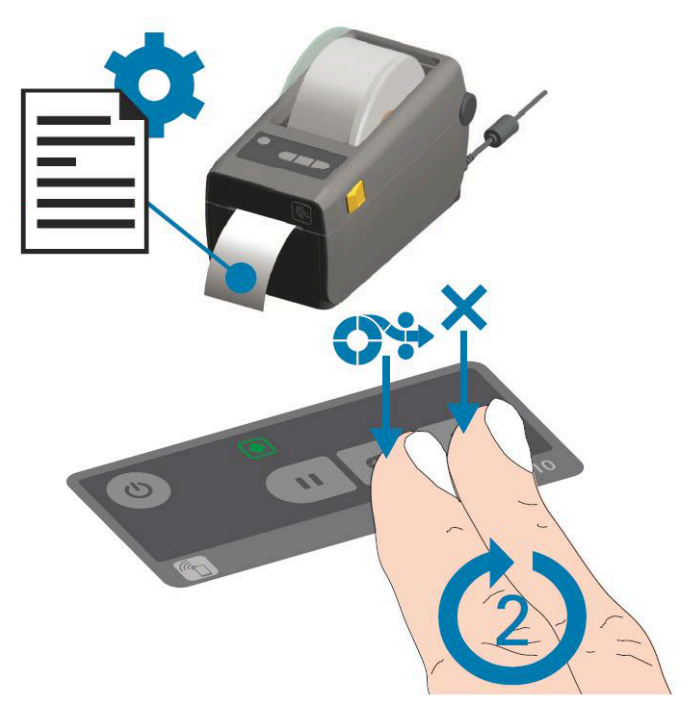

Abbildung 5: Erstes Etikett drucken

Der Etikettendrucker druckt das erste Etikett.

**4.** Entfernen Sie das zuerst gedruckte Etikett, um die nächsten Etiketten zu drucken.

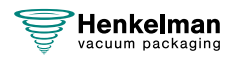

# **7 Wartung**

Beachten Sie bei der Durchführung von Wartungsarbeiten stets die folgenden Sicherheitsregeln.

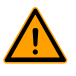

**/r** 

- Trennen Sie die Maschine stets von der Stromversorgung, indem Sie den Stecker abziehen.
- Trennen Sie die Maschine stets von der Gaszufuhr (falls vorhanden).
- Nur ausgebildete Techniker dürfen die beschriebenen Wartungsaktivitäten durchführen.
- Testen Sie die Maschine nach Wartungs- oder Reparaturarbeiten, um sicherzustellen, dass sie in sicherer Weise verwendet werden kann.

# <span id="page-53-0"></span>**7.1 Wartungsplan**

Das nachfolgende Diagramm zeigt die durchzuführenden Wartungsaktivitäten und ihre Intervalle.

Genauere Beschreibungen der Wartungsaktivitäten finden Sie im jeweiligen Abschnitt.

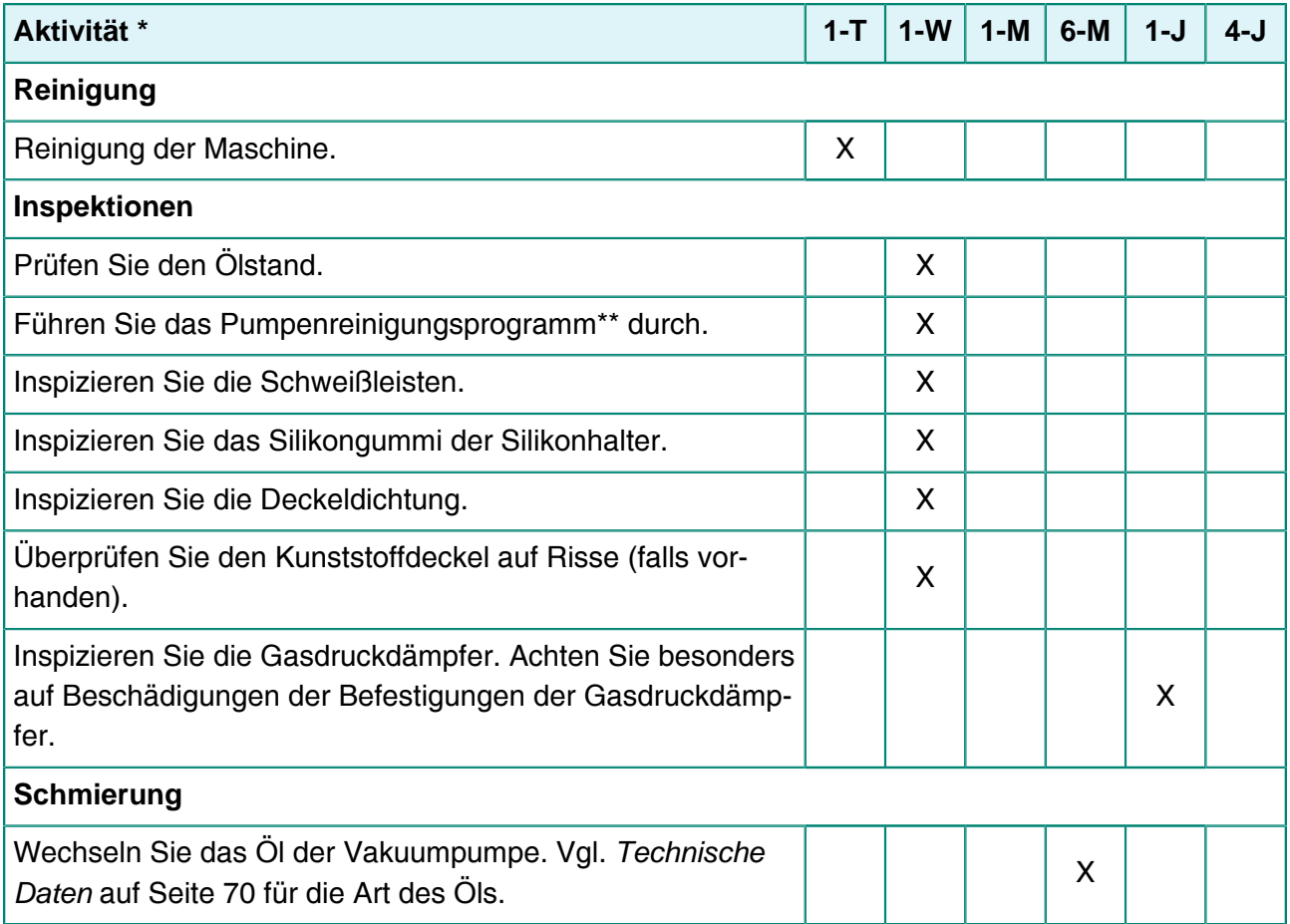

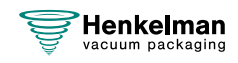

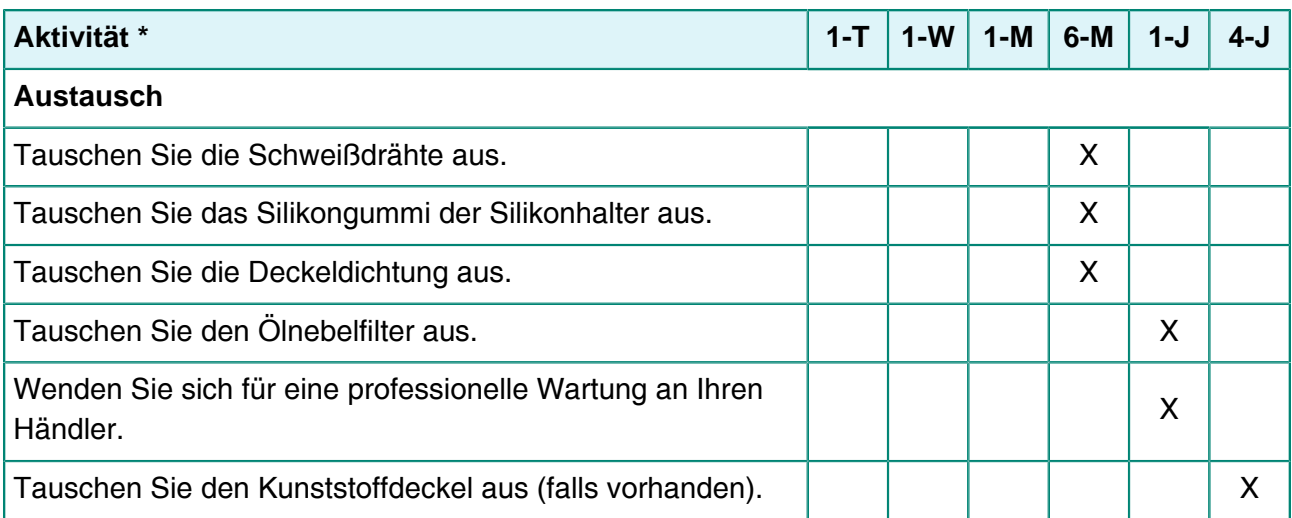

 $*$  1-T = Täglich, 1-W = Wöchentlich, 1-M = Monatlich, 6-M = Alle 6 Monate, 1-J = Jährlich, 4-J = Alle 4 Jahre

\*\* Bei der Verpackung von feuchten Produkten reicht das nicht aus, dann sollte dies täglich geschehen.

# **7.2 Reinigung der Maschine**

- Reinigen Sie die Maschine niemals mit einem Hochdruckreiniger.
- Verwenden Sie keine aggressiven oder giftigen Reinigungsmittel.
- Verwenden Sie keine Reinigungsmittel, die Lösungsmittel enthalten.

Reinigen Sie die Oberflächen mit einem weichen, feuchten Tuch. Sie können auch ein Reinigungsmittel auf die Maschine auftragen und es mit sauberem Wasser reinigen.

## <span id="page-54-0"></span>**7.3 Austausch des Schweißdrahts**

Je nach den Spezifikationen Ihrer Maschine können Sie einen der folgenden Schweißdrähte (oder eine Kombination davon) haben:

- Breite Schweißung: ein breiter Schweißdraht
- Doppelschweißung: zwei Schweißdrähte
- Trennschweißung: ein Schweißdraht und ein Trenndraht

Der Austausch der Schweißdrähte geschieht für alle Typen auf die gleiche Weise.

Tauschen Sie die Schweißdrähte aus, wenn der Draht und/oder die Teflonbänder beschädigt sind bzw. gemäß [Wartungsplan](#page-53-0) auf Seite 54.

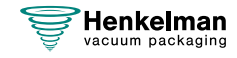

/ I`

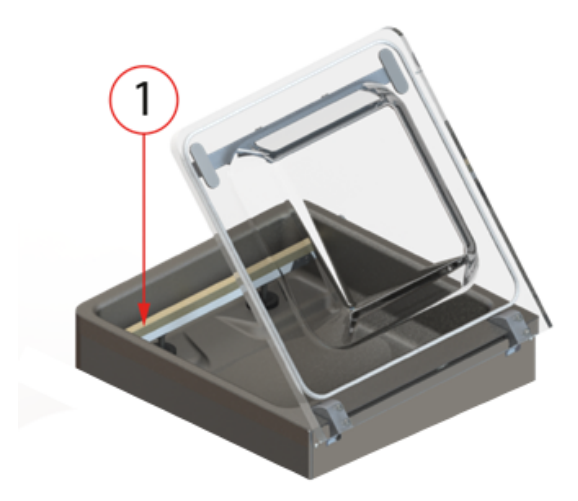

Tabelle 1: Schweißleiste entfernen

### Tabelle 2:

**1.** Entfernen Sie die Schweißleiste, indem Sie sie von den Zylindern abheben. Vgl. [Austausch](#page-54-0) [des Schweißdrahts](#page-54-0) auf Seite 55.

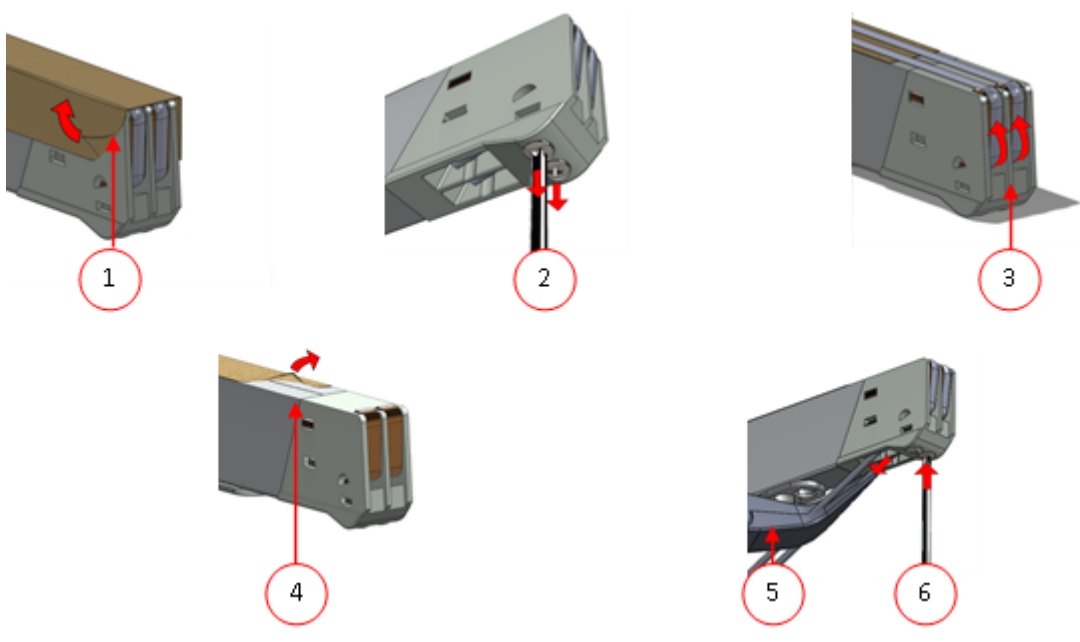

Abbildung 6: Austausch des Schweißdrahts

- **2.** Entfernen Sie das Teflonband (1), das den Schweißdraht schützt.
- **3.** Entfernen Sie die Schrauben (2) an der Unterseite der Schweißleiste sowie die Schweißdrähte (3).
- **4.** Tauschen Sie das Teflonband an der Schweißleiste aus.
	- a. Ziehen Sie das Teflonband von der Oberseite der Schweißleiste (4) ab.

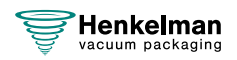

- b. Reinigen Sie die Schweißleiste mit einem staubfreien Tuch.
- c. Bringen Sie ein neues Stück Teflonband mit derselben Länge an der Schweißleiste an.
- **5.** Tauschen Sie die Schweißdrähte aus.
	- a. Schneiden Sie ein neues Stück Schweiß- oder Schneidedraht auf die Länge der Schweißleiste mit einer Zugabe von ca. 15 cm zu.
	- b. Bringen Sie den Draht zuerst auf einer Seite der Schweißleiste an, indem Sie die Schrauben (2) anziehen.
	- c. Platzieren Sie das andere Ende des Drahts korrekt, und spannen Sie ihn mit einer Zange. Befestigen Sie ihn dann, indem Sie die Schrauben anziehen.
	- d. Schneiden Sie beide Enden des Drahts ab.
- **6.** Tauschen Sie das Teflonband an dem Schweißdraht aus.
	- a. Schneiden Sie ein Stück Teflonband auf die Länge der Schweißleiste mit einer Zugabe von ca. 5 cm zu.
	- b. Bringen Sie das Band gleichmäßig und ohne Falten über den Schweißdrähten an der Schweißleiste an.
	- c. Schneiden Sie das Band ab.
- **7.** Setzen Sie die Schweißleiste wieder in ihre Position.

# <span id="page-56-1"></span>**7.4 Austausch des Silikongummis der Silikonhalter**

Um eine hochwertige Schweißung zu gewährleisten, darf das Silikongummi keine Beschädigungen aufweisen, und die Oberfläche muss glatt sein. Das Gummi kann durch mechanischen Kontakt oder durch Verbrennung durch den Schweißdraht beschädigt werden.

<span id="page-56-0"></span>Tauschen Sie das Silikongummi bei Beschädigungen oder nach den Angaben im [Wartungsplan](#page-53-0) auf Seite 54 aus.

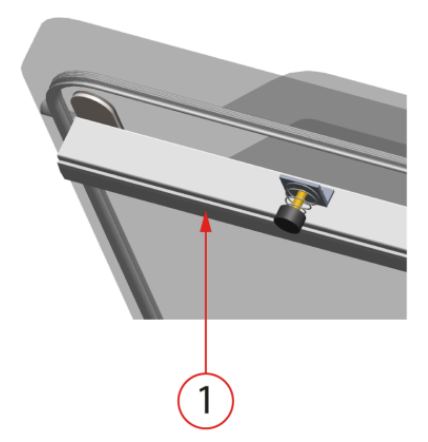

Abbildung 7: Austausch des Silikongummis der Silikonhalter

- **1.** Ziehen Sie das alte Silikongummi vom Halter ab, vgl. [Abbildung 7: Austausch des](#page-56-0) [Silikongummis der Silikonhalter](#page-56-0) auf Seite 57.
- **2.** Schneiden Sie ein neues Stück Silikongummi ab. Achten Sie darauf, dass es genau so lang wie der Halter ist.

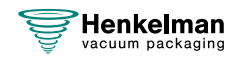

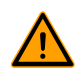

Wenn das Gummi zu kurz oder zu lang ist, kann dies zu Problemen mit der Schweißung des Beutels führen.

**3.** Drücken Sie das neue Stück Silikongummi in die Aussparung des Silikonhalters. Achten Sie darauf, dass das Silikongummi vollständig und gleichmäßig in der Aussparung sitzt. Weiterhin ist wichtig, dass die Oberfläche des Silikongummis nach der Installation glatt ist und keine Zeichen von Spannung aufweist.

# <span id="page-57-0"></span>**7.5 Austausch der Deckeldichtung**

Die Deckeldichtung sorgt dafür, dass die Vakuumkammer während des Maschinenzyklus vollständig geschlossen ist. Dies ist von entscheidender Bedeutung für das Erreichen der maximalen Vakuumstufe. Aufgrund extremer Druckdifferenzen unterliegt die Dichtung Verschleißprozessen und muss daher regelmäßig ausgetauscht werden.

Tauschen Sie die Deckeldichtung bei Verschleiß oder nach den Angaben in [Wartungsplan](#page-53-0) auf Seite 54 aus.

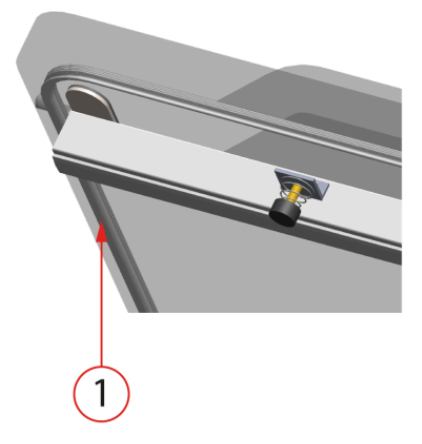

Abbildung 8: Austausch der Deckeldichtung

- **1.** Ziehen Sie die alte Dichtung ab.
- **2.** Schneiden Sie ein neues Gummistück ab.

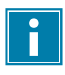

Schneiden Sie das neue Gummistück vorzugsweise etwas länger als das alte Stück.

Die Kanten müssen gerade abgeschnitten sein.

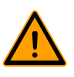

Wenn die Deckeldichtung zu kurz oder zu lang ist, kann dies zu Problemen beim Schließen des Deckels oder zu Lecks führen.

**3.** Drücken Sie die neue Dichtung in die Dichtungsöffnung. Die Lippe der Dichtung muss nach unten und außen zeigen.

Die Dichtung muss gleichmäßig und ohne Spannung in der Öffnung sitzen. Die Kanten müssen eng zusammen platziert werden, um Lecks zu vermeiden.

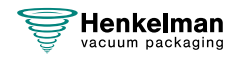

# **7.6 Inspektion der Gasdruckdämpfer**

- **1.** Prüfen Sie die Befestigungen der Gasdruckdämpfer auf Abnutzung, Korrosion und Beschädigungen.
- **2.** Prüfen Sie die Deckelfedern auf Abnutzung und Beschädigungen.

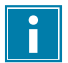

Wenden Sie sich bei Undichtigkeiten an Ihren Servicehändler.

## <span id="page-58-1"></span>**7.7 Wartung Vakuumpumpe**

Die Vakuumpumpe erzeugt das Vakuum. Die regelmäßige Wartung der Pumpe ist äußerst wichtig.

### <span id="page-58-0"></span>**7.7.1 Übersicht**

Je nach Konfiguration ist die Maschine mit einer der folgenden Pumpen ausgestattet:

### **7.7.1.1 Busch-Pumpe 8 m<sup>3</sup> /h**

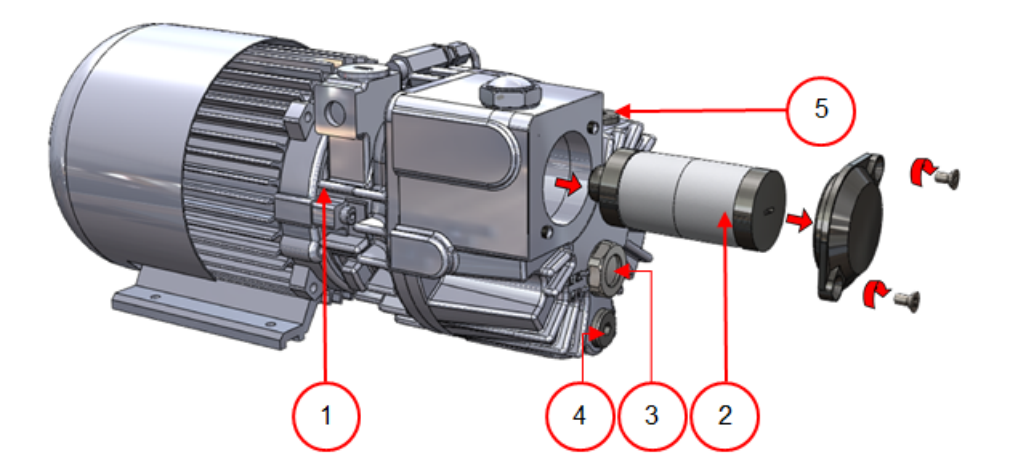

Abbildung 9: Übersicht über die Busch-Pumpe

- **1. Vakuumpumpe** Erzeugt das Vakuum für den Prozess.
- **2. Ölnebelfilter** Filtert die Luft durch Auffangen der Öldämpfe.
- **3. Ölsichtglas** Zeigt den maximalen und den minimalen Ölstand in der Vakuumpumpe an.
- **4. Ölablasstopfen** Durch Entfernen des Ölablassstopfens kann das Öl abgelassen werden.
- **5. Öleinfüllstopfen** Durch Entfernen des Öleinfüllstopfens kann das Öl nachgefüllt werden.

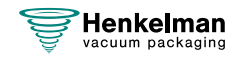

### **7.7.1.2 Busch-Pumpe 16 - 21 m<sup>3</sup> /h**

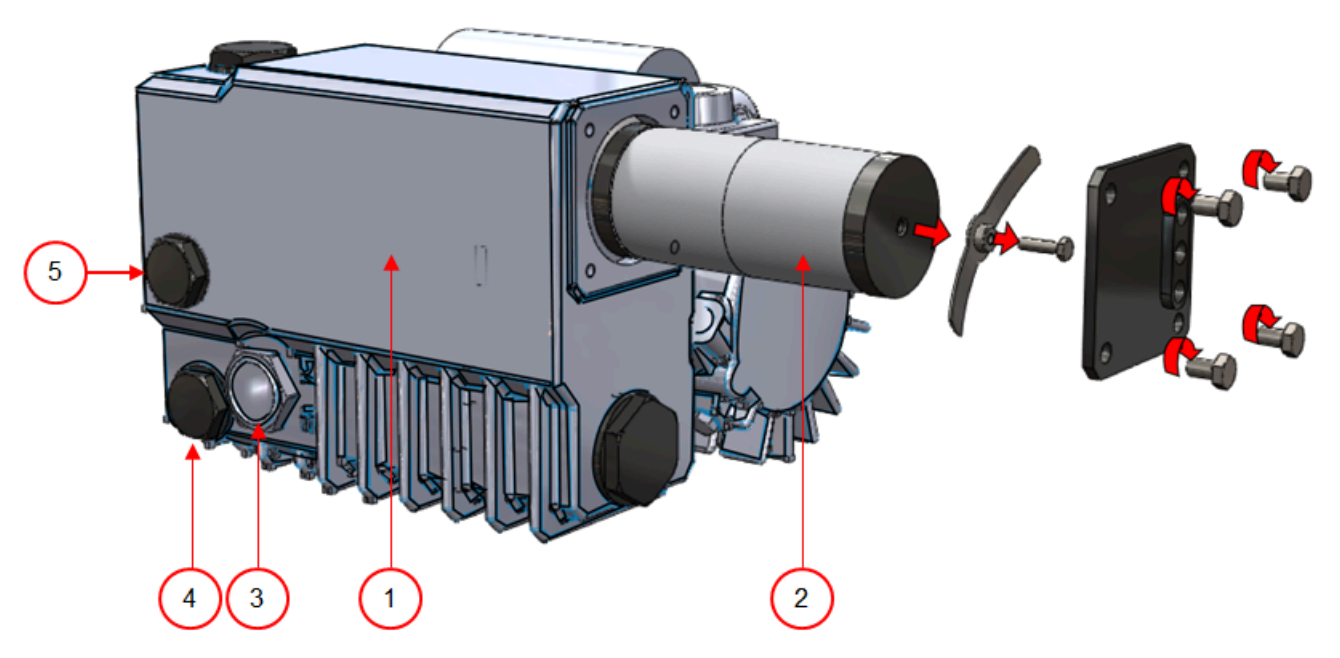

Abbildung 10: Übersicht über die Busch-Pumpe

- **1. Vakuumpumpe** Erzeugt das Vakuum für den Prozess.
- **2. Ölnebelfilter** Filtert die Luft durch Auffangen der Öldämpfe.
- **3. Ölsichtglas** Zeigt den maximalen und den minimalen Ölstand in der Vakuumpumpe an.
- **4. Ölablasstopfen** Durch Entfernen des Ölablassstopfens kann das Öl abgelassen werden.
- **5. Öleinfüllstopfen** Durch Entfernen des Öleinfüllstopfens kann das Öl nachgefüllt werden.

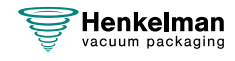

### **7.7.1.3 Becker-Pumpe 16 - 21 m<sup>3</sup> /h**

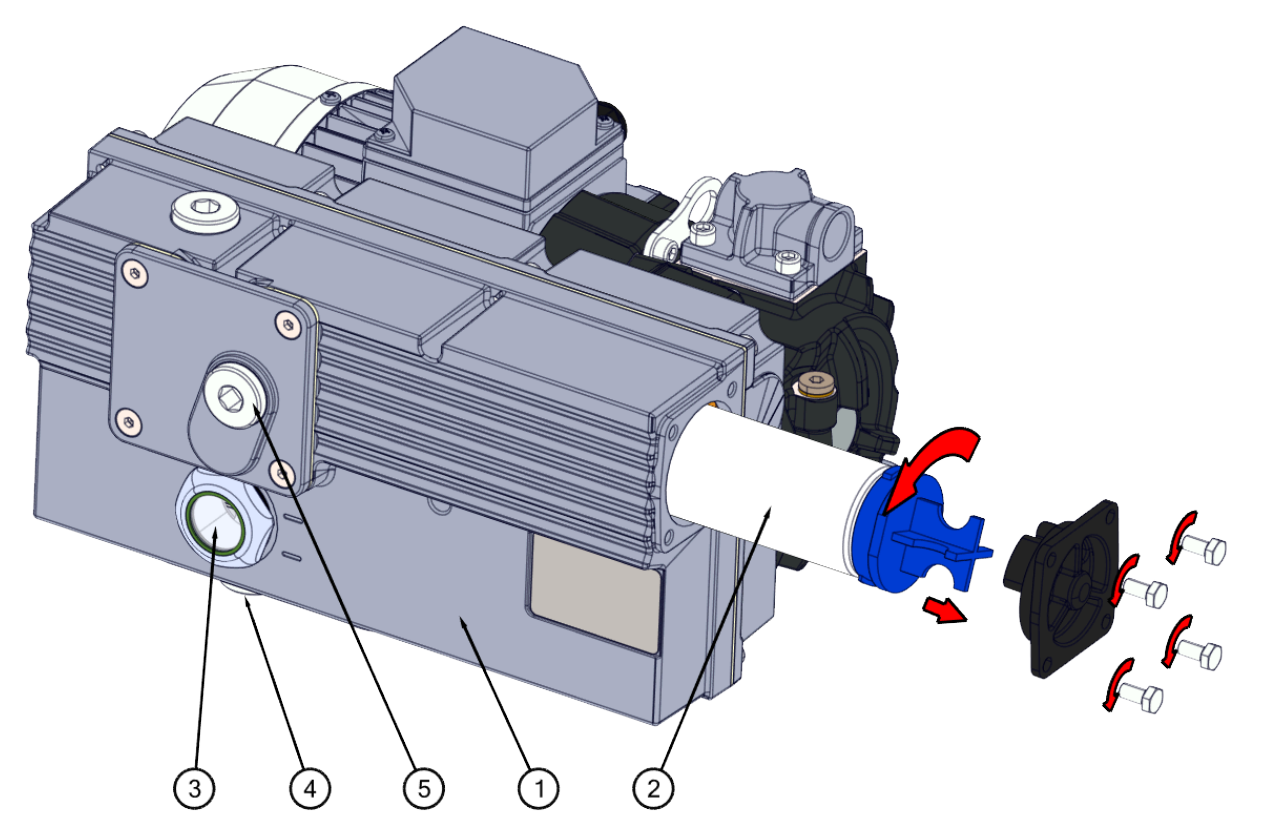

Abbildung 11: Übersicht über die Becker-Pumpe

- **1. Vakuumpumpe** Erzeugt das Vakuum für den Prozess.
- **2. Ölnebelfilter** Filtert die Luft durch Auffangen der Öldämpfe.
- **3. Ölsichtglas** Zeigt den maximalen und den minimalen Ölstand in der Vakuumpumpe an.
- **4. Ölablasstopfen** Durch Entfernen des Ölablassstopfens kann das Öl abgelassen werden.
- **5. Öleinfüllstopfen** Durch Entfernen des Öleinfüllstopfens kann das Öl nachgefüllt werden.

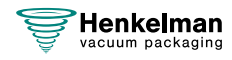

## **7.7.2 Wartungsluke**

An der Seite der Maschine befindet sich eine Wartungsluke. Wenn die beiden vorstehenden Köpfe aufeinander zu und dann nach unten geschoben werden, kann die Klappe entfernt werden, so dass die Öleinfüll- und -ablassöffnungen der Pumpe sichtbar werden.

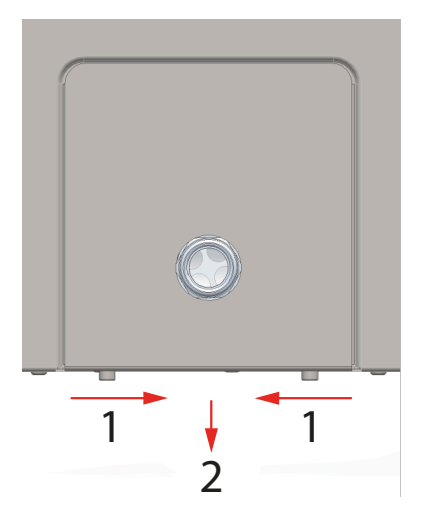

### **7.7.3 Ablassen und Nachfüllen des Öls**

Dieser Abschnitt beschreibt das Ablassen und Nachfüllen des Pumpenöls.

Die in der Maschine verwendete Pumpe und eine Übersicht ihrer Komponenten finden Sie in [Übersicht](#page-58-0) auf Seite 59.

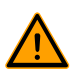

Das Öl in der Vakuumpumpe kann heiß sein. Vermeiden Sie jeden Kontakt mit dem heißen Öl, wenn Sie es ablassen.

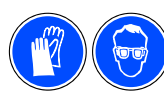

Die Verwendung von persönlicher Schutzausrüstung mit der entsprechenden CE-Kennzeichnung wird empfohlen.

Wenn die Maschine für längere Zeit nicht verwendet wird, muss das Öl aus der Pumpe abgelassen werden. Dies ist erforderlich, weil Feuchtigkeit und Schmutz im Öl dazu führen können, dass die Pumpe bei ihrer nächsten Verwendung blockiert.

Gehen Sie zum Ablassen des Öls aus der Pumpe wie folgt vor:

- **1.** Platzieren Sie einen Auffangbehälter unter dem Ölablasstopfen.
- **2.** Entfernen Sie den Ölablassstopfen. Das Öl wird aus der Pumpe abgelassen.
- **3.** Bringen Sie den Ölablassstopfen wieder an.

Gehen Sie zum Füllen von Öl in die Pumpe wie folgt vor: Befolgen Sie diese Schritte, nachdem das Öl vollständig entfernt wurde, aber auch zum Nachfüllen von Öl.

- **4.** Entfernen Sie den Öleinfüllstopfen.
- **5.** Geben Sie Öl hinzu, bis der Füllstand im Schauglas zwischen der Minimal- und der Maximalmarkierung angezeigt wird.
- **6.** Setzen Sie den Öleinfüllstopfen wieder ein.

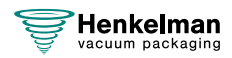

## **7.7.4 Austausch des Ölnebelfilters**

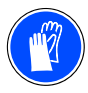

<span id="page-62-0"></span>Die Verwendung von persönlicher Schutzausrüstung mit der entsprechenden CE-Kennzeichnung wird empfohlen.

Der Ölnebelfilter verhindert, dass die Vakuumpumpe mit der Abluft Öldämpfe freisetzt. Wenn der Filter gesättigt ist, kann die maximale Vakuumstufe nicht mehr erreicht werden. Tauschen Sie den Filter bei Vakuumierungsproblemen oder wie in [Wartungsplan](#page-53-0) auf Seite 54 angegeben aus.

### **7.7.4.1 Busch-Pumpe 8 m<sup>3</sup> /h**

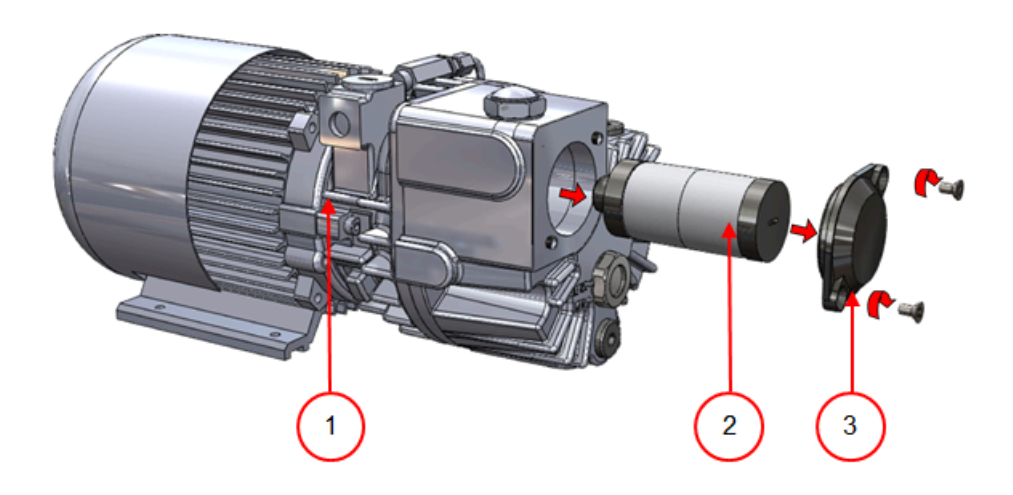

Abbildung 12: Austausch des Ölnebelfilters

Gehen Sie zum Austausch des alten Ölnebelfilters wie folgt vor:

- **1.** Entfernen Sie die Filterabdeckung (3) der Vakuumpumpe (1), und legen Sie sie zur Seite.
- **2.** Entfernen Sie den Ölnebelfilter (2) aus der Vakuumpumpe.

Gehen Sie zum Installieren eines neuen Ölnebelfilters wie folgt vor:

- **3.** Drehen Sie den neuen Filter in die Vakuumpumpe. Achten Sie darauf, dass der O-Ring korrekt auf dem Filtereinlass sitzt.
- **4.** Bringen Sie die zur Seite gelegte Abdeckung wieder an.

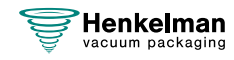

### **7.7.4.2 Busch-Pumpe 16 - 21 m<sup>3</sup> /h**

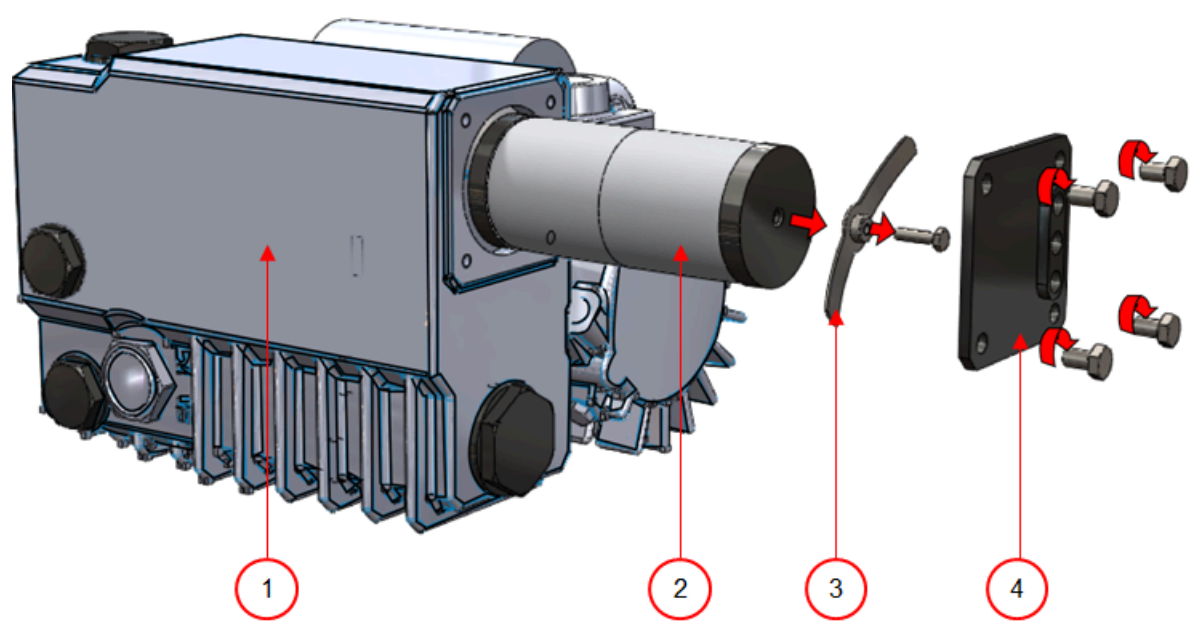

Abbildung 13: Austausch des Ölnebelfilters

Gehen Sie zum Austausch des alten Ölnebelfilters wie folgt vor:

- **1.** Entfernen Sie die Filterabdeckung (4) der Vakuumpumpe (1), und legen Sie sie zur Seite.
- **2.** Entfernen Sie die Blattfeder (3), und legen Sie sie zur Seite.
- **3.** Entfernen Sie den alten Filter (2).

Gehen Sie zum Installieren eines neuen Ölnebelfilters wie folgt vor:

**4.** Setzen Sie den neuen Filter in die Vakuumpumpe.

Achten Sie darauf, dass der O-Ring korrekt auf dem Filtereinlass sitzt.

- **5.** Bringen Sie die zur Seite gelegte Blattfeder wieder an.
- **6.** Bringen Sie die zur Seite gelegte Abdeckung wieder an.

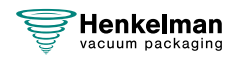

### **7.7.4.3 Becker-Pumpe 16 - 21 m<sup>3</sup> /h**

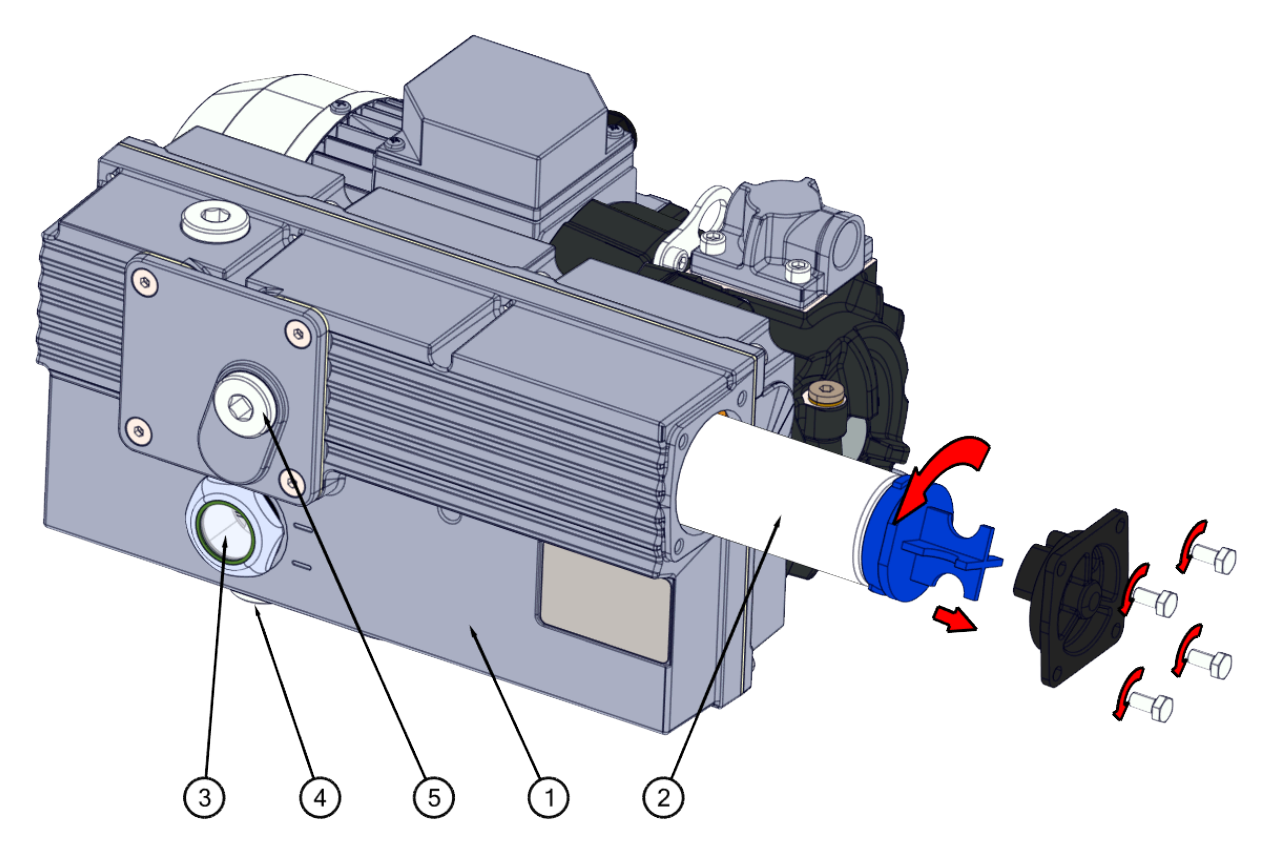

Abbildung 14: Austausch des Ölnebelfilters

Gehen Sie zum Austausch des alten Ölnebelfilters wie folgt vor:

- **1.** Lösen Sie die vier Schrauben (3), mit denen die Filterabdeckung (4) befestigt ist, und nehmen Sie die Abdeckung ab.
- 2. Drehen Sie den alten Filter (2) 90<sup>o</sup> gegen den Uhrzeigersinn und ziehen Sie ihn aus dem Pumpengehäuse (1) heraus.
- **3.** Legen Sie den alten Filter in einen geeigneten Behälter, um ein Verschütten zu verhindern.

Gehen Sie zum Installieren eines neuen Ölnebelfilters wie folgt vor:

- **4.** Setzen Sie den neuen Filter in die Vakuumpumpe.
- **5.** Drehen Sie den Filter 90<sup>°</sup> im Uhrzeigersinn, bis er einrastet.
- **6.** Montieren Sie die Filterabdeckung und ziehen Sie die vier Schrauben an. Achten Sie darauf, dass der O-Ring korrekt sitzt.

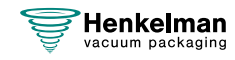

### <span id="page-65-0"></span>**7.7.5 Durchführung des Pumpenreinigungsprogramms**

Das Pumpenreinigungsprogramm lässt die Vakuumpumpe 15 Minuten laufen. Während des Programms erreichen die Pumpe und das Öl die Betriebstemperatur. Feuchtigkeit in der Pumpe wird vom Öl absorbiert. Die hohe Temperatur führt dazu, dass alle Feuchtigkeit in der Pumpe verdampft, was das Korrosionsrisiko verringert.

Es wird empfohlen, das Programm vor der ersten Benutzung der Maschine, nach länger andauernden Stillstandszeiten und insbesondere vor Ölwechseln laufen zu lassen.

Lassen Sie das Pumpenreinigungsprogramm einmal wöchentlich laufen. Wenn Sie wässrige Produkte wie Suppen oder Saucen verpacken, lassen Sie das Pumpenreinigungsprogramm täglich laufen.

**1.** Wählen Sie das Pumpenreinigungsprogramm.

Drücken Sie auf die Taste **Pumpenreinigung** (8). Wenn diese Taste gedrückt wird, erscheint ein Dialogfeld mit Informationen über den Pumpenkonditionierungszyklus. Der Zyklus kann auch von dieser Position aus durch Schließen des Deckels gestartet werden.

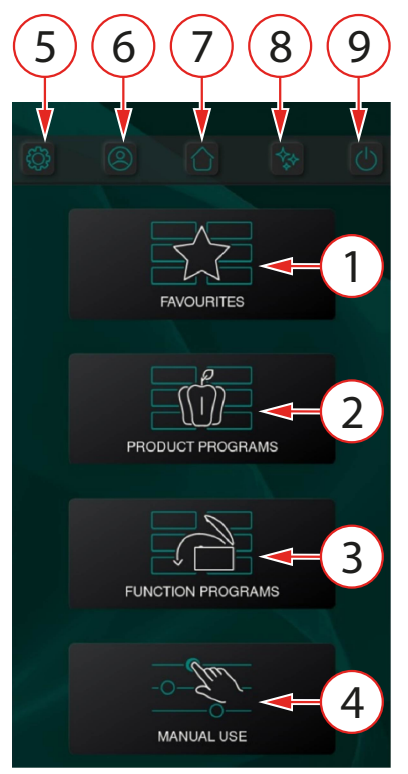

**2.** Schließen Sie den Deckel, um das Pumpenreinigungsprogramm zu starten. Das Pumpenreinigungsprogramm läuft etwa 15 Minuten lang.

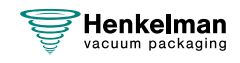

# **8 Problemlösung und Fehlercodes**

Die nachfolgenden Tabellen zeigen mögliche Fehlfunktionen und die dazugehörigen Ursachen sowie die zu treffenden Maßnahmen.

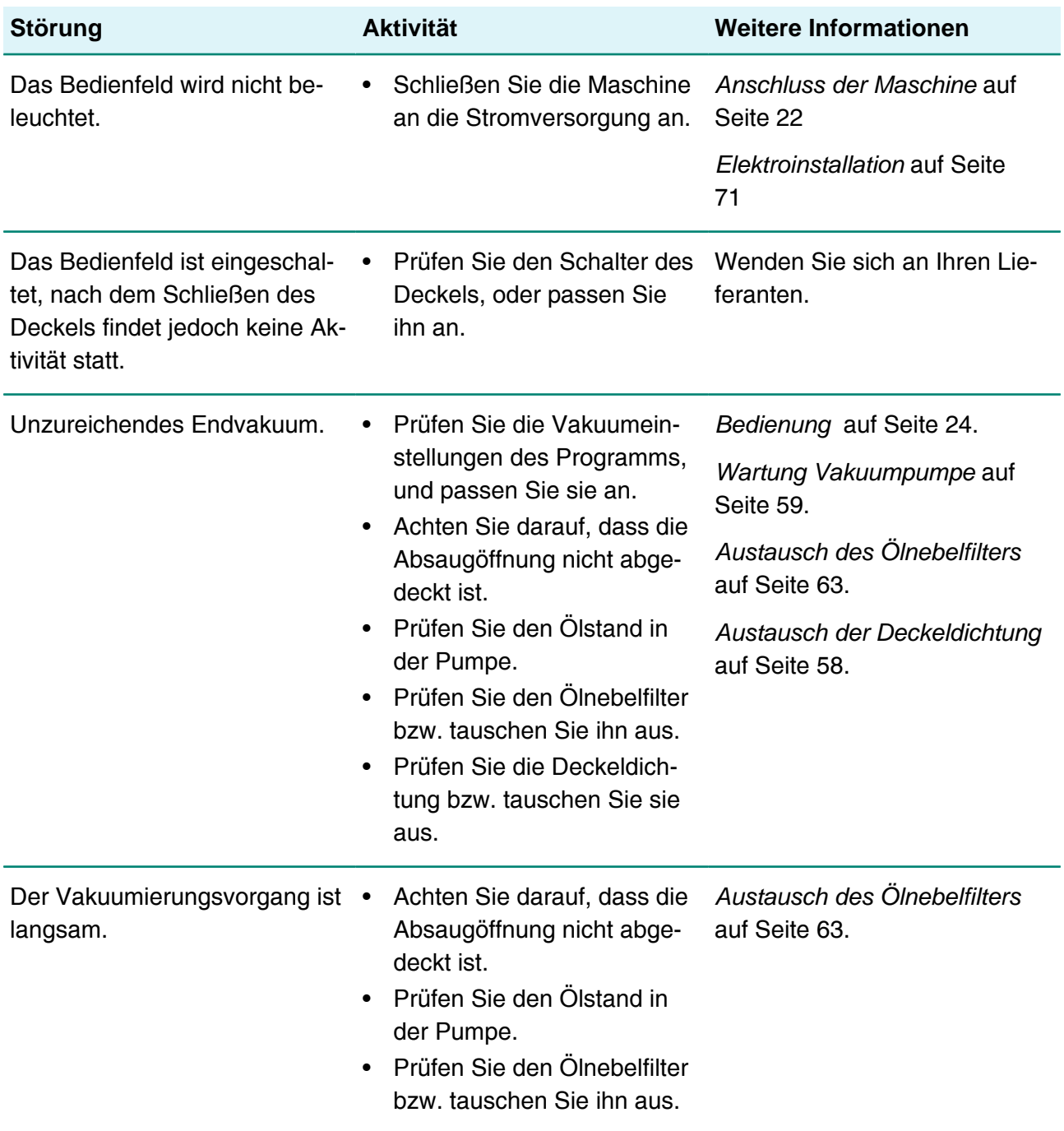

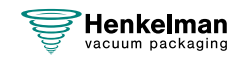

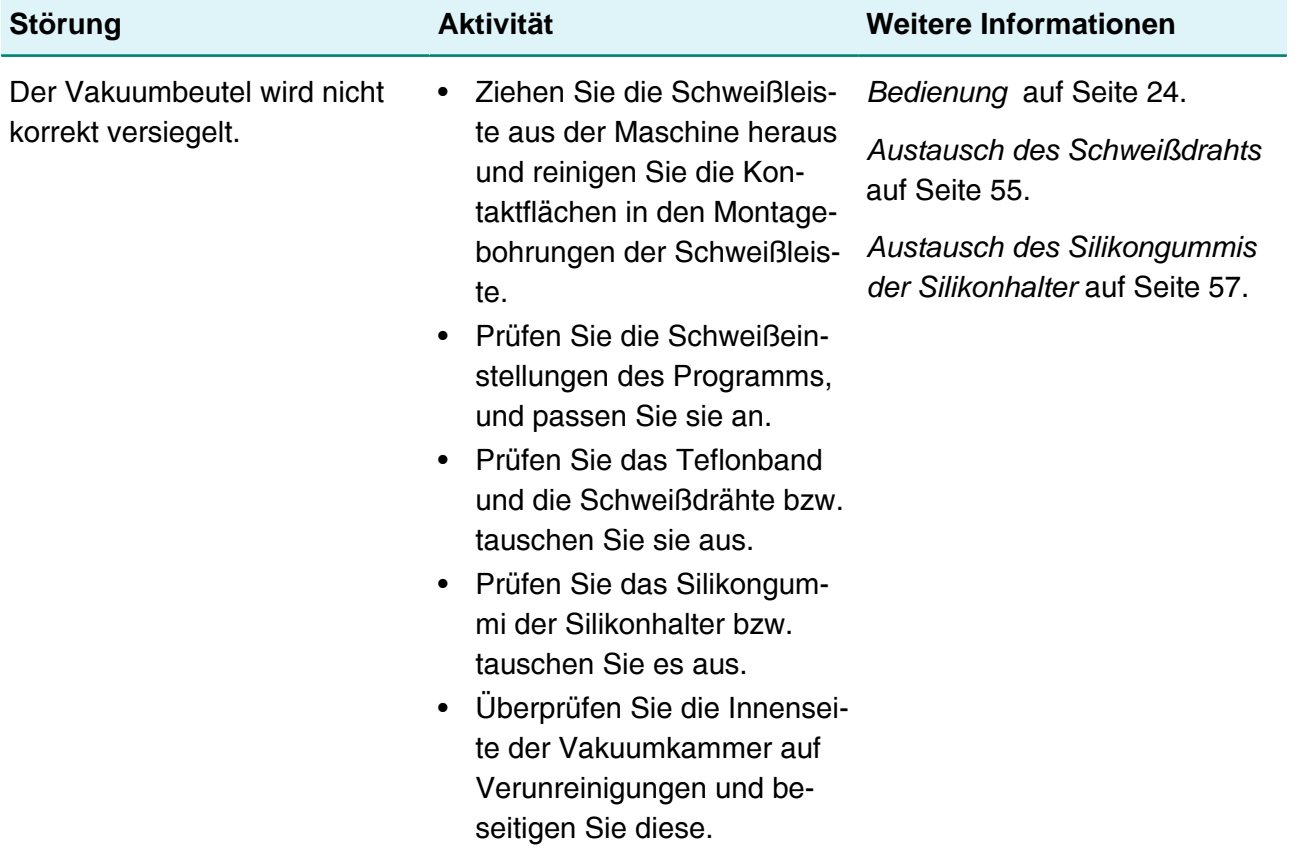

## **Fehlermeldungen**

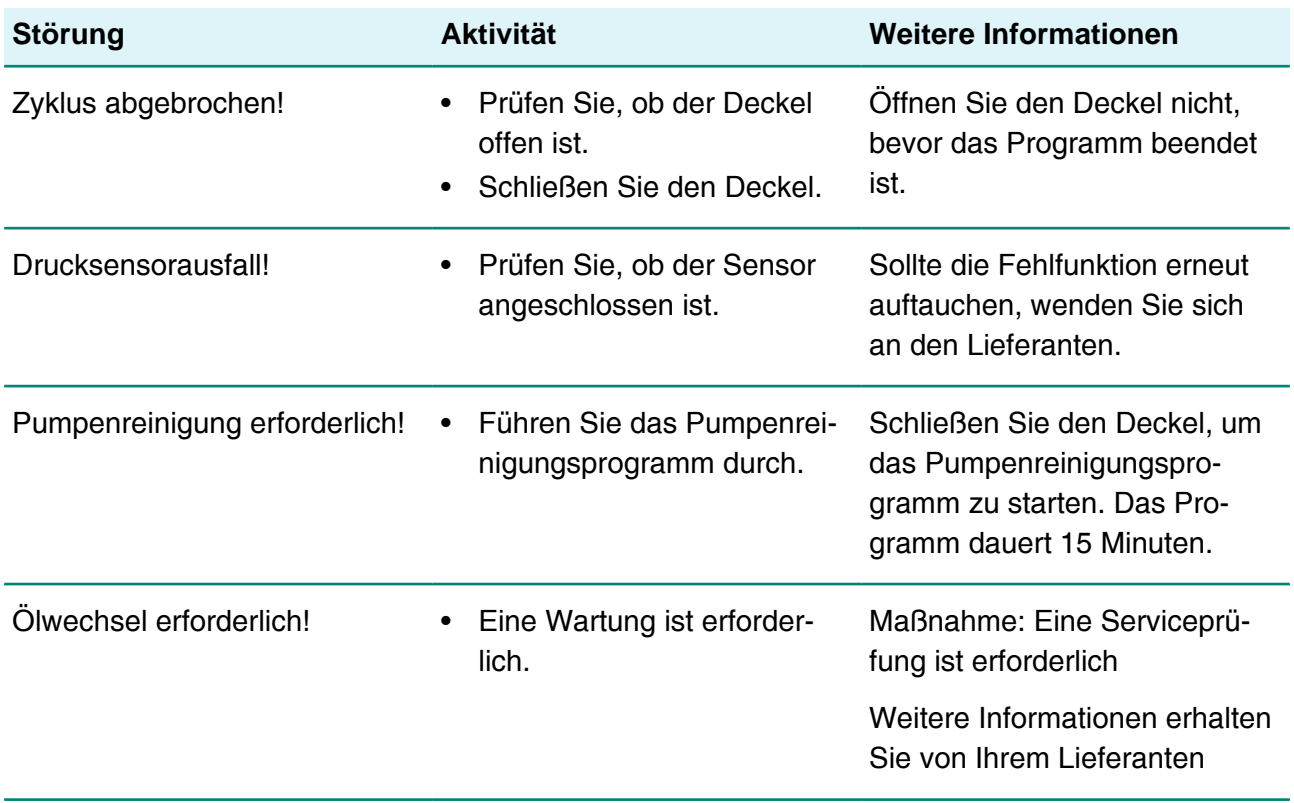

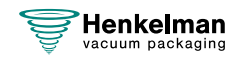

# **9 Entsorgung**

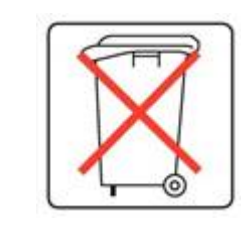

Entsorgen Sie Öl und Komponenten nicht mit dem Hausmüll. Achten Sie beim Wechsel von Öl oder Komponenten am Ende ihrer Lebensdauer darauf, dass alle Materialien in rechtlich einwandfreier und umweltverträglicher Weise gesammelt und entsorgt bzw. wiederverwendet werden.

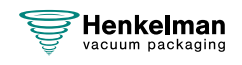

# **10 Anhänge**

# <span id="page-69-0"></span>**10.1 Technische Daten**

### **10.1.1 Aura-Reihe**

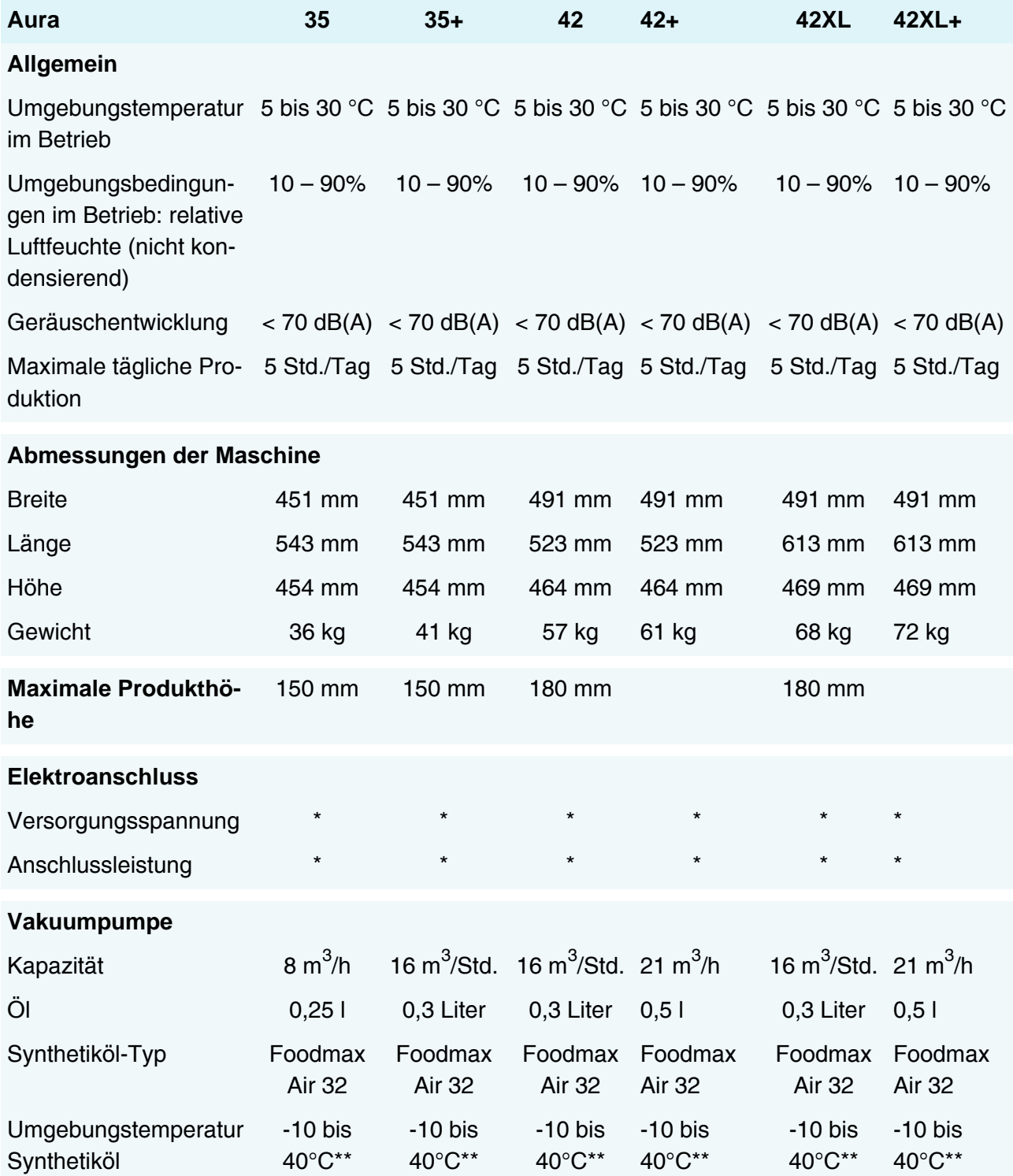

\*Vgl. Typenschild an der Maschine.

\*\*Für andere Temperaturen wenden Sie sich bitte an Ihren Händler.

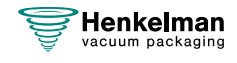

# <span id="page-70-0"></span>**10.2 Elektroinstallation**

Die Elektroinstallation versorgt die Vakuumpumpe und das Schweißsystem mit Strom und ermöglicht den Betrieb der Maschine.

Informationen zu Struktur und Betrieb der Elektroinstallation finden Sie im Schaltdiagramm. Wenden Sie sich dazu an Ihren Lieferanten.

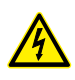

Arbeiten an der Elektroinstallation dürfen nur von qualifizierten Experten durchgeführt werden.

Die Maschine enthält die folgenden elektrischen Komponenten:

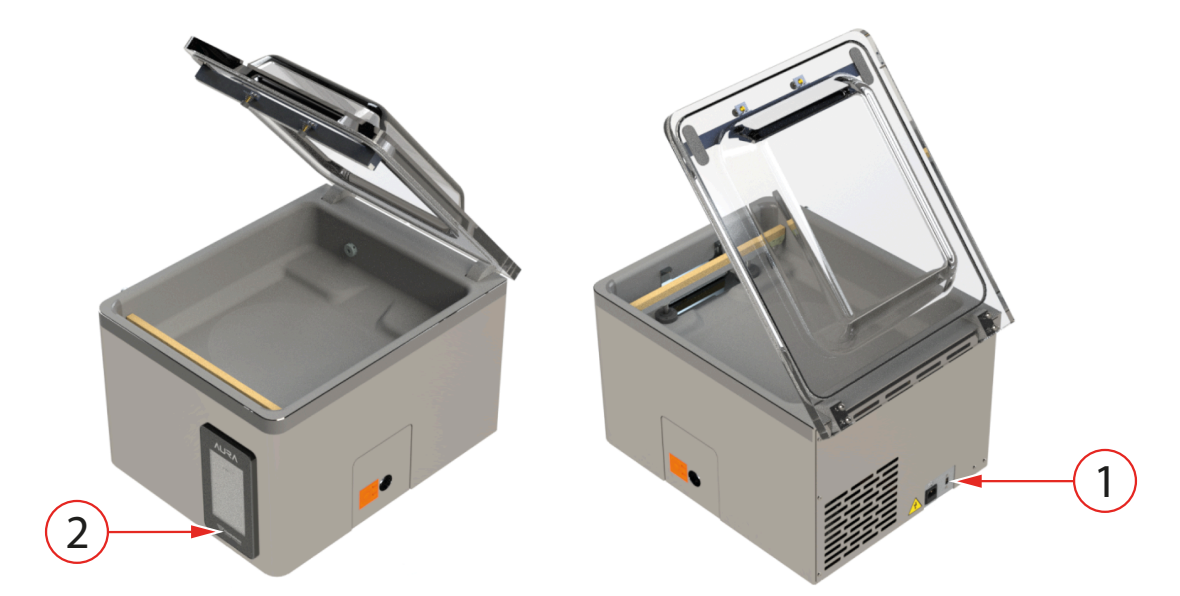

Abbildung 15: Übersicht über die Elektroinstallation

#### **1. Netzanschluss**

Dient dem Anschluss der Maschine an die Stromversorgung.

#### **2. Bedienfeld**

Dies dient zur Bedienung der Steuerfunktionen. Ihre Maschine verfügt über die folgende Steueroption:

• [Aura Steuersystem](#page-24-1) auf Seite 25

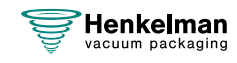

# <span id="page-71-0"></span>**10.3 Dampfdruckkurve von Wasser**

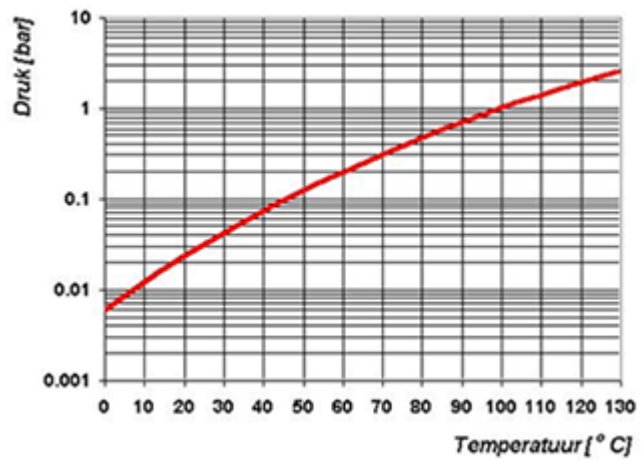

Abbildung 16: Dampfdruckkurve von Wasser

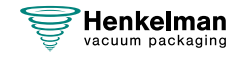
## **10.4 Logbuch**

Dieses Logbuch muss Folgendes enthalten:

- Jährliche Wartungsarbeiten
- Wichtige Austauschvorgänge und größere Notfälle
- Modifikationen
- Tests der Not-Aus-Tasten und Sicherheitsvorrichtungen

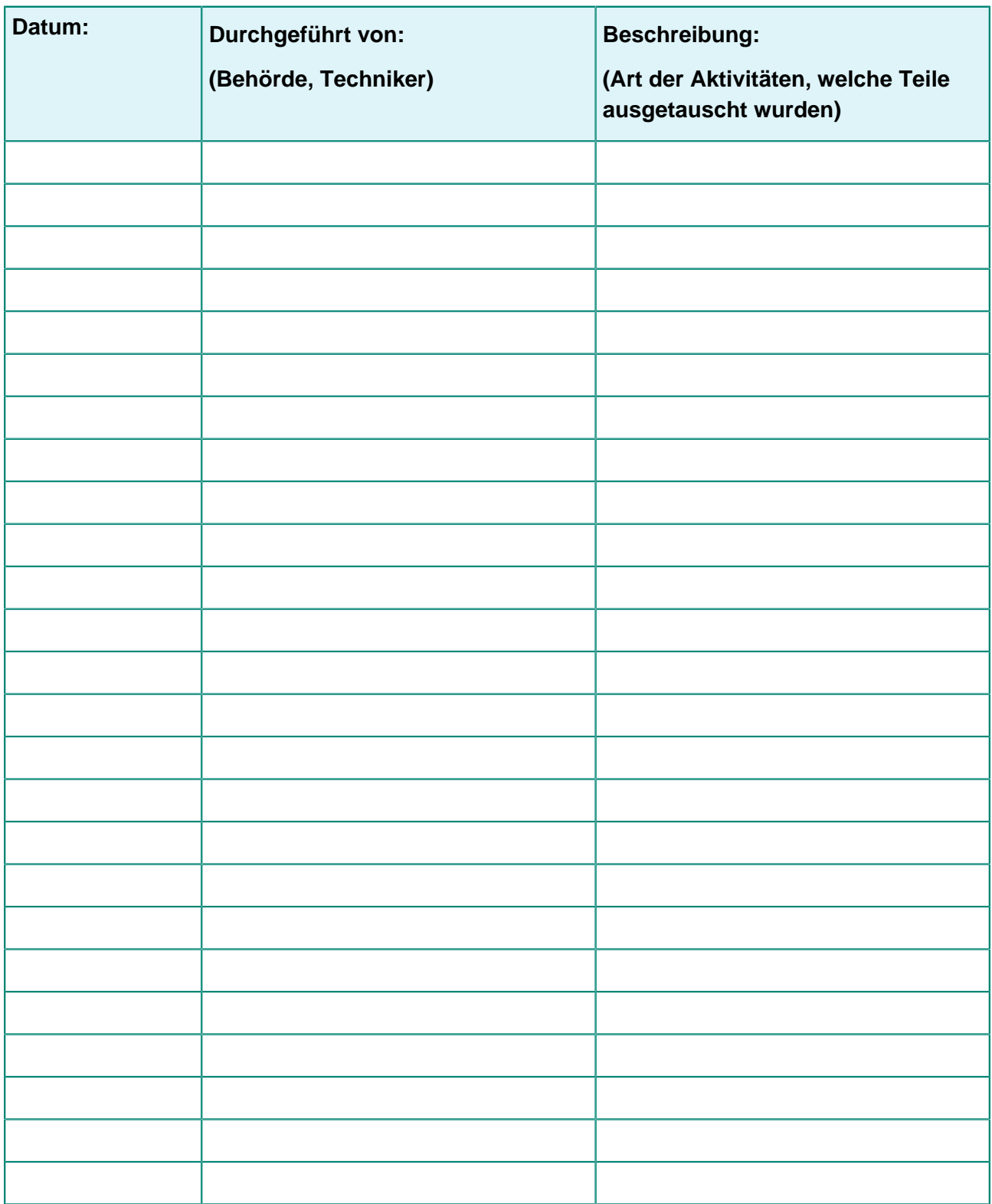

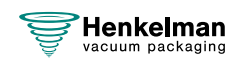

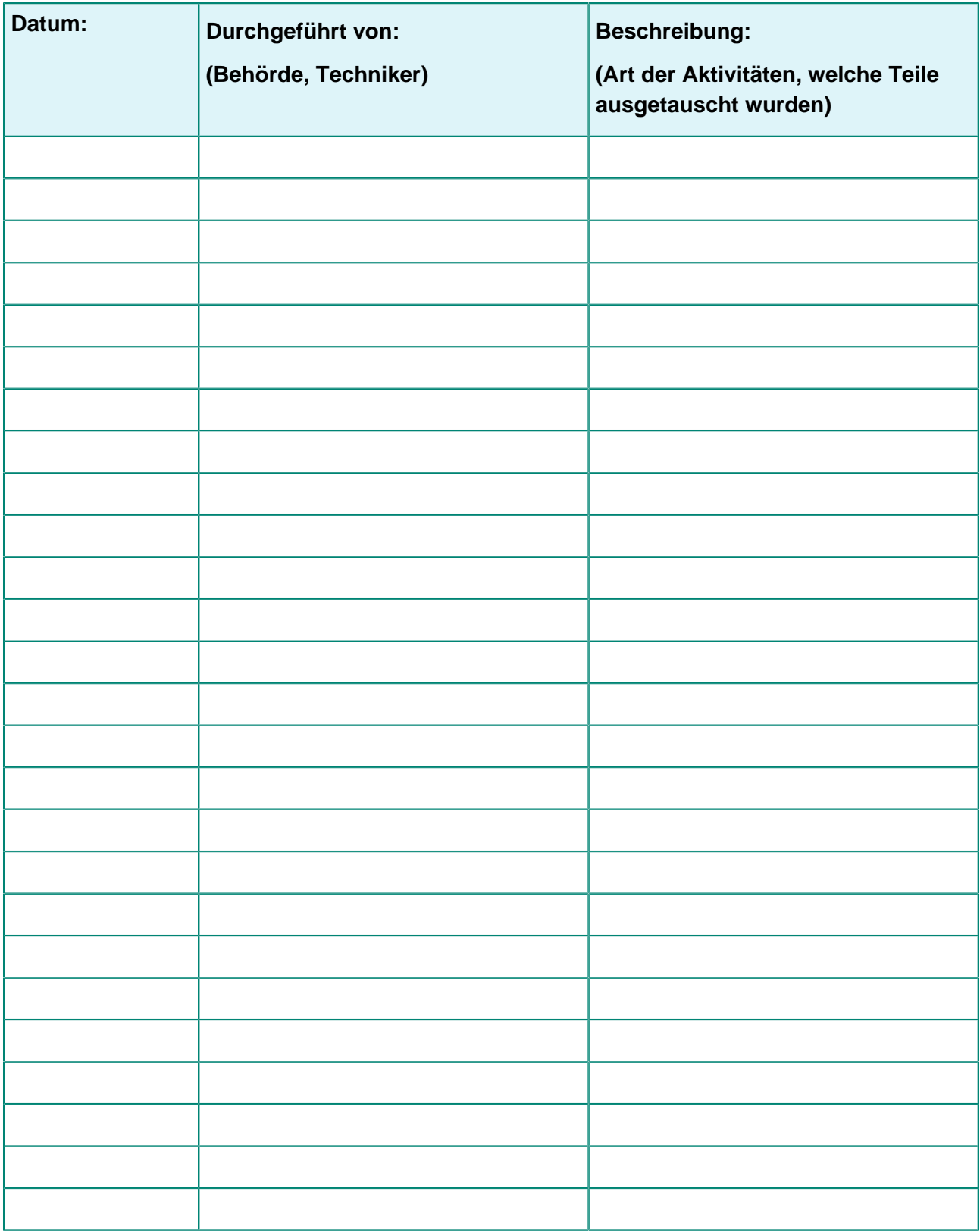

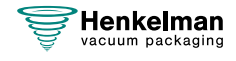

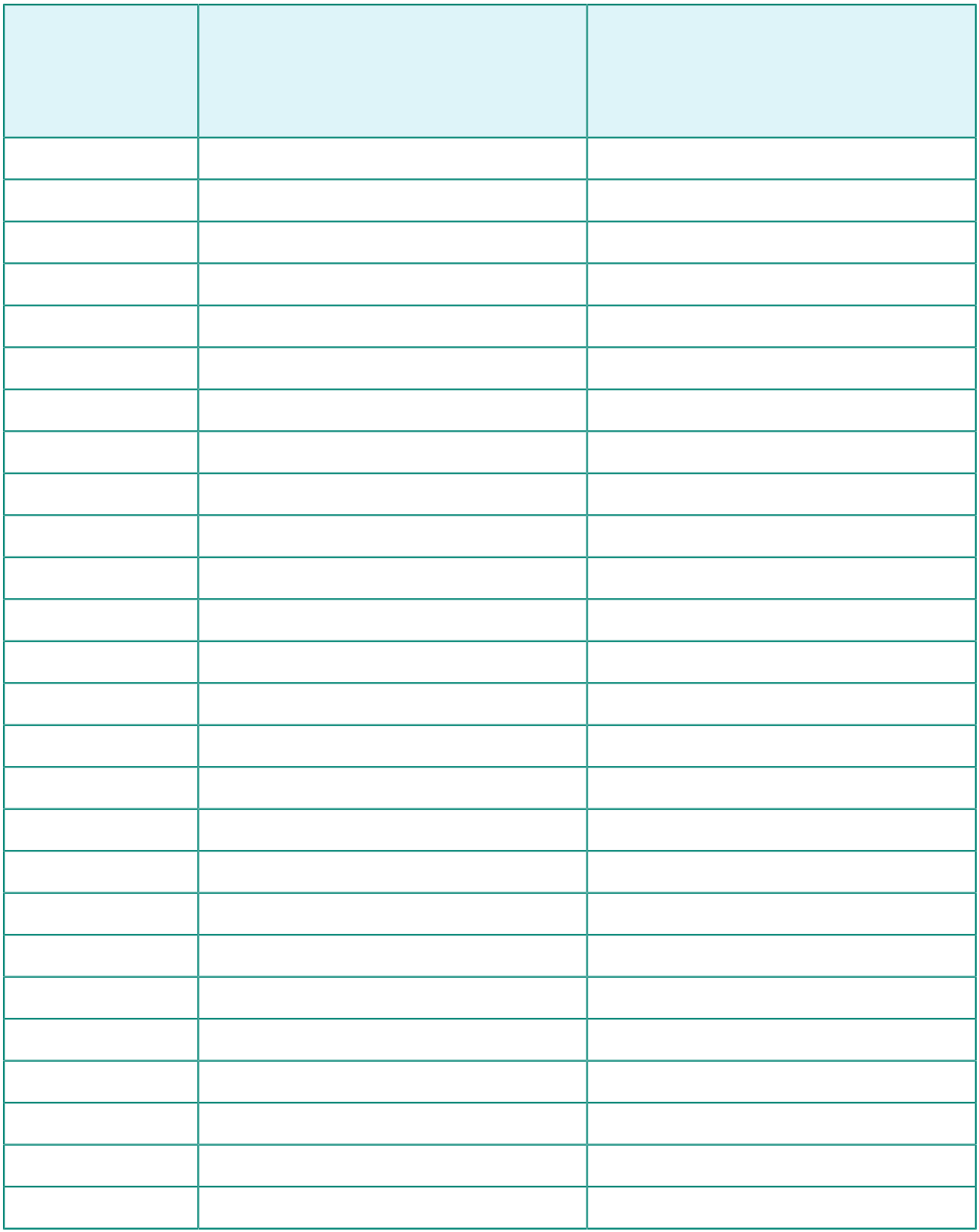

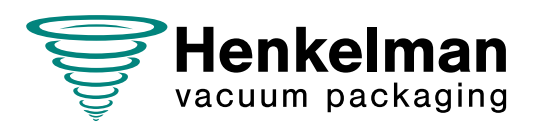

**Henkelman BV** Titaniumlaan 10 5221 CK 's-Hertogenbosch Niederlande +31 (0)73 621 3671

**Sales support** info@henkelman.com

**Service/technical support** service@henkelman.com